Part number 138629-01 Revision F, May 2001

# *3500/92 COMMUNICATION MODULE*

# OPERATION AND MAINTENANCE MANUAL

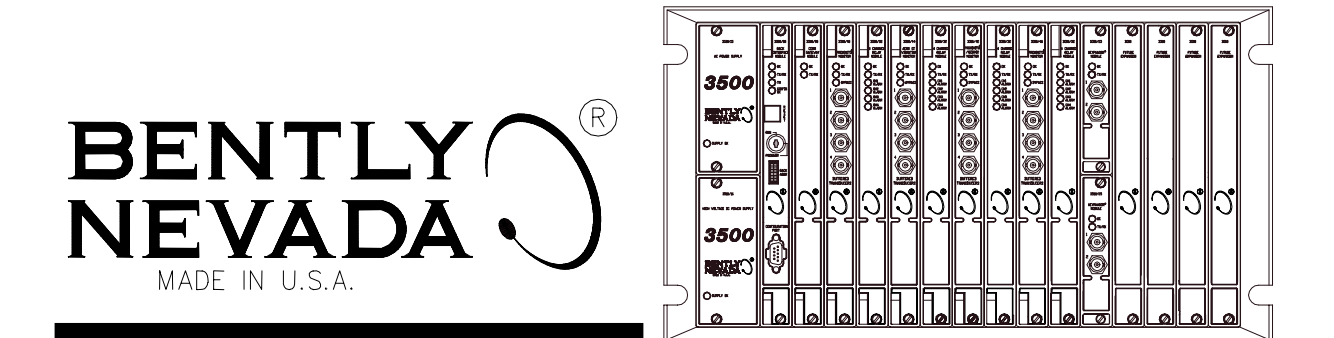

#### **© Bently Nevada Corporation 2001**

#### **Data Subject to Change Without Notice All Rights Reserved**

**No part of this publication may be reproduced, transmitted, stored in a retrieval system or translated into any human or computer language, in any form or by any means, electronic, mechanical, magnetic, optical, chemical, manual, or otherwise, without the prior written permission of the copyright owner,** 

> Bently Nevada Corporation 1631 Bently Parkway South Minden, Nevada 89423 USA Telephone (800) 227-5514 or (775) 782-3611 Fax (775) 782-9259

Copyright infringement is a serious matter under the United States of America and foreign copyright laws.

Keyphasor**Æ and** Proximitor**Æ are registered trademarks**

# **Additional Information**

### **Notice:**

**This manual does not contain all the information required to operate and maintain the 3500/92 COMMUNICATION MODULE. Refer to the Following manuals for other required information.**

#### **3500 Monitoring System Rack Installation and Maintenance Manual (129766-01)**

- general description of a standard system
- general description of a Triple Modular redundant (TMR) system
- instructions for installing and removing the module from a 3500 rack
- drawings for all cables used in the 3500 Monitoring System

### **3500 Monitoring System Rack Configuration and Utilities Guide (129777-01)**

- guidelines for using the 3500 Rack Configuration software for setting the operating parameters of the module
- Guidelines for using the 3500 test utilities to verify that the input and output terminals on the module are operating properly

#### **3500 Monitoring system Computer Hardware and Software Manual (128158-01)**

- instructions for connecting the rack to 3500 host computer
- procedures for verifying communication
- procedures for installing software
- guidelines for using Data Acquisition / DDE Server and Operator Display Software
- procedures and diagrams for setting up network and remote communications

### **3500 Field Wiring Diagram Package (130432-01)**

- diagrams that show how to hook up a particular transducer
- lists of recommended wiring

# **Contents**

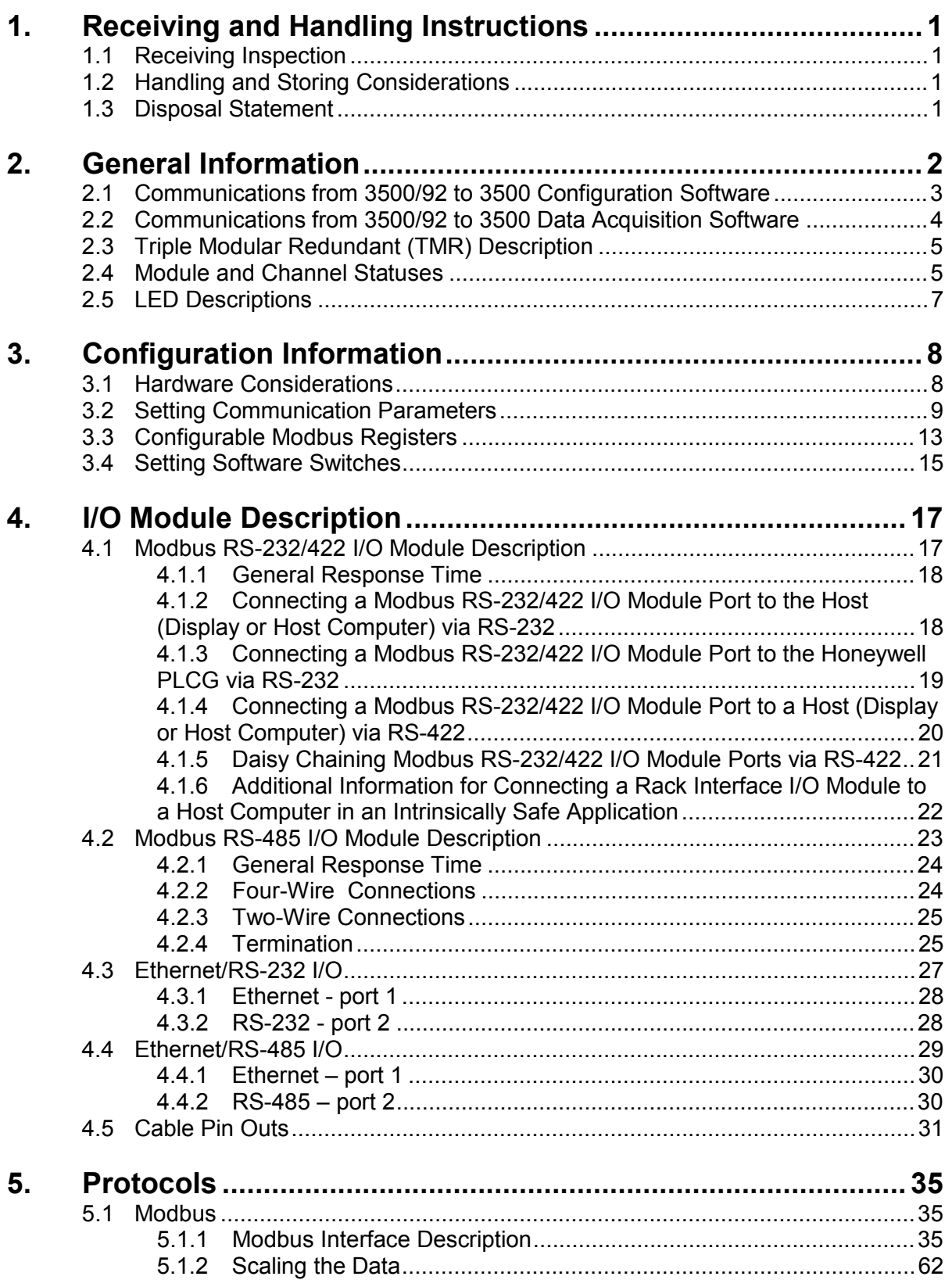

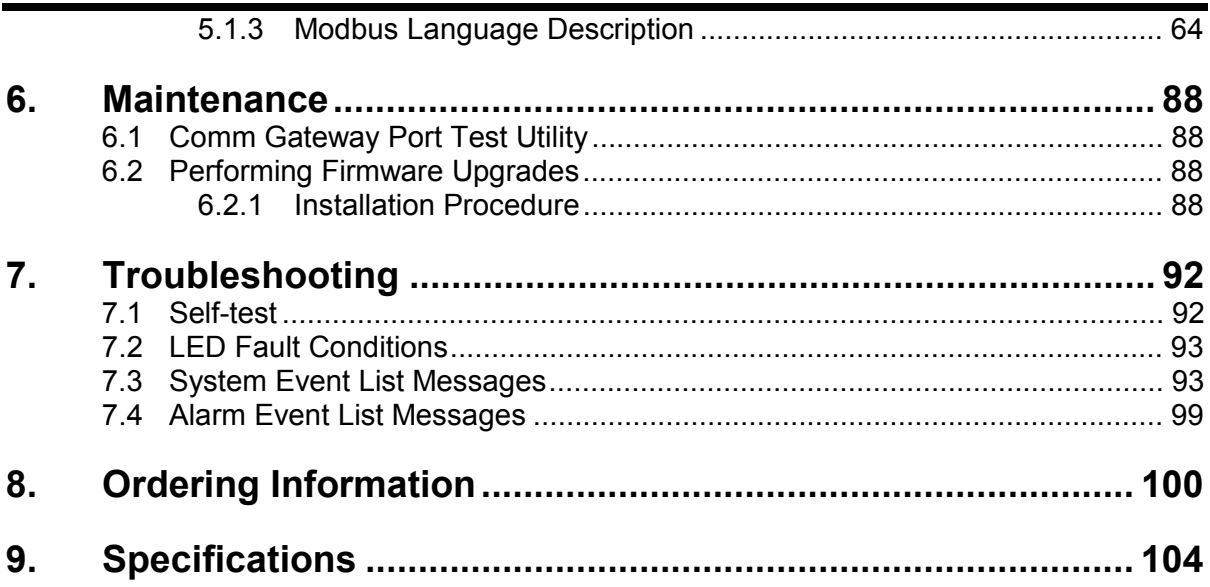

# **1. Receiving and Handling Instructions**

# **1.1 Receiving Inspection**

Visually inspect the module for obvious shipping damage. If shipping damage is apparent, file a claim with the carrier and submit a copy to Bently Nevada Corporation.

# **1.2 Handling and Storing Considerations**

Circuit boards contain devices that are susceptible to damage when exposed to electrostatic charges. Damage caused by obvious mishandling of the board will void the warranty. To avoid damage, observe the following precautions in the order given.

Application Alert

**Communication with the external device (DCS, PLC, remote display, etc) will be lost when this module is removed from the rack.**

- Do not discharge static electricity onto the circuit board. Avoid tools or procedures that would subject the circuit board to static damage. Some possible causes include ungrounded soldering irons, nonconductive plastics, and similar materials.
- Personnel must be grounded with a suitable grounding strap (such as 3M Velostat No. 2060) before handling or maintaining a printed circuit board.
- Transport and store circuit boards in electrically conductive bags or foil.
- Use extra caution during dry weather. Relative humidity less than 30% tends to multiply the accumulation of static charges on any surface.
- When performed properly, this module may be installed into or removed from the rack while power is applied to the rack. Refer to the Rack Installation and Maintenance Manual (part number 129766-01) for the proper procedure.

# **1.3 Disposal Statement**

Customers and third parties that are in control of product at the end of its life or at the end of its use are solely responsible for proper disposal of product. No person, firm, corporation, association or agency that is in control of product shall dispose of it in a manner that is in violation of United States state laws, United States federal laws, or any applicable international law. Bently Nevada Corporation is not responsible for disposal of product at the end of its life or at the end of its use.

# **2. General Information**

The Communication Gateway Module provides serial communications between the 3500 Monitor System and a plant information system such as a distributed control system (DCS) or a programmable logic controller (PLC). The Communication Gateway Module collects static data from the modules in the rack over a high-speed internal network and sends this data to the information system upon request.

The Communication Gateway is able to communicate via Ethernet with up to six hosts. Hosts can be Modbus protocol based or computers with 3500 Rack Configuration and Data Acquisition software. Only one Comm Gateway module per 3500 rack can be configured to accept Rack Configuration or Data Acquisition hosts.

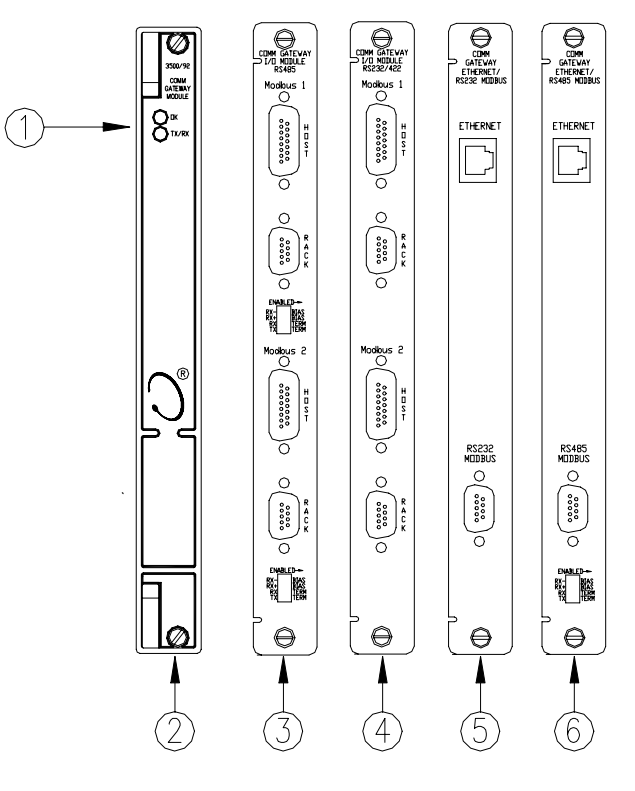

**Front View Rear View**

- 1) Status LEDs, refer to Section 2.5
- 2) Comm Gateway Module
- 3) RS485 I/O Module
- 4) RS232/422 I/O Module
- 5) Ethernet/RS232 I/O Module
- 6) Ethernet/RS485 I/O Module

Refer to Section 4 for all I/O Module information.

The Communication Gateway Module can support a variety of protocols by using a different I/O module for each protocol. The module also lets you optimize the communications with external devices using the 3500 Rack Configuration Software to assign the most important data to contiguous registers in the module.

The main part of this manual contains information about the LED states, the module and channel statuses, and detailed configuration information for the Communication Gateway Module. The appendices contain information about using the different protocols to retrieve data from the rack.

## **2.1 Communications from 3500/92 to 3500 Configuration Software**

You can configure an entire 3500 rack through the Ethernet link on the 3500/92. This link provides broader access than the serial port on the RIM. Establish this link by selecting "connect" in the file pull down menu and then the "network" option.

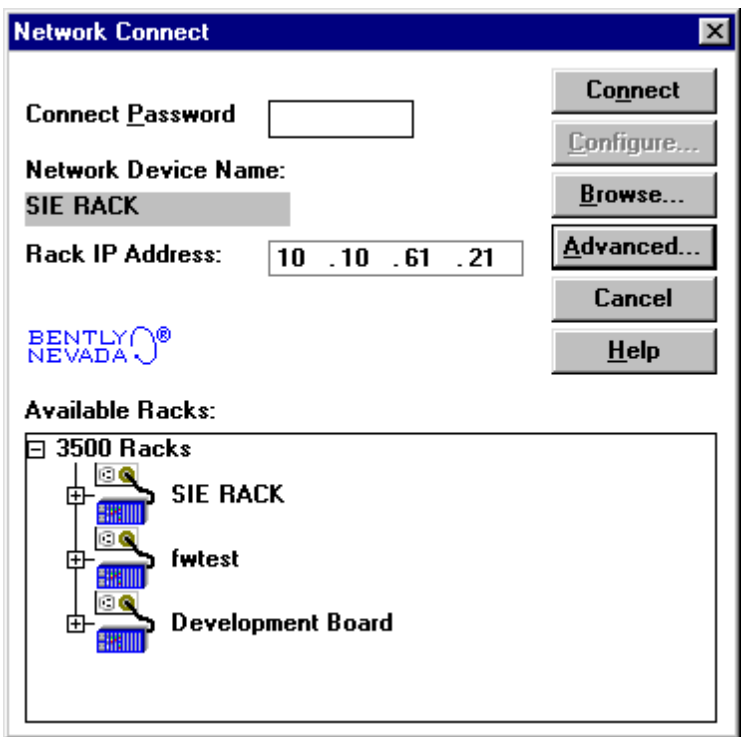

#### **Connect Password**

Connect Password is the same password used for direct communications via the RIM. This Password is set in the RIM configuration.

#### **Connect**

This button selects the device listed in the "Network Device Name" field. Upon entering this screen, the previous device will be named. Simply click on connect and connection to this device will be established. If this is not the device desired, select browse, highlight the desired device, and click on connect; or, select browse and double click on the desired device.

#### **Browse**

This button searches for 3500 racks on the local network (within the same subnet).

#### **Advanced**

Settings that will assist in establishing network communications. Set these parameters with the help of a network administrator.

## **2.2 Communications from 3500/92 to 3500 Data Acquisition Software**

To establish a link between a 3500/92 and 3500 Data Acquisition software:

1) Select Setup in the Data Acquistion Software. The following screen will appear.

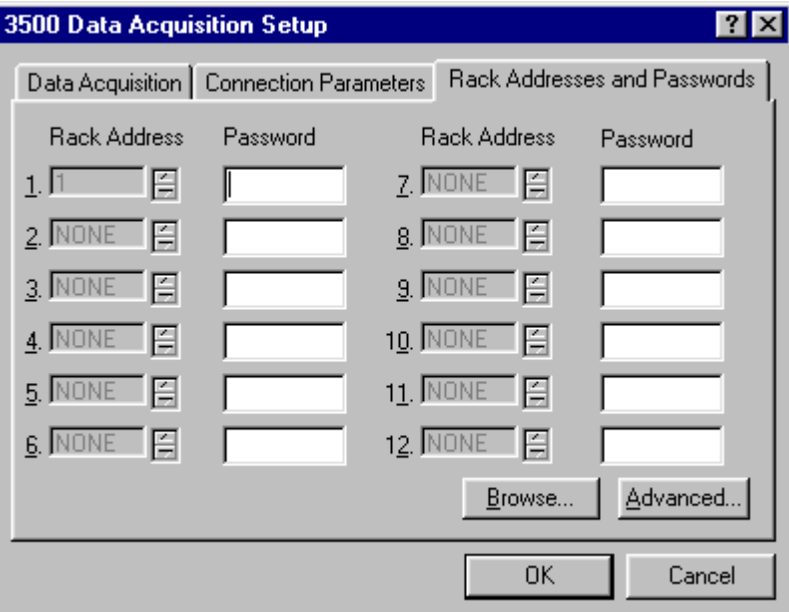

2) In the Connection Parameters tab, select the network connection type.

3) In the Rack Addresses and Passwords tab, select the appropriate rack address.

If no rack address appears in the Rack Addresses and Passwords, you can Browse the network and assign a networked rack to a rack address. If Browse doesnít work than use the Advanced button and contact a network administrator for assistance.

## **2.3 Triple Modular Redundant (TMR) Description**

The Communication Gateway is considered a "Consumer" of data because it receives data from other modules, formats it, and sends it on to an external device. Since the module does not produce data or provide data to other modules in the 3500 rack, redundant Communication Gateway Modules with voting options are not required. For applications that require redundant communication links, two or more Communication Gateway Modules can operate in parallel in the same rack, provided that only one module is configured to allow the "Bently Centurion Protocol" (see section 3.2). This configuration can be used in both standard and TMR rack types.

## **2.4 Module and Channel Statuses**

The Communication Gateway Module returns both module and channel statuses. This section describes the available statuses and where they can be found.

#### **Module Status**

#### **OK**

Indicates if the Communication Gateway is functioning correctly. A not OK status is returned under any of the following conditions:

Hardware Failure in the module Node Voltage Failure Configuration Failure Slot ID Failure

If the Module OK status goes not OK, the system OK Relay on the Rack Interface I/O Module will be driven not OK.

#### **Configuration Fault**

Indicates if the Communication Gateway Module configuration is invalid.

#### **Bypass**

Indicates whether the Communication Gateway Monitor is communicating. An active module bypass may be caused by the following events: The Communication Gateway Module has detected a serious internal fault. The Bypass switch has been set for a channel in the Communication Gateway Module.

### **Channel Status**

#### **OK**

Indicates if the associated Communication Gateway Module communication port has detected some internal fault. If the Communication Gateway Module goes not OK, then all the channels are not OK.

#### **Bypass**

Indicates if the associated Communication Gateway Module communication port has been bypassed. Channel Bypass can result from an internal fault or switch setting and causes the Communication Gateway port to stop communicating.

#### **Off**

Indicates that the associated Communication Gateway Module communication port has been turned off. The Communication Gateway Module communication ports may be turned off (inactivated) in the Rack Configuration Software.

The following table shows where the statuses can be found.

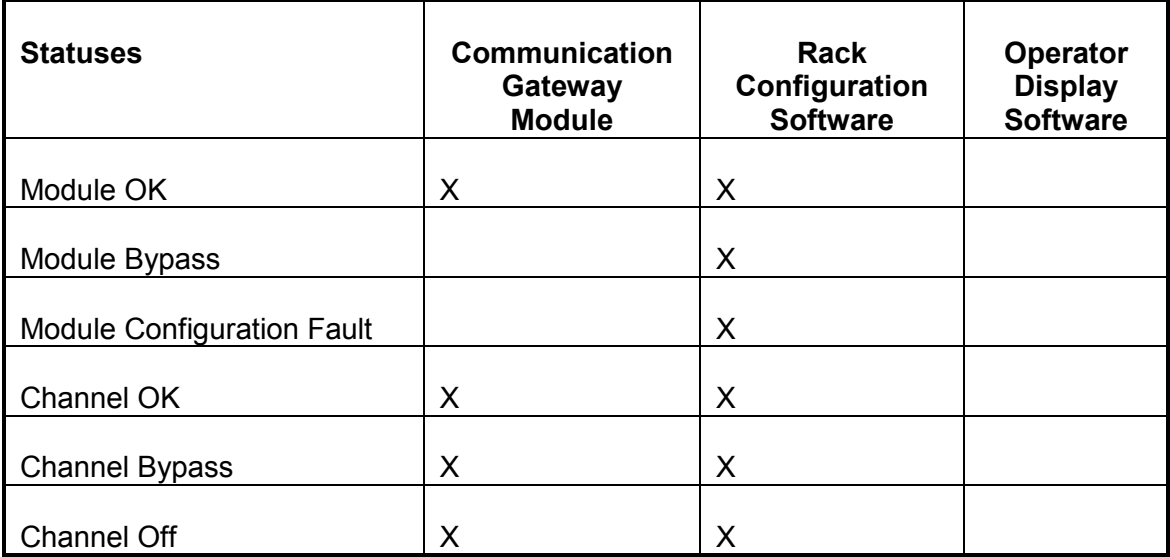

# **2.5 LED Descriptions**

The LEDs on the front panel of the Communication Gateway Module indicate the operating status of the module as shown in the following figure. Refer to Section 7.2 for all the available LED conditions.

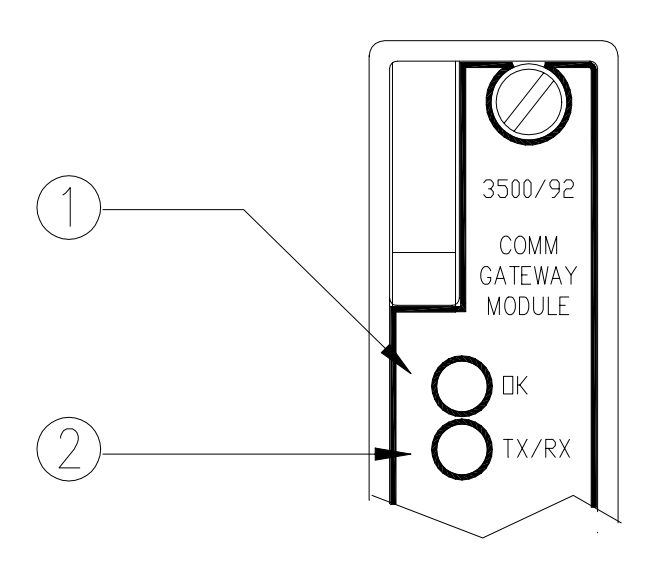

**1) OK** 

Indicates that the Communication Gateway Module and the I/O module are operating correctly

**2) TX/RX** 

Flashes at the rate that messages are received from other 3500 modules.

# **3. Configuration Information**

Configure a Communication Gateway Module by using the 3500 Rack Configuration Software to complete the following tasks:

- Set the communication parameters for the ports on the Communication Gateway I/O Module.
- Assign data from rack modules to reserved addresses (Configurable Modbus Registers) in the Communication Gateway Module.
- Set software switches.

## **3.1 Hardware Considerations**

The slots in the rack are numbered from 0 to 15, counting from left to right. The power supplies go into slot 0 and the Rack Interface module goes into slot 1. Slots 2 through 15 are called "monitoring positions". The 3500/92 module can be installed into any of the monitoring positions. However, if the 3500/20 Rack Interface Module and Data Manager I/O are to be used to interface to DDIX, TDIX, or TDXnet, refer to the manual on the 3500/20 for slot restrictions this may place on your configuration.

# **3.2 Setting Communication Parameters**

The Modbus Protocol Setup screen lets you set the communication parameters for the HOST and RACK connectors on the Communication Gateway I/O Module.

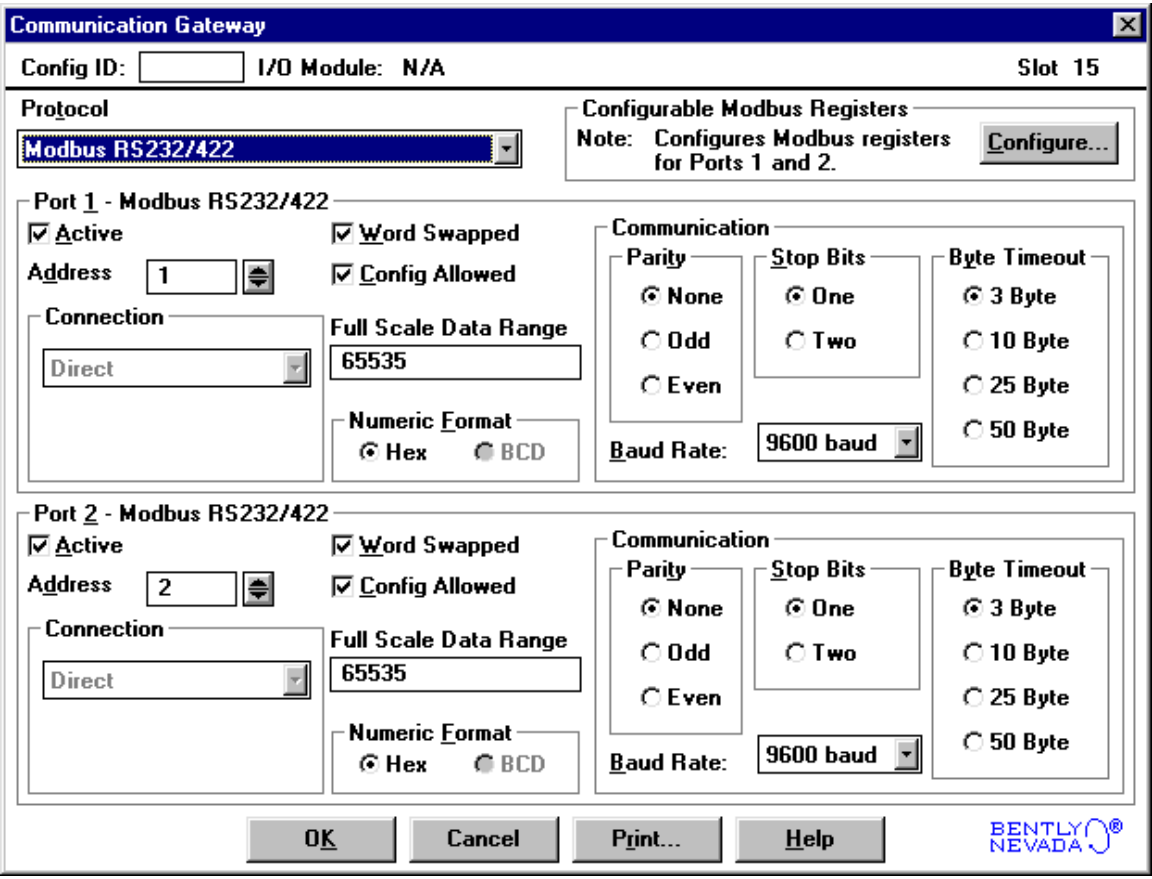

#### **Reference Information**

These fields contain information that indicates which module you are configuring. **Slot** 

The location of the Communication Gateway Module in the 3500 rack.

#### **Protocol**

Selects which I/O card is being used. The I/O cards are ordered as an option to the 3500/92.

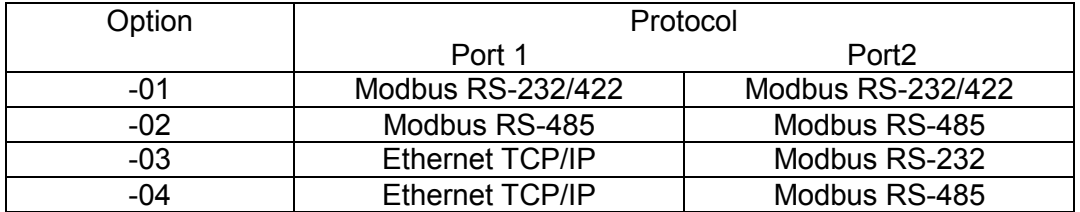

The Ethernet TCP/IP option allows for both Modbus and Bently Nevada 3500 software protocol. These protocols can run simultaneously on the same port.

#### **Configurable Modbus Registers**

This links into the dialog box that configures the programmable modbus registers. Configurable Modbus Registers are programmed for both ports together.

#### **Active**

Turns the Communication Port on ( $\boxtimes$ ) or off ( $\square$ ). The port must be on to respond to commands sent by the DCS.

#### **Address**

The address used by the Communication Protocol to talk to the Communication Port. If the Communication Gateway Ports are daisy chained, all the ports in the chain must have a unique address. The range of addresses is 1 to 255.

#### **Connection**

Direct is the only option available for the Modbus protocol.

#### **Word Swapped**

Switches the first sixteen bits of a 32-bit number with the last sixteen bits. This switching applies only to the Modbus data that requires two registers. This flexibility has been added to accommodate different number formats.

#### **Config Allowed**

Enables a Modbus user to change Monitor Setpoints, Rack Trip Multiply, Rack Alarm Inhibit, software switches, Rack Reset, and Rack Date and Time.

#### **Communication**

Parity Used for error checking.

> None No parity error checking is used.

Odd Each word has an odd number of 1 bits. Even

Each word has an even number of 1 bits.

Baud Rate

Rate of communication between the Communication Gateway Module and the DCS. The available values are:

1200, 2400, 4800, 9600, 19.2, and 38.4 kbaud

Stop Bits Signifies the end of the character. One or two bits can be used.

Byte Timeout

The number of byte periods, which the communication line must be idle before a communication, is considered complete. One byte period is a function of the baud rate selected. The available values are 3, 10, 25, or 50 bytes.

#### **Full Scale Data Range**

A value between 1 and 65535 that is the maximum value in the full-scale range. The Current Proportional Values and the Primary Values will be scaled between 0 and the selected value.

For example: If the Full Scale Data Range field is set to 4096, then the Current Proportional Values and the Primary Values will be scaled between 0 and 4096.

#### **Numeric Format**

Hex

Base 16 numbering system used by the Modbus protocol to receive and transmit values.

#### 3500/92 COMMUNICATION MODULE OPERATION AND MAINTENANCE MANUAL

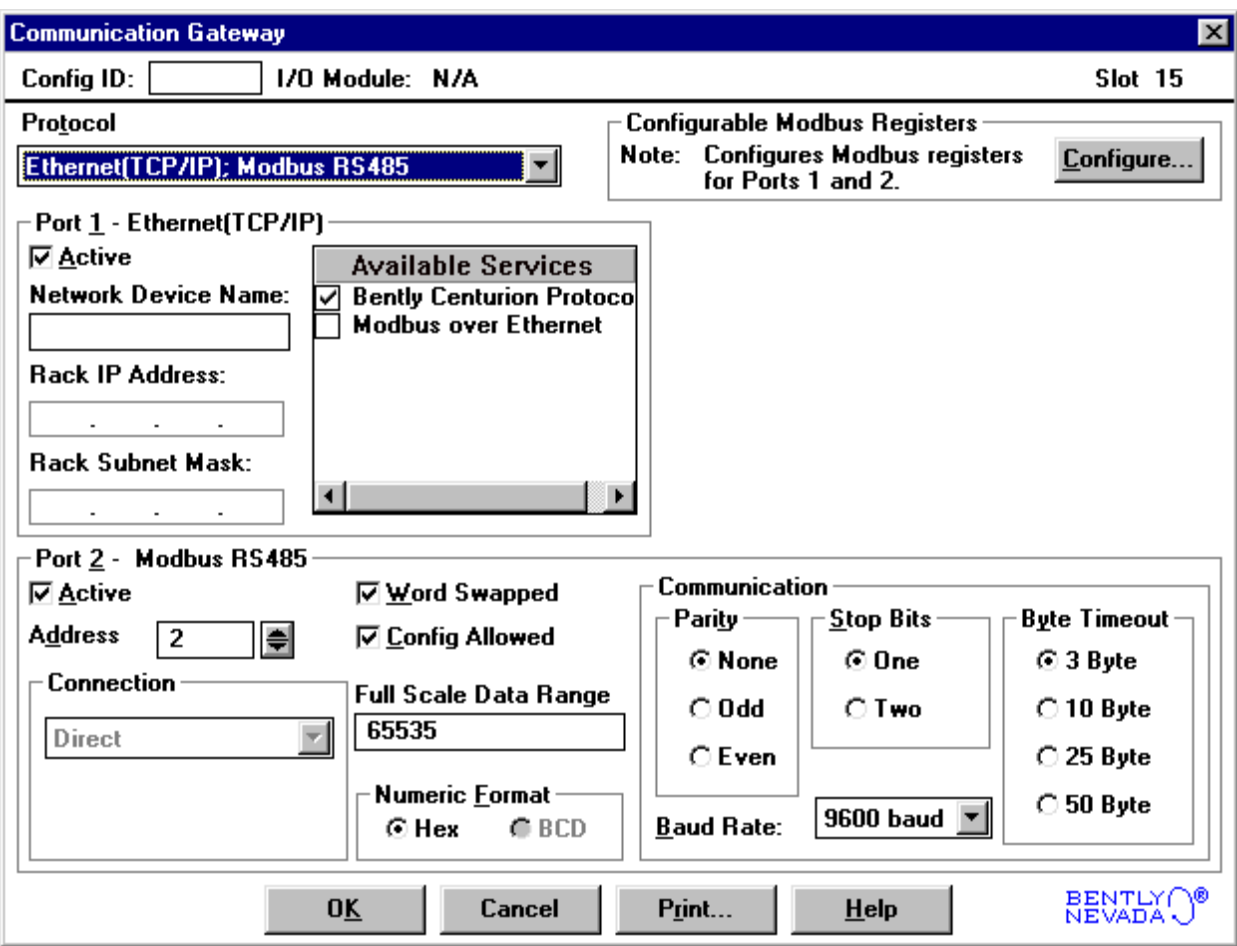

#### **Network Device Name**

Name assigned to the 3500/92. This name is often used to uniquely identify a 3500 rack on a network.

#### **Rack IP Address**

IP (Internet Protocol) Address is the unique address for an Ethernet network device. The address is a string of 4 numbers each from 0 to 255. For networks managed through an Information Systems department, consult the network administrator for a valid IP address. Note that addresses 0.0.0.0 and 255.255.255.255 are not valid.

#### **Rack Subnet Mask**

The Subnet Mask identifies which bits of the IP address are address bits for the physical network. Typically, the Subnet Mask is the same for the LAN (local area network); however, consult the network administrator for valid settings.

#### **Available Services**

Different communication protocols available with the 3500/92. Ethernet networks allow multiple protocols running at the same time.

#### Bently Centurion Protocol

Protocol used to communicate between the 3500/92 and a computer running 3500 Configuration and 3500 Data Acquisition software. If multiple 3500/92s

are present in a 3500 rack, only one may have Bently Centurion Protocol enabled.

Modbus over Ethernet Modbus Application Protocol communicates on Ethernet networks between 3500/92 and PLC's, DCS's, and MMI's also running TCP/IP.

# **3.3 Configurable Modbus Registers**

Configurable Modbus Registers is a reserved area of the modbus register map that consists of 500 registers starting at address 45000. These registers let you assign important proportional values, statuses, and setpoints to consecutive registers so that the communication with the 3500 rack is more efficient and the need for supporting hardware is reduced.

ComGateway92 Configuration  $\overline{\mathbf{x}}$  $N/A$ **Available Monitors:** Confia ID: Comm Slot: 15 Rack Type: Standard **Configurable Modbus Registers** 4 6 8 9  $10$  $12$ 13  $14$ 15 Mode □ Floating Point **Undo** 44.0 810 62 Q 32% 80 914 914 92 Q 40 0 42 di ⊙ Fixed 45 Qi<br>PIS 50 to znu. ABU FDC<br>UKR **PROH** OIG) **DIBI TOM** TRO 10P **RIH FR03 RELAT** EPH C Movable Clear All **Clear**  $\frac{400}{400}$ 008<br>007<br>009  $\frac{1}{2}$  $rac{\cos x}{\cos x}$ one<br>oce<br>ov DOR<br>DOR<br>DOR<br>DOR<br>DOR<br>DOR  $rac{1}{2}$ ook<br>O<sup>rg</sup>e<br>Org  $\frac{600}{600}$ OOK<br>OL:R om<br>ork oor<br>oor DIX<br>QUE **REGISTERS DATA**  $\ddot{\mathbf{e}}$ 疆 \$\$\$ 'Q **9999** 45001 S02:C04:Ppl's:Direct 'Q  $\blacktriangle$  $\tilde{\mathcal{O}}$  $\bullet$ ã 45002 **S02:C04:Ppl's:Gap** 5  $\ddot{\bullet}$ 'Q 45003 S02: C04: Ppl's: 1X Ampl ë 'Q ۹Ö ō 45004 S02:C04:Ppl's:1X Phase <u> []</u> ŋ 0 S02:C04:Ppl's:2X Ampl 45005 勬 Ă 蘇 篘 Ð 篘 鸅 ŋ ٥ 45006 S02:C04:Ppl's:2X Phase 45007 S02:C04:Ppl's:Not 1X Am 뗦 덃 땞 S02:C04:Ppl's:Smax Ampl 45008 İ **Book** 45009 [Empty] 45010  $[Emptv]$ đ. 45011  $[Empty]$ 45012  $[Empty]$ **Monitor Options** 45013  $[Emptv]$  $\boxed{=}$  so2 45014  $[Empty]$ -B Module Status 45015  $[Empty]$ **die All Channels** 45016  $[Empty]$ **‡⊢≊** C01 45017 [Empty] 45018  $[Empty]$ 45019 [Empty] <u>்⊢</u>ை co<u>4</u> 45020 f Emphi 1 白一 Ppl's ٠ BENTLY ()<br>NEVADA () **OK** Cancel Print... **Help** 

Use the ComGateway92 Configuration screen to assign values to these registers.

Assign values to registers by either double-clicking or by dragging and dropping. As you assign values to registers, keep the following guidelines in mind:

To assign all values from a monitor to a set of consecutive registers, double-click on the monitor or drag and drop the monitor to the appropriate starting register in the REGISTERS | DATA box.

To assign specific values to a register, use the tree in the Monitor Options box. Dragging and dropping a folder assigns all the data underneath the folder. To maximize flexibility, folders have been arranged by specific register types, channels, and a combination of both.

To control how data is assigned to registers, use Fixed or Moveable in the Mode box. Fixed places the register or block of registers in the selected address and overwrites any existing data in registers below the selected address. Moveable places the register or block of registers in the selected address and moves any existing registers down. Registers over the end of the 500 block will be lost.

#### **Mode**

#### Fixed

Places the register or block of registers from address selected and below, and will overwrite existing registers.

Moveable

Places the register or block of registers from the address selected and will move the existing registers down. Registers over the end of the 500 block will be lost.

#### **Floating Point**

Selects the data type that is being displayed either scaled integer or floating point. Both data types are always available but at different addresses within the memory map. The memory map for integer registers ranges from 45000 to 45499, and the floating point registers range from 46000 to 46999. Floating point numbers can be read directly without any scaling conversions; however, they are represented in two registers and take up twice the memory space.

#### **Print**

Four functions are available with the printing features of the 3500/92 configuration screens. These functions are selected through the pop up menu activated by moving the mouse cursor over the print button. The print button within the pop up menu will then execute the selected option.

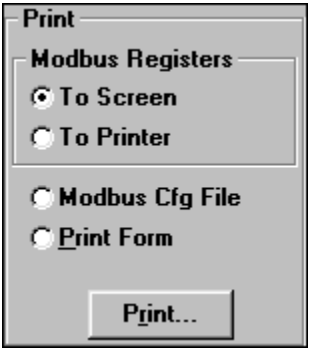

Modbus Registers

To Screen

This prints the Modbus Register Map to WordPad for editing or document formatting purposes. Saving this to a file after editing is completed within WordPad.

#### To Printer

Simply prints the Modbus Register Map to a printer.

#### Modbus Cfg file

This feature activates a Save dialog box which will save rack configuration data to a file. This aids in the configuration of PLC's, DCS's, and/or MMI's.

Print Form

Prints the active configuration screen to a printer.

### **3.4 Setting Software Switches**

The Communication Gateway Module supports two software switches that let you temporarily bypass the module and channel functions. Set these switches on the **Software Switches** screen under the **Utilities** Option on the main screen of the Rack Configuration Software.

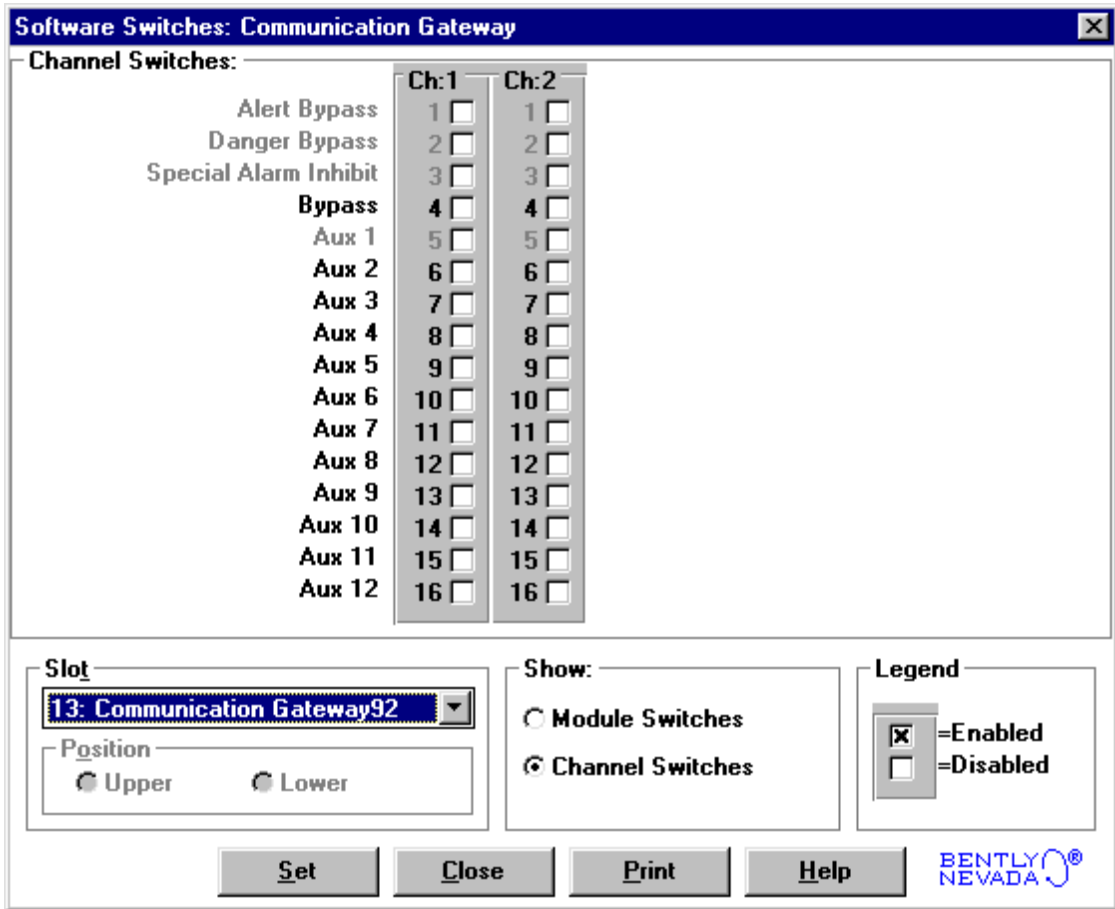

No changes will take effect until the **Set** button is pressed.

#### **Module Switches**

#### **Configuration Mode**

A switch that allows the Communication Gateway Module to be configured. To configure the module, enable  $(\boxtimes)$  this switch and set the key switch on the front of the Rack Interface Module in the PROGRAM position. When downloading a configuration from the Rack Configuration Software, this switch will automatically be enabled and disabled by the Rack Configuration Software. If the connection to the rack is lost during the configuration process, use this switch to remove the module from Configuration Mode.

The module switch number is used in the Communication Gateway Module.

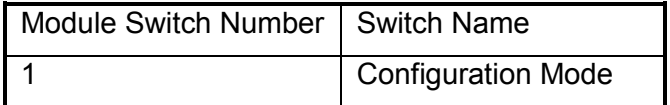

#### **Channel Switches**

Bypass

Turn the associated Communication Port on the Communication Gateway I/O Module (Modbus) on  $(\boxtimes)$  or off  $(\Box)$ .

The channel switch number is used in the Communication Gateway Module.

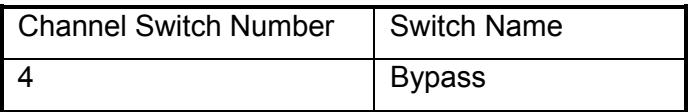

# **4. I/O Module Description**

This section describes the Communication Gateway Modbus RS-232/422, Modbus RS-485, Ethernet RS-232, and Ethernet RS-485 I/O Modules. It also contains the information needed to use the Communication Gateway I/O Modules and a distributed control system (DCS), display, or host computer to communicate with a 3500 rack using the Modicon Modbus protocol.

# **4.1 Modbus RS-232/422 I/O Module Description**

The Communication Gateway Modbus RS-232/422 I/O Module is used with a DCS, display, or host computer to collect data from a 3500 rack and change setpoints or switches using the Modicon Modbus protocol. The Communication Gateway I/O Module must be installed behind the Communication Gateway Module (in a Rack Mount or a Panel Mount rack) or above the Communication Gateway Module (in a Bulkhead rack).

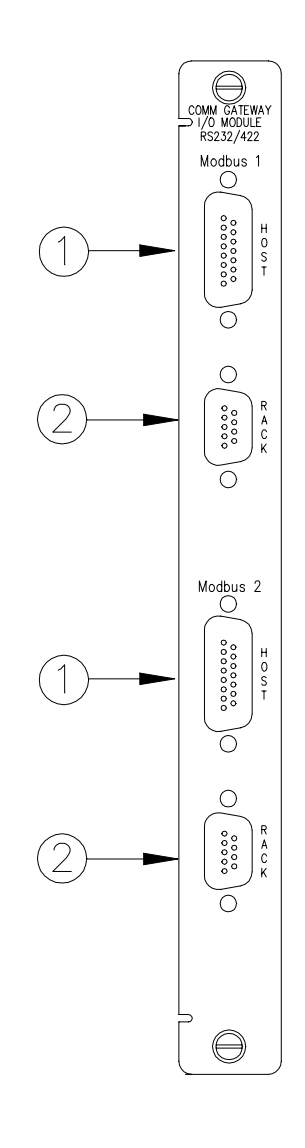

- 1) These connectors are used to connect Ports 1 and 2 of the Communication Gateway Modbus RS-232/422 I/O Module to the host (DCS, display, or host computer). This connection can be RS-232 or RS-422. Refer to Sections 4.1.2, 4.1.3, 4.1.4.
- 2) These connectors are used to connect this Communication Gateway Modbus RS-232/422 I/O Module to the next Communication Gateway Modbus RS-232/422 I/O Module in the chain. Only RS-422 can be used for this connection. Refer to Section 4.1.5.

### **4.1.1 General Response Time**

The Communication Gateway Modbus RS-232/422 I/O Module has a general response time of less than 0.5 seconds with a 3 byte time out.

### **4.1.2 Connecting a Modbus RS-232/422 I/O Module Port to the Host (Display or Host Computer) via RS-232**

The communication rate is limited by the baud rate selected between the host (display or host computer) and the first Communication Gateway Modbus RS-232/422 I/O Module port.

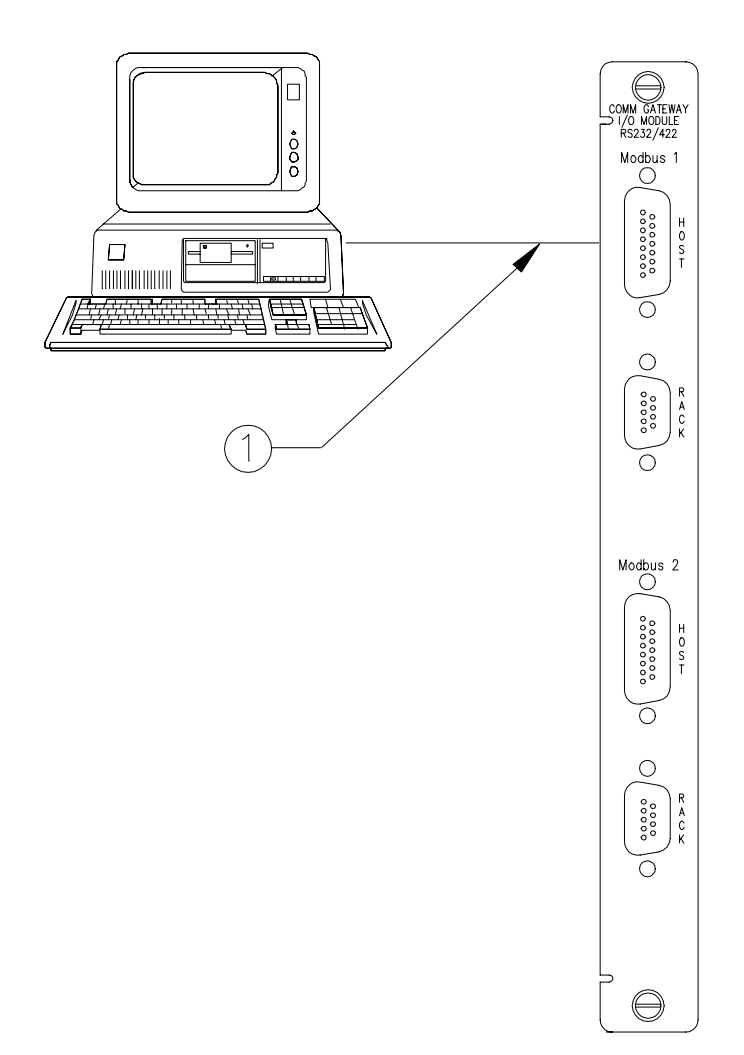

1) Cable 130419-XXXX-XX is available in various lengths up to 30 meters (100 ft). Refer to Section 8 for the specific options.

### **4.1.3 Connecting a Modbus RS-232/422 I/O Module Port to the Honeywell PLCG via RS-232**

The communication rate is limited by the baud rate selected between the Honeywell PLCG and the first Communication Gateway Modbus RS-232/422 I/O Module port.

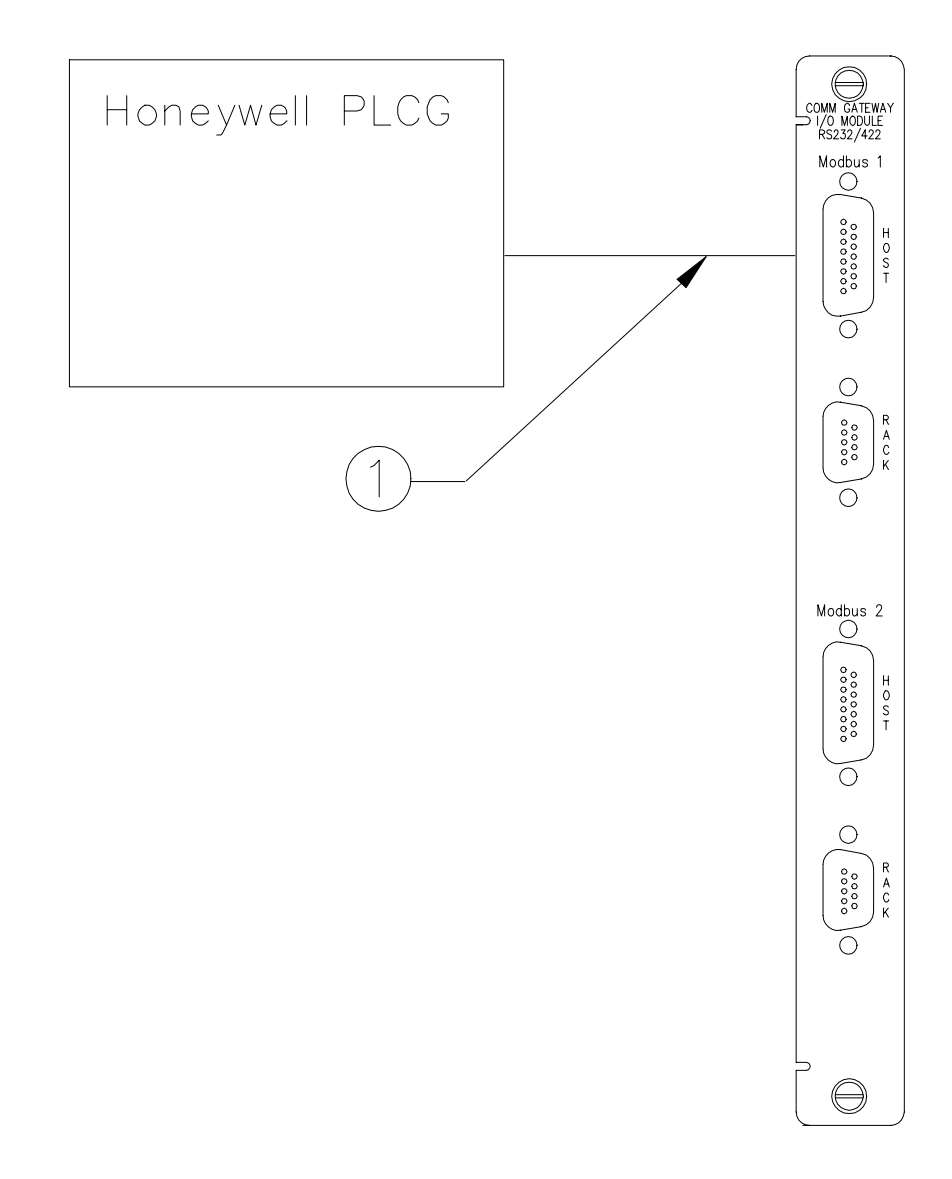

1) Cable 130420-XXX-XX is available in various lengths up to 30 meters (100 ft). Refer to Section 8 for the specific options.

### **4.1.4 Connecting a Modbus RS-232/422 I/O Module Port to a Host (Display or Host Computer) via RS-422**

The baud rate selected between the host (display or host computer) and the first Communication Gateway I/O Module (Modbus) port limit the communication rate.

> 1) For lengths of 150 meters (500 ft) or less, use cable 130530-XXXX-XX (PVC insulation) or cable 131109-XXXX-XX (Teflon insulation).

For lengths greater than 150 meters (500 ft), use one cable 130530-XXXX-XX (PVC insulation) or cable 131109-XXXX-XX (Teflon insulation) along with as many RS-422 extension cables 130531-XX-XX (150 meters (500 ft) standard length) to create a cable up to the maximum 1220 meters (4000 ft).

2) RS-232/422 Converter.

For 110 VAC use part number 02230411. For 220 VAC use part number 02230412. A converter is not necessary if the host computer is equipped with an RS422 port.

- 3) Cable 130119-01 is available in a 3 meter (10 ft) length.
- 4) Display or host computer

Refer to Section 8 for the specific options of the cables listed above.

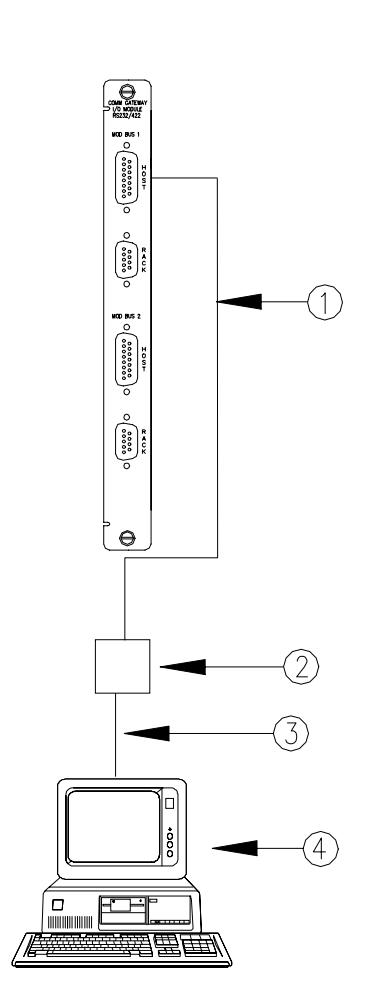

### **4.1.5 Daisy Chaining Modbus RS-232/422 I/O Module Ports via RS-422**

This section shows how to daisy chain Communication Gateway Modbus RS-232/422 I/O Module ports together.

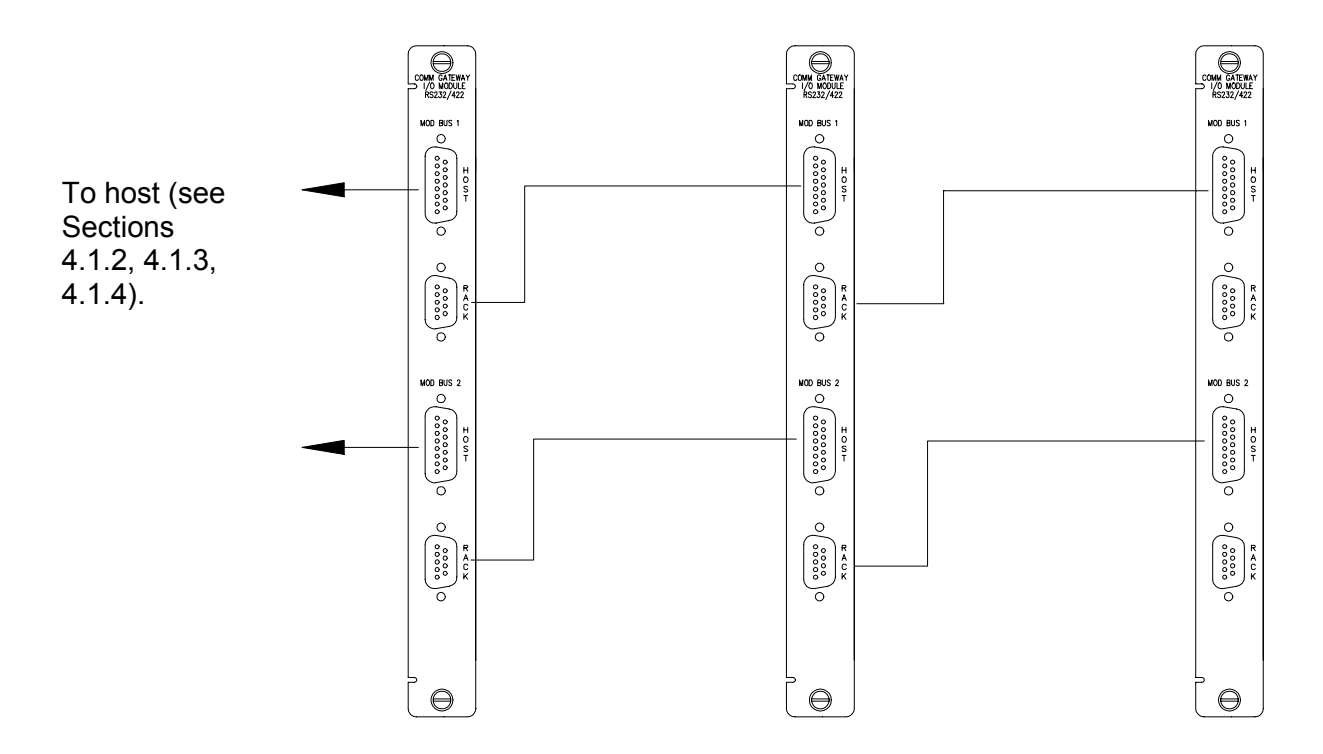

Take note of the following items when daisy chaining Communication Gateway Modbus RS-232/422 I/O Module ports:

- Use the HOST port to connect to the DCS, display or host computer, or the rack in the daisy chain that is closer to the host.
- Use the RACK port to connect to the rack that is farther from the host.
- Use the following cables for the connection between the racks in the daisy chain:
	- For lengths of 150 metres (500 ft) or less, use cable 129665-XXXX-XX (PVC Insulation) or cable 131108-XXXX-XX (Teflon Insulation).
	- For lengths greater than 150 metres (500 ft), use one cable 129665-XXXX-XX (PVC Insulation) or cable 131108-XXXX-XX (Teflon Insulation) along with as many RS-422 extension cables 130531-XX-XX (150 metres (500 ft) standard length) to create a cable up to 1220 metres (4000 ft).

Refer to Section 8 for the specific options of the cables listed above.

### **4.1.6 Additional Information for Connecting an RS-232 I/O Module to a Host Computer in an Intrinsically Safe Application**

To avoid ground loops, the system must provide a single point ground. In Intrinsically Safe applications the 3500 Rack is floated and referenced to an intrinsically safe ground instead of earth ground. RS-232 communications are referenced to earth ground, and therefore to keep the rack isolated from earth ground, a serial data isolator must be used. RS-485 uses an isolated ground and hence no additional isolation is required.

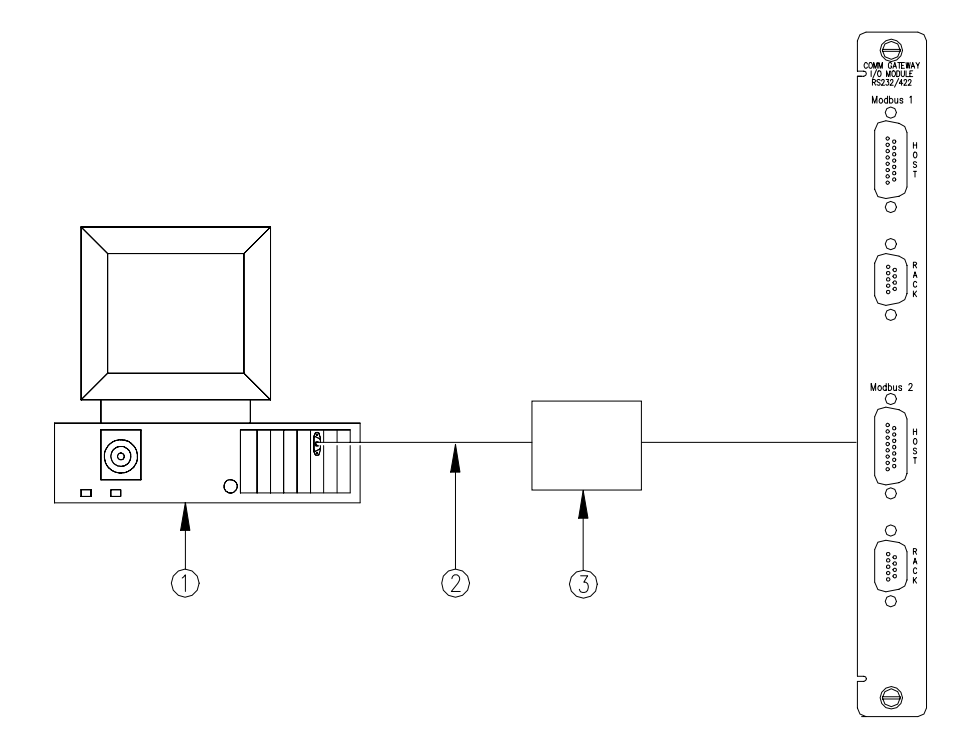

- 1) Host Computer
- 2) Cable 130118-XXXX-XX is available in various lengths up to 30 meters (100 ft).
- 3) Serial Data Isolator P/N 02200633

# **4.2 Modbus RS-485 I/O Module Description**

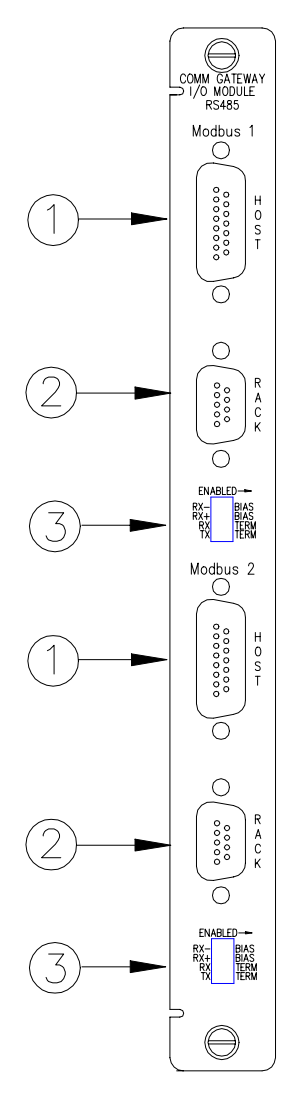

The Communication Gateway Modbus RS-485 I/O Module is used with a DCS, display, or host computer to collect data from a 3500 rack and change setpoints or switches using the Modicon Modbus protocol. The Communication Gateway I/O Module must be installed behind the Communication Gateway Module (in a Rack Mount or a Panel Mount rack) or above the Communication Gateway Module (in a Bulkhead rack). The RS-485 interface allows up to 32 devices multidropped on up to 4000 feet of cable.

- 1) These connectors are used to connect Ports 1 and 2 of the Communication Gateway Modbus RS-485 I/O Module to the host (DCS, display, or host computer). Refer to Section 4.2.2.
- 2) These connectors are used to connect Communication Gateway Modbus RS-485 I/O Modules together. Refer to Section 4.2.2 and the drawing in Section 4.2.3.
- 3) These switches are used for RS-485 line termination. Refer to Section 4.2.4.

### **4.2.1 General Response Time**

The Communication Gateway Modbus RS-485 I/O Module has a general response time of less than 0.5 seconds with a 3 byte time out.

### **4.2.2 Four-Wire Connections**

When connecting the Modbus RS-485 I/O Module to a host device or to another I/O module, the connections are made per the diagram below. See the following table for connector designations.

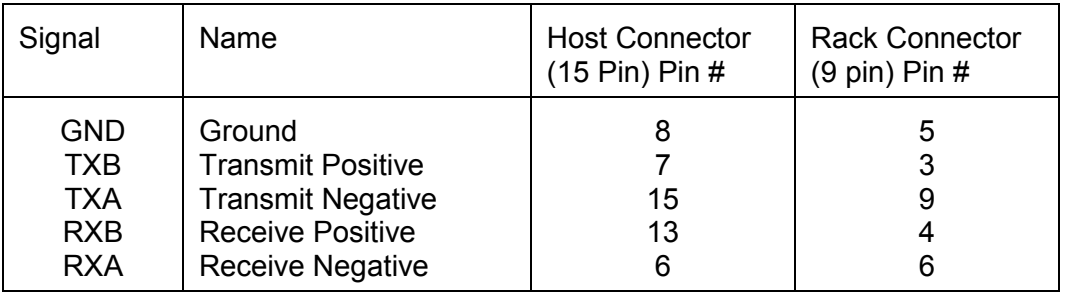

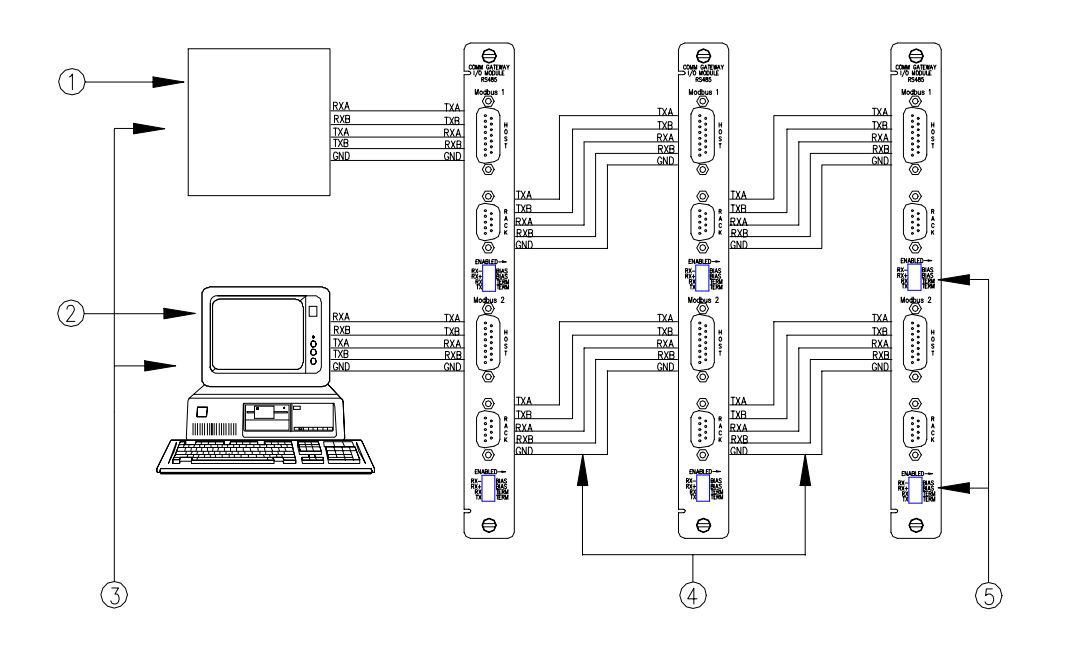

- 1) Distributed Control System
- 2) Remote Display or Host Computer
- 3) Terminate these devices
- 4) For lengths of 150 metres (500 ft) or less, use cable 129665-XXXX-XX (PVC Insulation) or cable 131108-XXXX-XX (Teflon Insulation).

For lengths greater than 150 metres (500 ft), use one cable 129665- XXXX-XX (PVC Insulation) or cable 131108-XXXX-XX (Teflon

Insulation) along with as many RS-422/RS-485 extension cables 130531-XX-XX (150 metres (500 ft) standard length) to create a total RS-485 cable run up to 1220 metres (4000 ft).

5) Terminate these devices

### **4.2.3 Two-Wire Connections**

Bently Nevada Corporation recommends using 4 wire communications when possible. In order to use 2 wire communications the devices in the 485 chain must meet the following conditions:

- All devices must automatically tri-state the line
- At least one device must have proper biasing to ensure the line remains in a known state during idle conditions (see section 4.2.4)
- The master device in the Modbus chain must have a configurable delay between the time it receives its response and when it requests data again. This delay must give sufficient time for every device in the chain to transition into tri-state mode. 10ms delay is recommended.

If these conditions cannot be met 4 wire must be used to ensure a reliable connection.

When using the Modbus RS-485 I/O Module in a 2-wire configuration, the wiring between the host device and the I/O module is shown below.

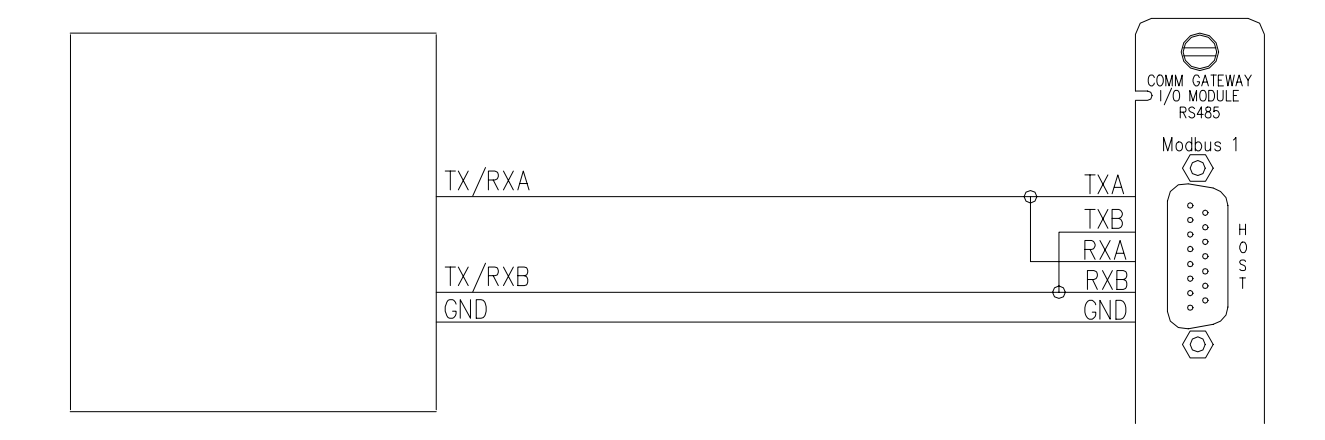

### **4.2.4 Termination**

Proper termination is critical for reliable communications. Improper termination can result in a loss of communication. In normal 4 wire applications the last device of each end of the chain should be terminated. The transmitting pair should use a standard termination and the receiving pair should use a bias termination (also called a fail-safe termination or a power termination). Biasing prevents the appearance of a false bit being received at a device when communications are idle. In normal 2 wire applications the Modbus master

should have a bias termination and the farthest device should have a standard termination. If the Modbus master does not provide a bias termination another device in the chain must provide the bias. With long distances or in noisy environments it may be necessary to provide a bias at additional devices regardless of termination. The I/O provides 4 switches that allow configuration of a termination scheme.

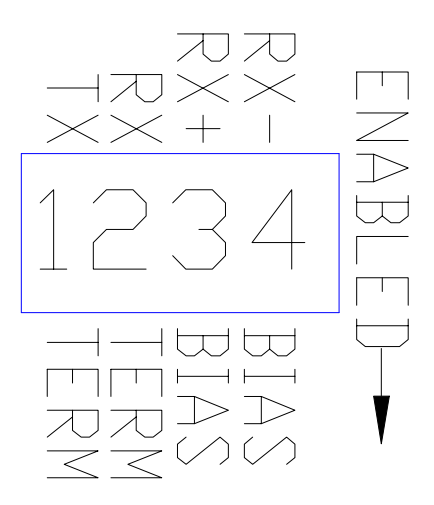

1) This switch provides a 120-ohm termination across the transmitting lines

2) This switch provides a 120-ohm termination across the receiving lines

3&4) These switches add bias to the receiving lines and when used with switch 2 provide a bias termination across the receiving lines.

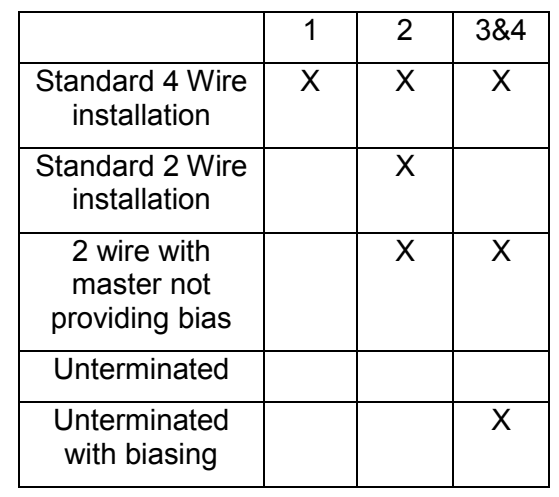

Suggested switch settings (X indicates switch depressed)

Older RS485 I/O's use a single "Term/Unterm" switch that provides a normal 4 wire termination. For these older I/O's in a 2 wire installation, use a discrete120 ohm resistor between RX+ and RX- to terminate; always leave the switch in the "UNTERM" position.

# **4.3 Ethernet/RS-232 I/O**

This I/O provides for Ethernet network communications and PLC/DCS network communications at the same time.

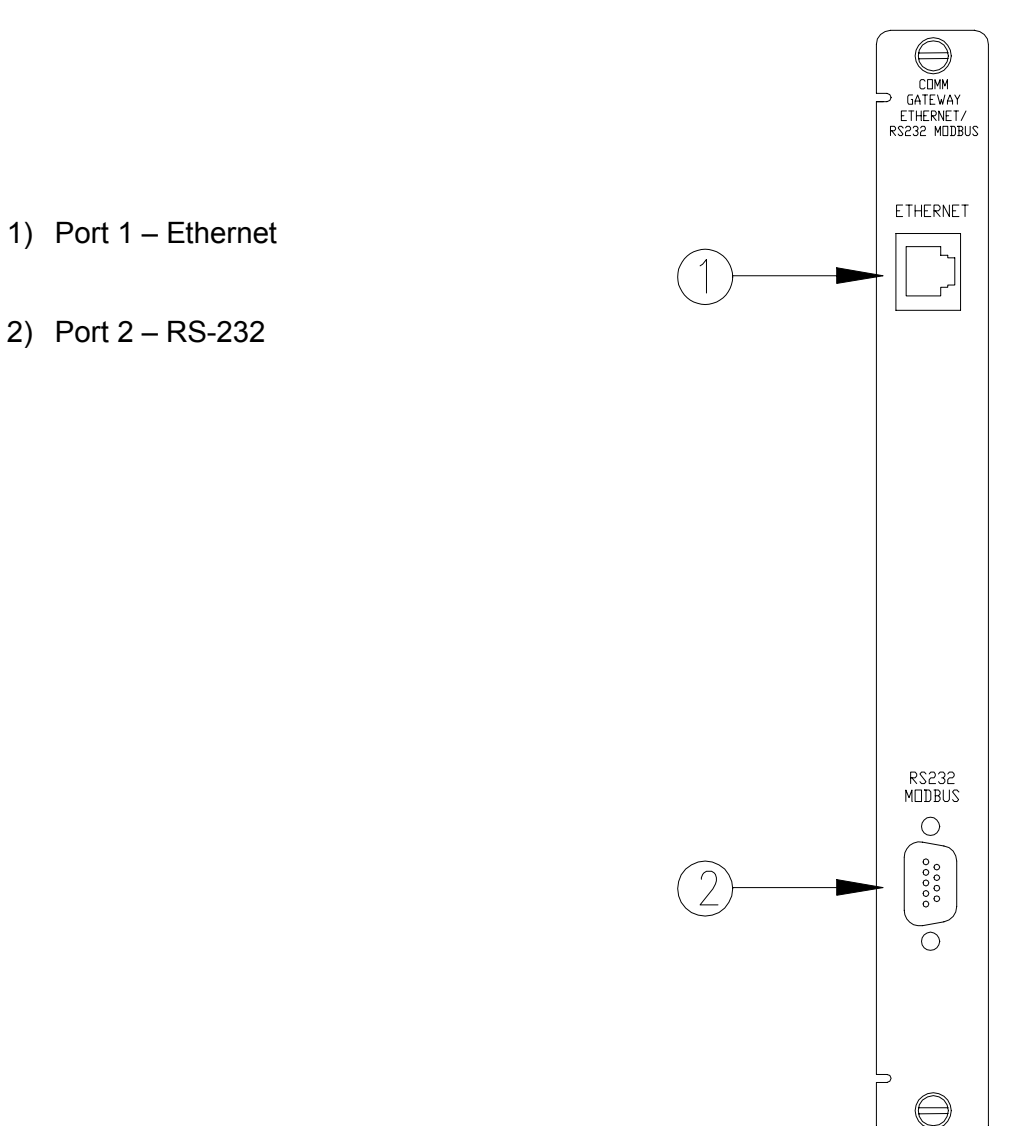

27

### **4.3.1 Ethernet - port 1**

This port connects to networks running TCP/IP. The connector, RJ45, is a singledrop connector and is standard in most applications. For multi-drop applications a network hub is required. This port allows for communication to six devices running either 3500 software or Modbus Application Protocol (MBAP). Cable number 138131-xxx connects to this port

### **4.3.2 RS-232 - port 2**

RS-232 port is a 9 pin sub D connector. The standard pins are listed below:

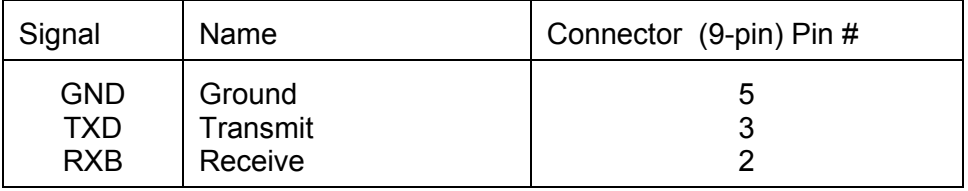

Additional pins are provided for the Modbus Master devices with this capability:

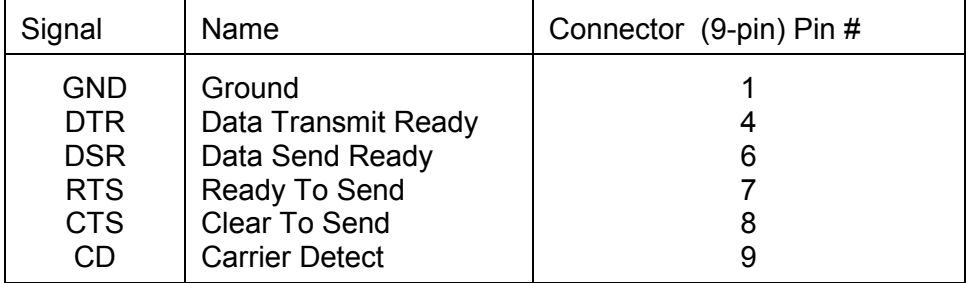

Standard 9 pin RS-232 cabling will work with this port.

For information about using this I/O in an intrinsically safe environment see section 4.1.6

Note, the RS-232 port is not intended to be connected to a multiple device network. Instead, the RS-485 with a "Y" cable is a better solution (see below).

# **4.4 Ethernet/RS-485 I/O**

This I/O is used for Ethernet network communications and PLC/DCS network communications.

- 1) Port  $1 -$  Ethernet
- 2) Port  $2 RS-485$

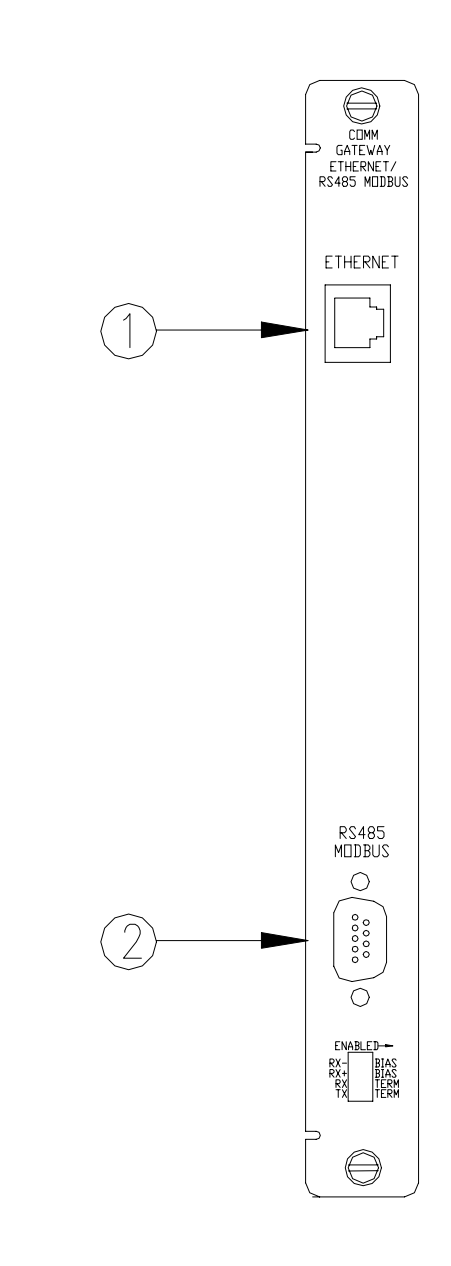

### **4.4.1 Ethernet – port 1**

This port connects to networks running TCP/IP. The connector, RJ45, is a single-drop connector and is standard in most applications. For multi-drop applications a network hub is required. This port allows for communication to six devices running either 3500 software or Modbus Application Protocol (MBAP). Cable number 138131-xxx connects to this port

### **4.4.2** RS-485 – port 2

RS-485 port is a 9-pin sub-D connector with the following pin outs

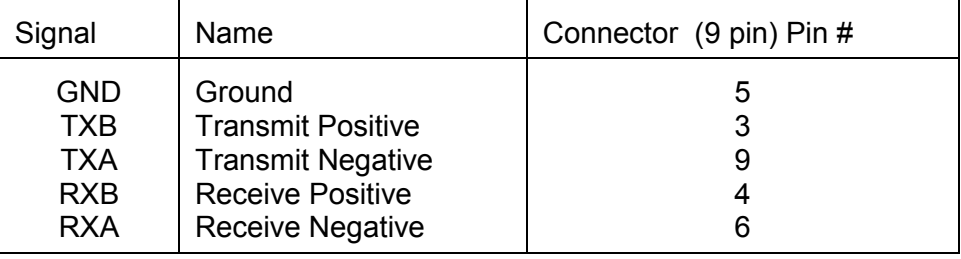

RS485 is preferred for a multiple device network. The multi-drop connection allows devices on the chain to continue to communicate when other devices are not operating. A "Y" connection provides multi-drop capability.

Use cable number 139036-01 for the "Y" connection.

Cable number 131179-AAAA-BB-CC connects to this port.

See sections 4.2.3 and 4.2.4 for important information regarding installation and termination for this I/O.
# **4.5 Cable Pin Outs**

Cable Number 129665-XXXX-XX (PVC Insulation) Cable Number 131108-XXXX-XX (Teflon Insulation)

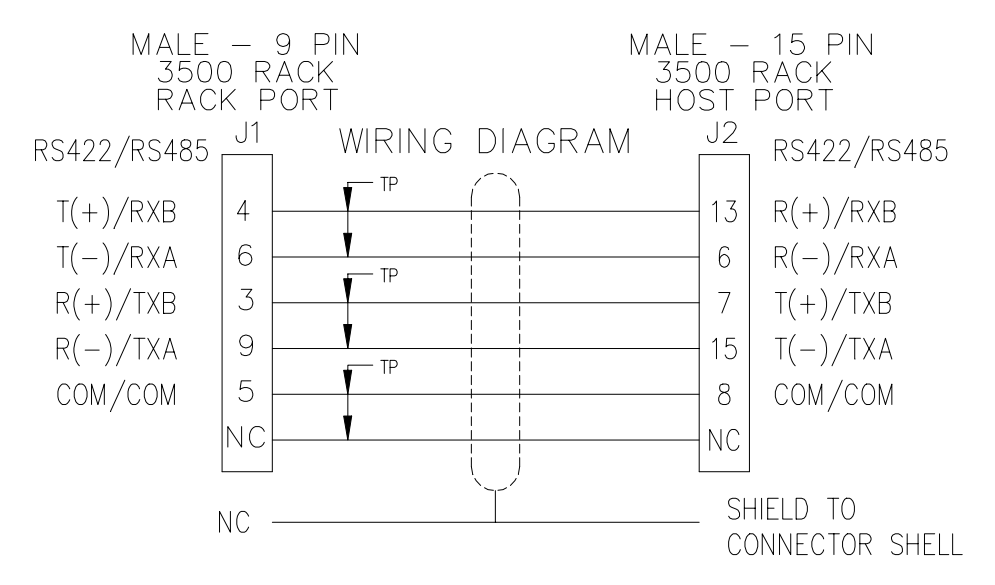

RS-422/RS-485 - 3500/92 to 3500/92 Cable

Cable Number 130119-01 Host Computer to RS-232/422 Converter Cable

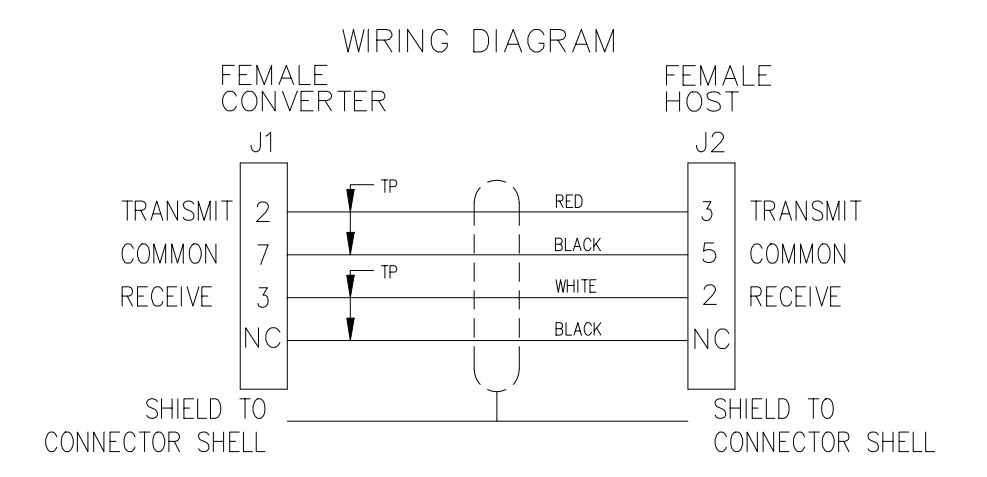

Cable Number 130419-XXXX-XX RS-232 Host Computer to 3500/92 Cable

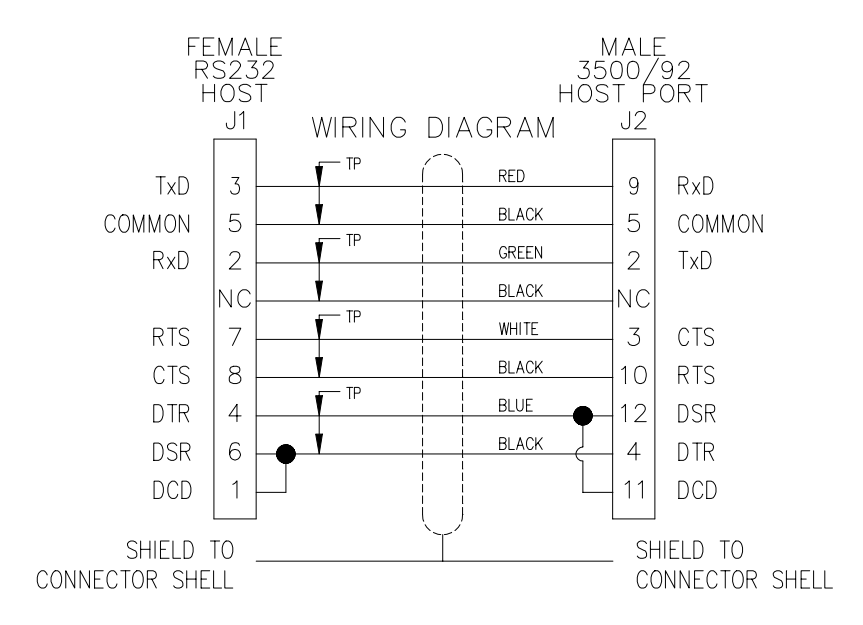

Cable Number 130420-XXXX-XX RS-232 Honeywell PLCG to 3500/92 Cable

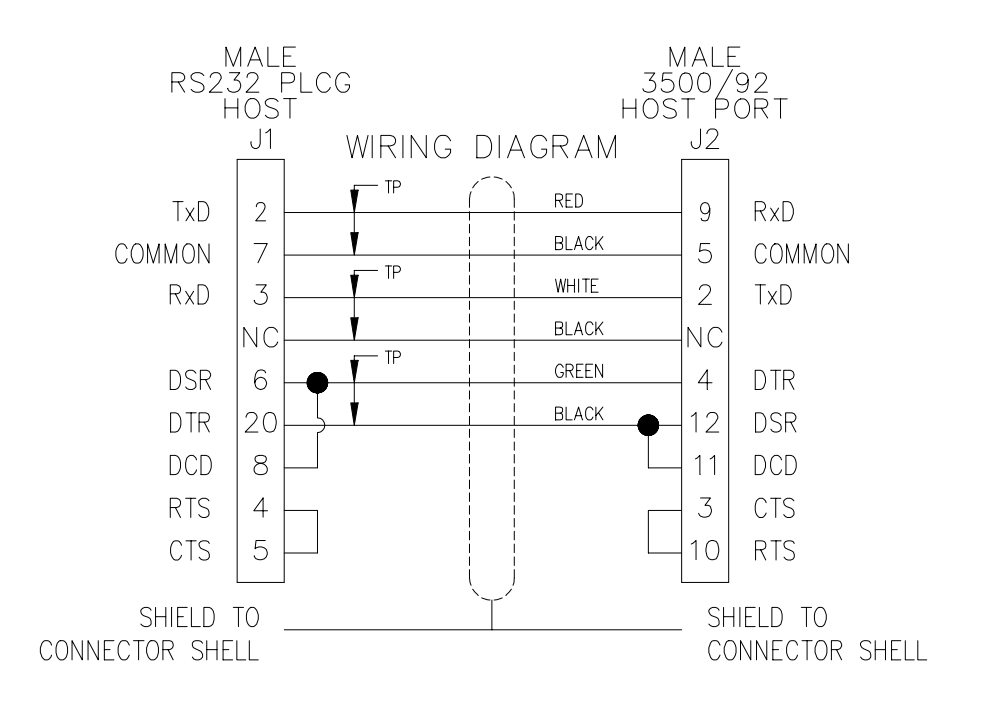

Cable Number 130530-XXXX-XX (PVC Insulation) Cable Number 131109-XXXX-XX (Teflon Insulation) RS-232/422 Converter to 3500/92 Cable RS-422

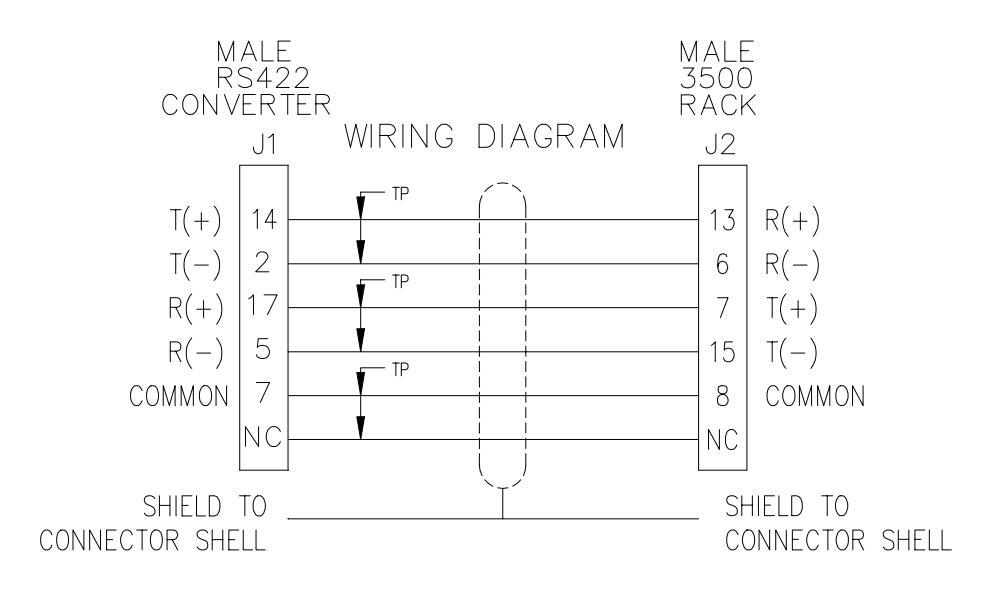

Cable Number 130531-XX-XX RS-422 Extension Cable - 3500/92

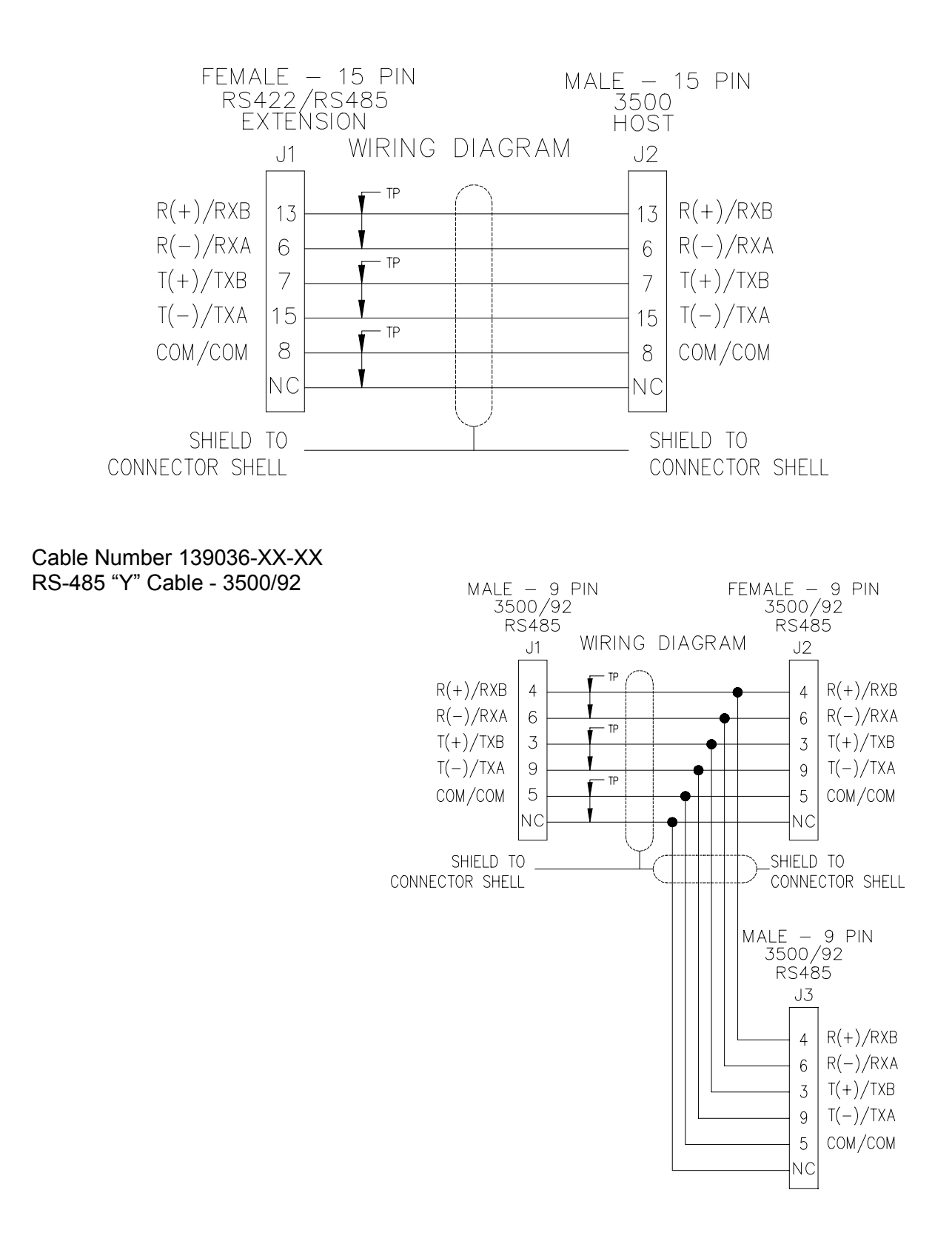

# **5.1 Modbus**

# **5.1.1 Modbus Interface Description**

This section describes the Modbus Interface and shows how it relates to the Communication Gateway Module. Before you begin programming, use the following document to become familiar with the basics of the Modbus protocol:

• AEG Modicon Modbus Protocol Reference Guide, Publication PI-MBUS-300 Rev E - March 1993

This section **does not** tell you how to program your DCS computer to access the Communication Gateway Module nor how to configure the interface database. You must refer to the DCS computer or controller manuals for this information.

## **5.1.1.1 Register Map**

This section describes the function codes, addressing notation, and registers supported by the Communication Gateway Module.

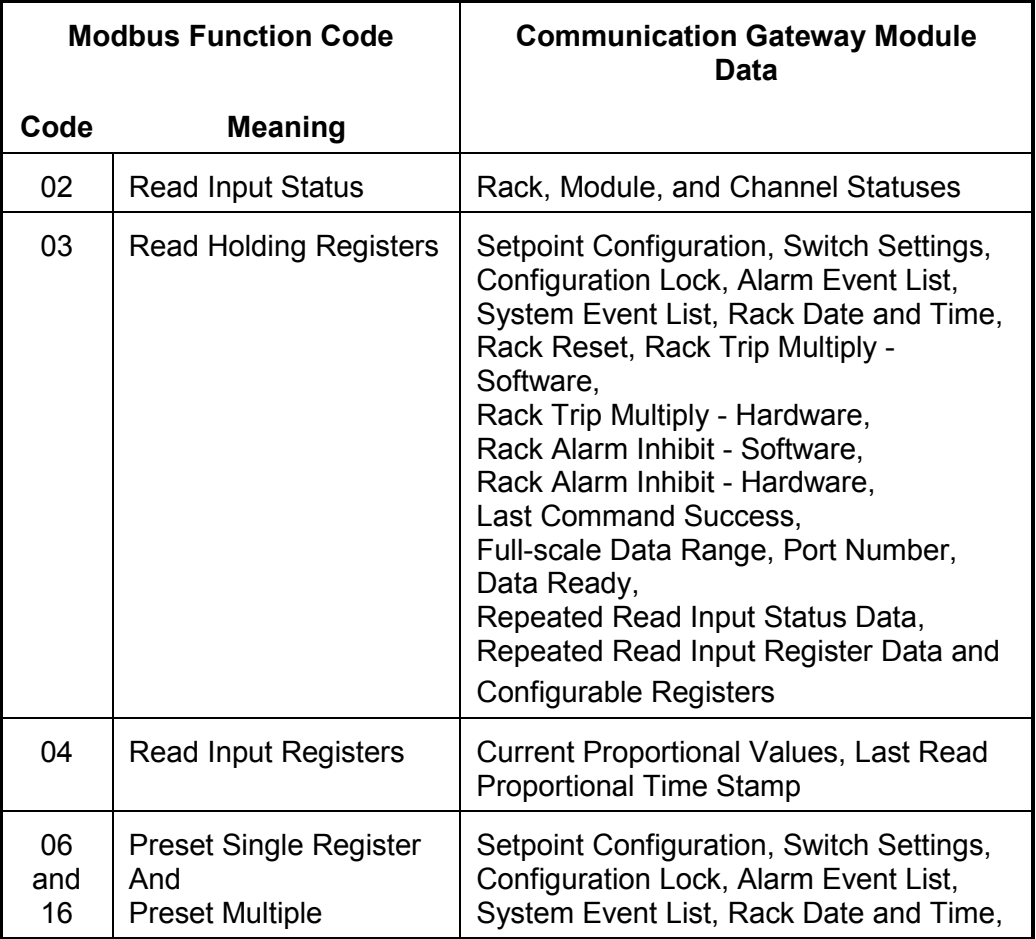

## **5.1.1.1.1 Supported Function Codes**

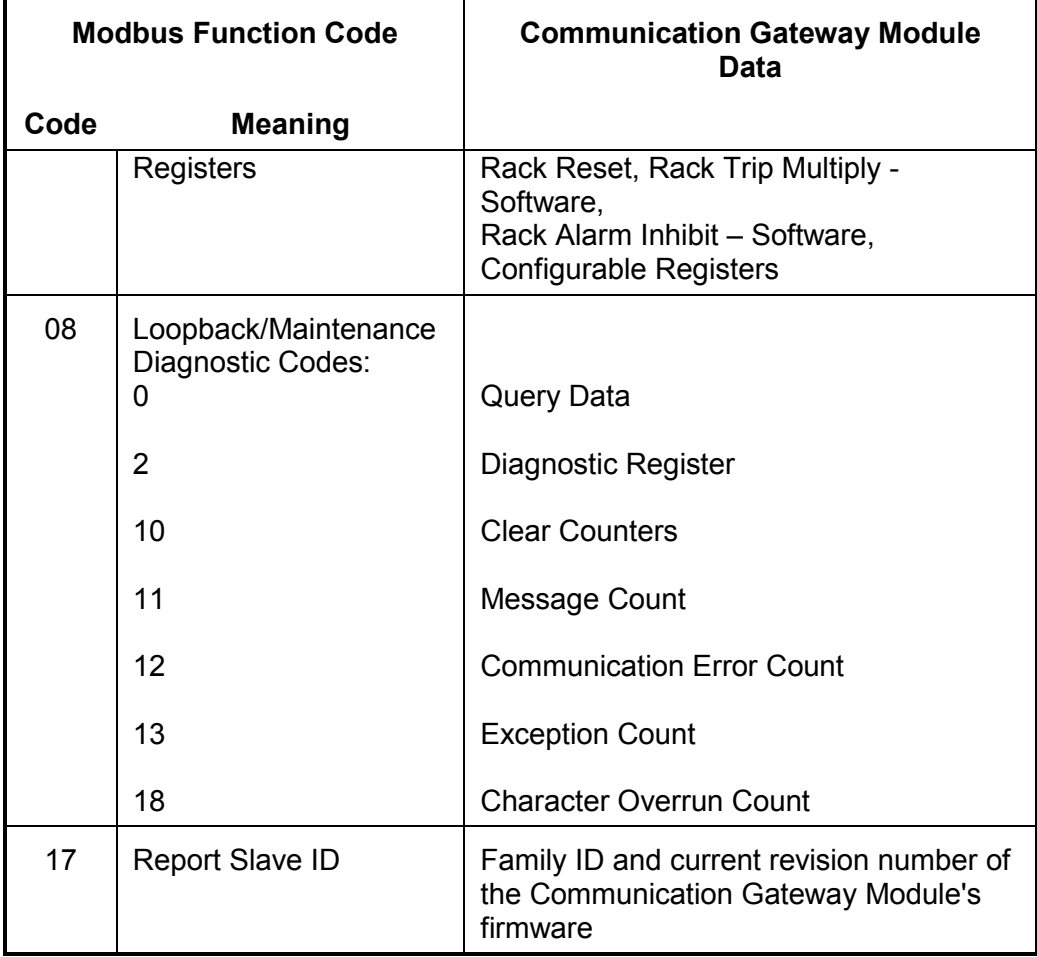

## **5.1.1.1.2 DCS and Modbus Addressing Notation**

The following table shows the notation used to refer to the function code addresses in the DCS computer database and in the Modbus queries.

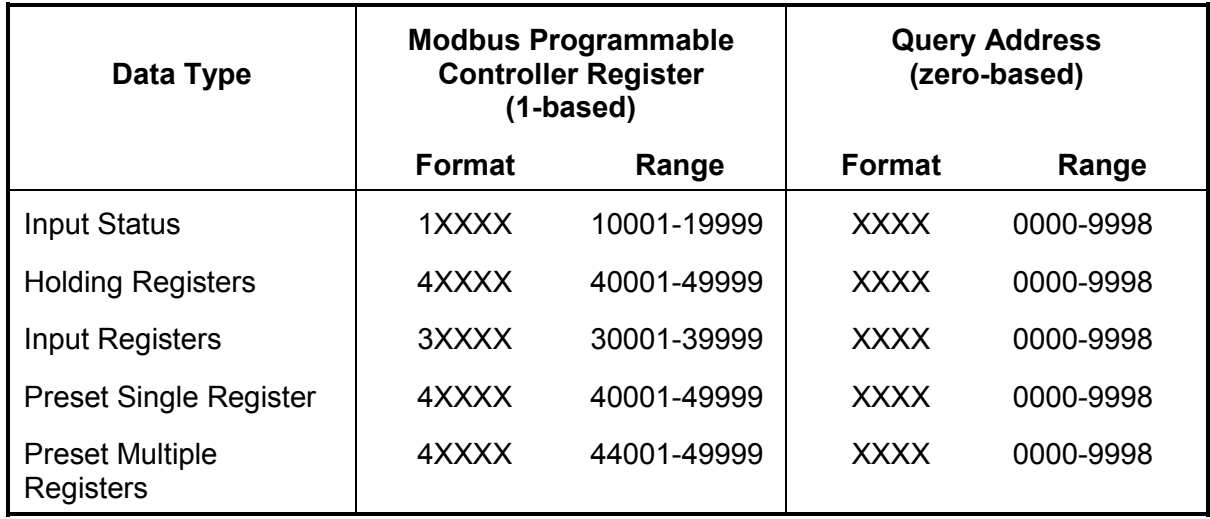

## **Note**

Addresses are listed in this section using 2 formats: the Modbus Programmable Controller format (1-based) and the query address format (zero-based). Use whichever format is appropriate for your host.

### **5.1.1.1.3 General Register Layout**

The Communication Gateway Module uses fixed protocol addresses for the starting locations of data in the rack. The data addresses are used in the protocol messages to access data that is available from the module and are not the physical data addresses in the Communication Gateway Module. The protocol starting addresses and Modicon PC Registers are as follows:

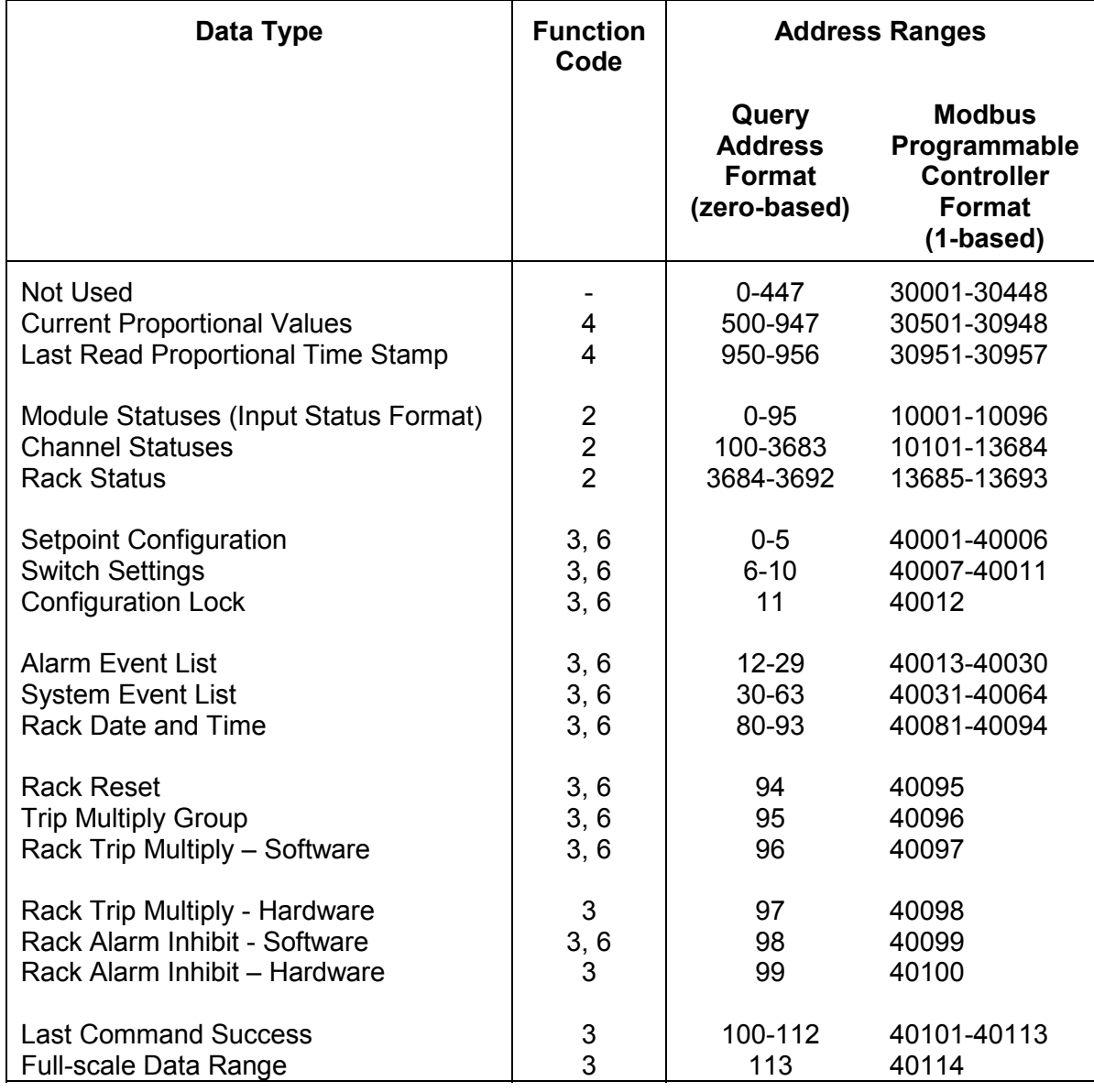

3500/92 COMMUNICATION MODULE OPERATION AND MAINTENANCE MANUAL

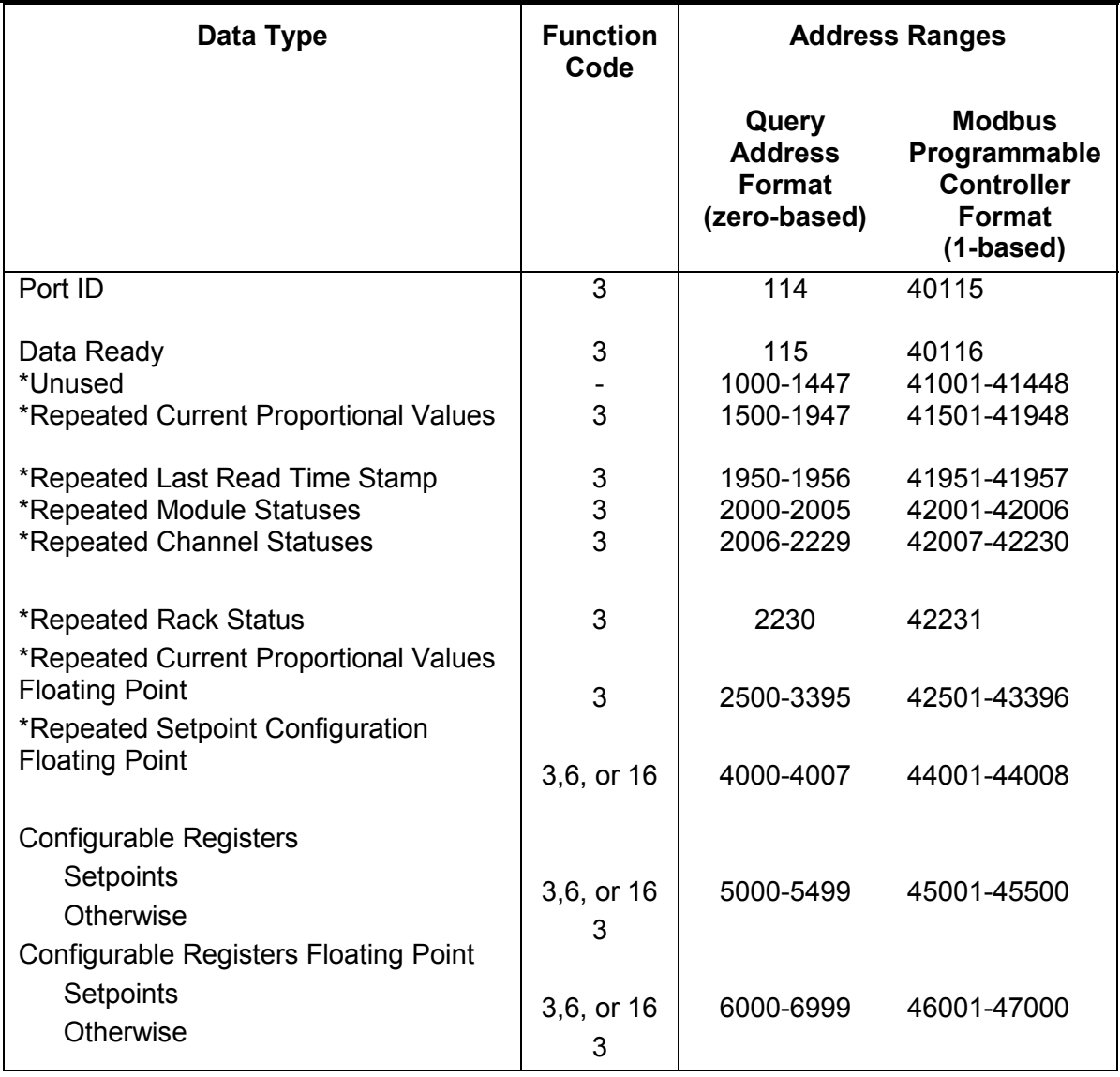

\*The repeated data registers contain duplicated data in different registers for some Modbus devices that only support the 4XXXX series registers. Status data is bit packed in the 4XXXX registers such that the least significant bit (bit 0) of register 42001 corresponds to register 10001 and the most significant bit (bit 15) of register 42001 corresponds to register 10016.

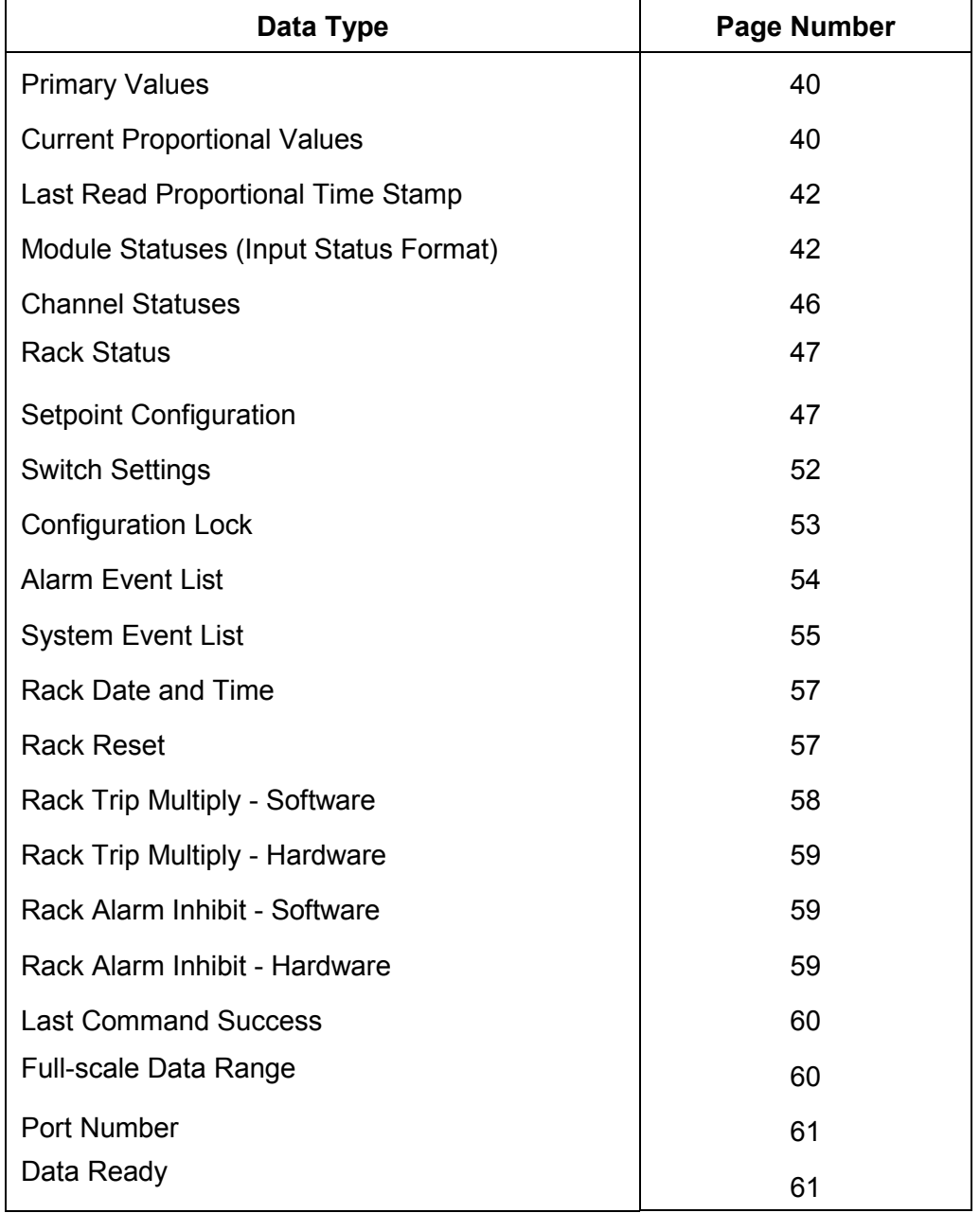

For more information about these data types, refer to the following pages:

## **5.1.1.2 Data Type Details**

This section describes each data type in detail and describes what each register is used for.

#### **Primary Values**

The primary values are not used in the 3500/92. Instead, the configurable registers were added to accomplish this (see page 61). Because of this difference, the 3500/92 is not completely compatible with the 3500/90. Users will need to reconfigure their DCS or PLC with the addresses of the configurable registers. In addition the configurable registers will need to be mapped using the 3500 Configuration software. All proportional values can be configured, expanding the scope and adding flexibility to the contiguous register set.

## **Current Proportional Values**

The current proportional values include monitor values such as direct (overall vibration amplitude), probe gap, and 1X and 2X amplitude and phase lag. These values are different for each channel pair type. Page 78, lists the proportional values for each module. Use the READ INPUT REGISTERS command (function code 4) to read the Current Proportional Values. Current proportional values have space available for 32 values per monitor slot. Each slot can return from 0 to 32 channels and 0 to 8 values per channel, but not more than 32 values total per slot. Each value is sent high byte to low byte. The value returned is scaled to the value set for Full Scale Data Range in the Rack Configuration Software (see Section 3.3). The Current Proportional Values are fixed with 32 addresses for each slot. If a full-height monitor does not use all 32 proportional values, then the addresses are filled with zeros.

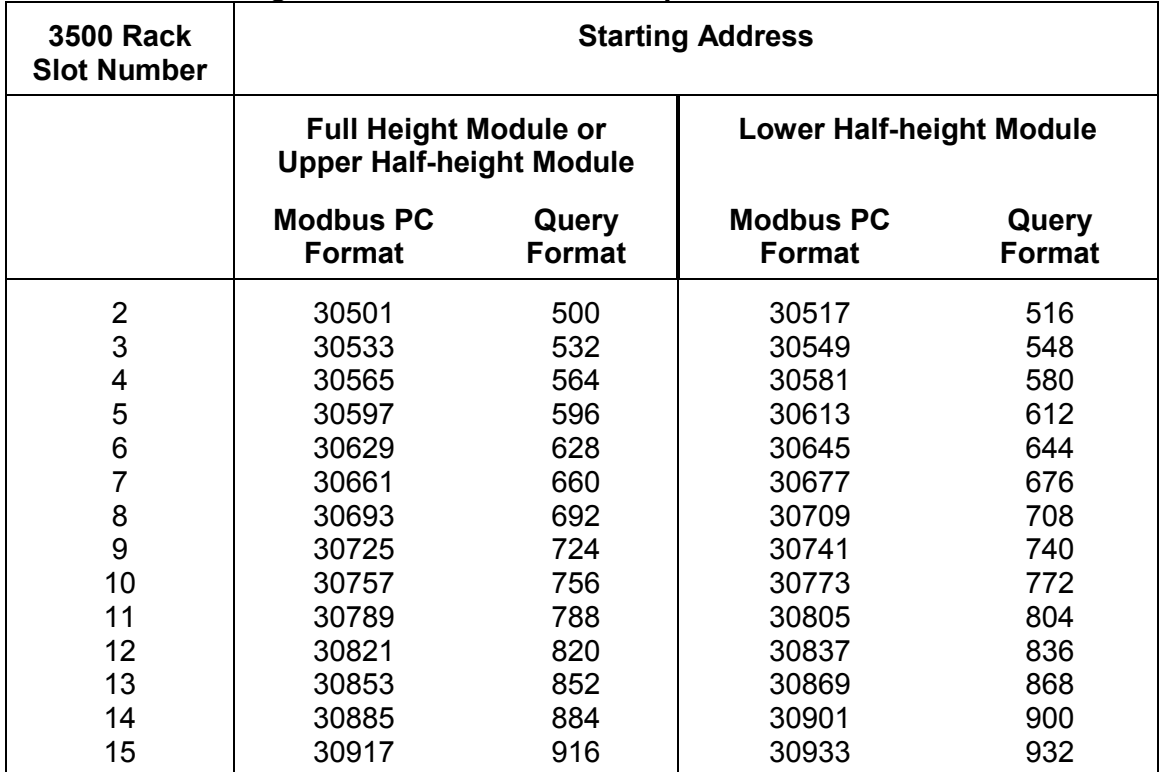

## **Starting Addresses for Current Proportional Values**

For example, for a 3500/40 Proximitor Monitor installed in slot 3 with channel 1 and 2 optioned as Thrust Position and channel 3 and 4 optioned as Radial Vibration, the proportional values for this monitor will be setup as follows:

| <b>Proportional Value</b> |                       | <b>Address</b>                         |                                                                        |
|---------------------------|-----------------------|----------------------------------------|------------------------------------------------------------------------|
| <b>Number</b>             | <b>Name</b>           | Query<br><b>Format</b><br>(zero-based) | <b>Modbus</b><br>Programmable<br><b>Controller Format</b><br>(1-based) |
| 1                         | <b>Direct</b>         | 532                                    | 30533                                                                  |
| $\overline{c}$            | Gap                   | 533                                    | 30534                                                                  |
| 3                         | <b>Direct</b>         | 534                                    | 30535                                                                  |
| $\overline{4}$            | Gap                   | 535                                    | 30536                                                                  |
| 5                         | <b>Direct</b>         | 536                                    | 30537                                                                  |
| 6                         | Gap                   | 537                                    | 30538                                                                  |
| $\overline{7}$            | 1X Amplitude          | 538                                    | 30539                                                                  |
| 8                         | 1X Phase Lag          | 539                                    | 30540                                                                  |
| 9                         | 2X Amplitude          | 540                                    | 30541                                                                  |
| 10                        | 2X Phase Lag          | 541                                    | 30542                                                                  |
| 11                        | Not 1X Amplitude      | 542                                    | 30543                                                                  |
| 12                        | <b>Smax Amplitude</b> | 543                                    | 30544                                                                  |
| 13                        | <b>Direct</b>         | 544                                    | 30545                                                                  |
| 14                        | Gap                   | 545                                    | 30546                                                                  |
| 15                        | 1X Amplitude          | 546                                    | 30547                                                                  |
| 16                        | 1X Phase Lag          | 547                                    | 30548                                                                  |
| 17                        | 2X Amplitude          | 548                                    | 30549                                                                  |
| 18                        | 2X Phase Lag          | 549                                    | 30550                                                                  |
| 19                        | Not 1X Amplitude      | 550                                    | 30551                                                                  |
| 20                        | <b>Smax Amplitude</b> | 551                                    | 30552                                                                  |
| 21                        | 0                     | 552                                    | 30553                                                                  |
| 22                        | 0                     | 553                                    | 30554                                                                  |
| 23                        | 0                     | 554                                    | 30555                                                                  |
| 24                        | 0                     | 555                                    | 30556                                                                  |
| 25                        | 0                     | 556                                    | 30557                                                                  |
| 26                        | 0                     | 557                                    | 30558                                                                  |
| 27                        | 0                     | 558                                    | 30559                                                                  |
| 28                        | 0                     | 559                                    | 30560                                                                  |
| 29                        | 0                     | 560                                    | 30561                                                                  |
| 30                        | $\overline{0}$        | 561                                    | 30562                                                                  |
| 31                        | 0                     | 562                                    | 30563                                                                  |
| 32                        | 0                     | 563                                    | 30564                                                                  |

**Addresses for Sample 3500/40 Proximitor Monitor**

If half-height modules are installed, then each module is fixed with 16 addresses. Similar to a full-height module, a half-height module will fill unused addresses with zeros. In addition, the topmost half-height module will send the entire 16 proportional values, including zeros, before the bottom module sends its block of 16 proportional values, including zeros.

## **Last Read Proportional Time Stamp**

This set of registers is a time stamp of when the last read proportional value was last updated. All the proportional values in one channel are updated at the same time and therefore have the same time stamp. When a proportional value is read, the time stamp for that proportional value is put into the Last Read Proportional Time Stamp Registers. To find the time that proportional values were obtained, first read a single proportional value or multiple proportional values in the same channel by following the directions for Current Proportional Values or Primary Values, then use the READ INPUT REGISTERS command (function code 4) to read the time stamp at the addresses shown in the table below. If a single read command requests proportional values from more than one channel, then the time stamp data will be the time stamp of the last requested register. The format for the Last Read Proportional Time Stamp Registers is shown in the table below.

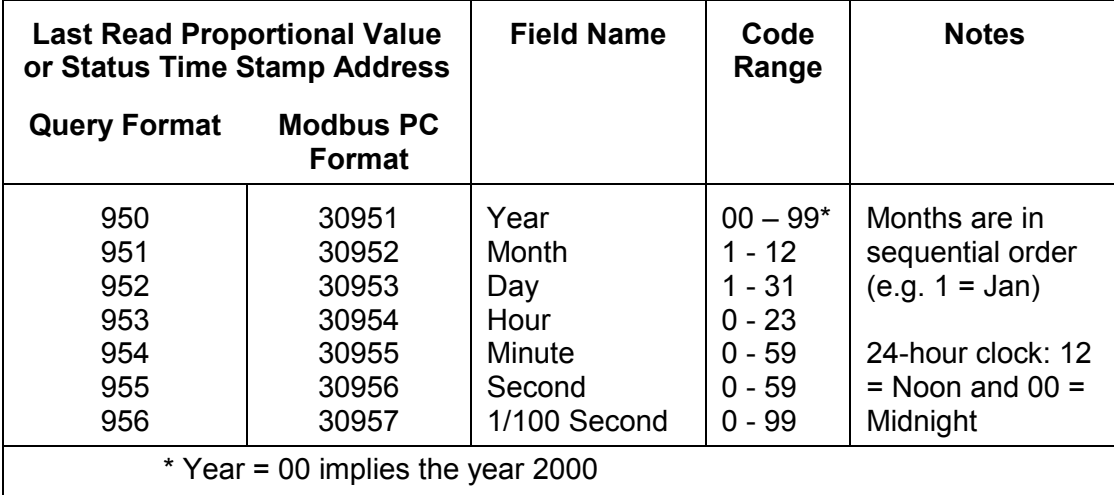

### **Module Statuses (Input Status Format)**

The Module Statuses have a value of "1" for true and "0" for false. Each half-slot module has three status bits associated with it, Alert/Alarm 1, Danger/Alarm 2, and not OK. (Full-height modules will not use the Lower Slot statuses.) For relay modules, the Alert/Alarm 1 status bit indicates that a relay has tripped. The Alert/Alarm 1 and Danger/Alarm 2 status bits have no meaning for Keyphasor Modules and Communication Gateway Modules and so are always false (status bit equals "0"). The Power Supplies and Rack Interface Module only use the not OK status so the other statuses are not used. If the Power Supply is faulted or not installed, then the status for that power supply will be not OK ("1"). If the Rack Interface Module is not OK then the not OK status will be set to "1". If the state of the Module Status is unknown then it will be defaulted to "0" for false.

Use the READ INPUT STATUS command (Function code 2) to read the Module Statuses. A simple formula to compute the starting address in zero-based format for any slot status is:

> Upper Slot Starting Address = 6 \* slot number Lower Slot Starting Address = (6 \* slot number) + 3

#### **Module Status Addresses**

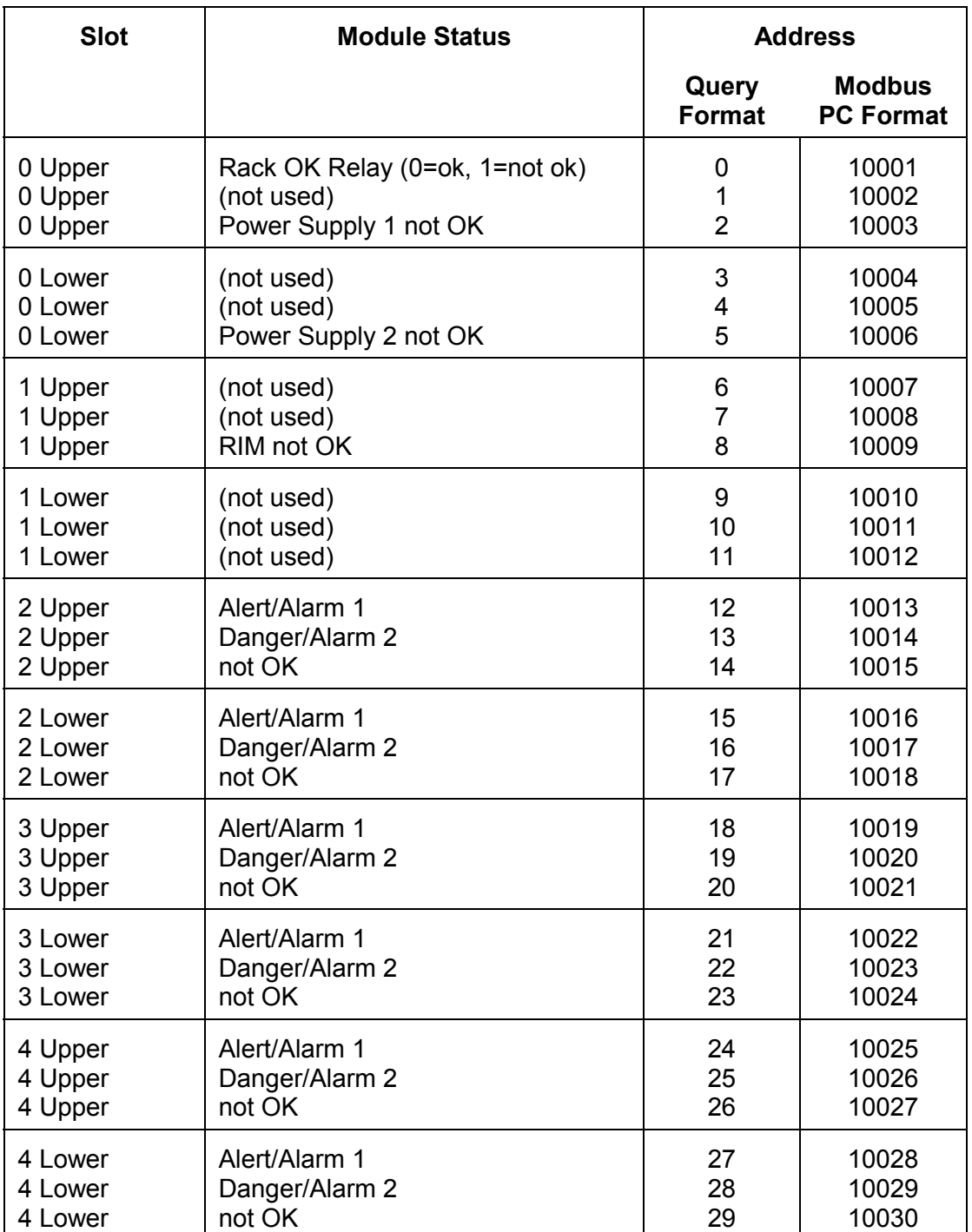

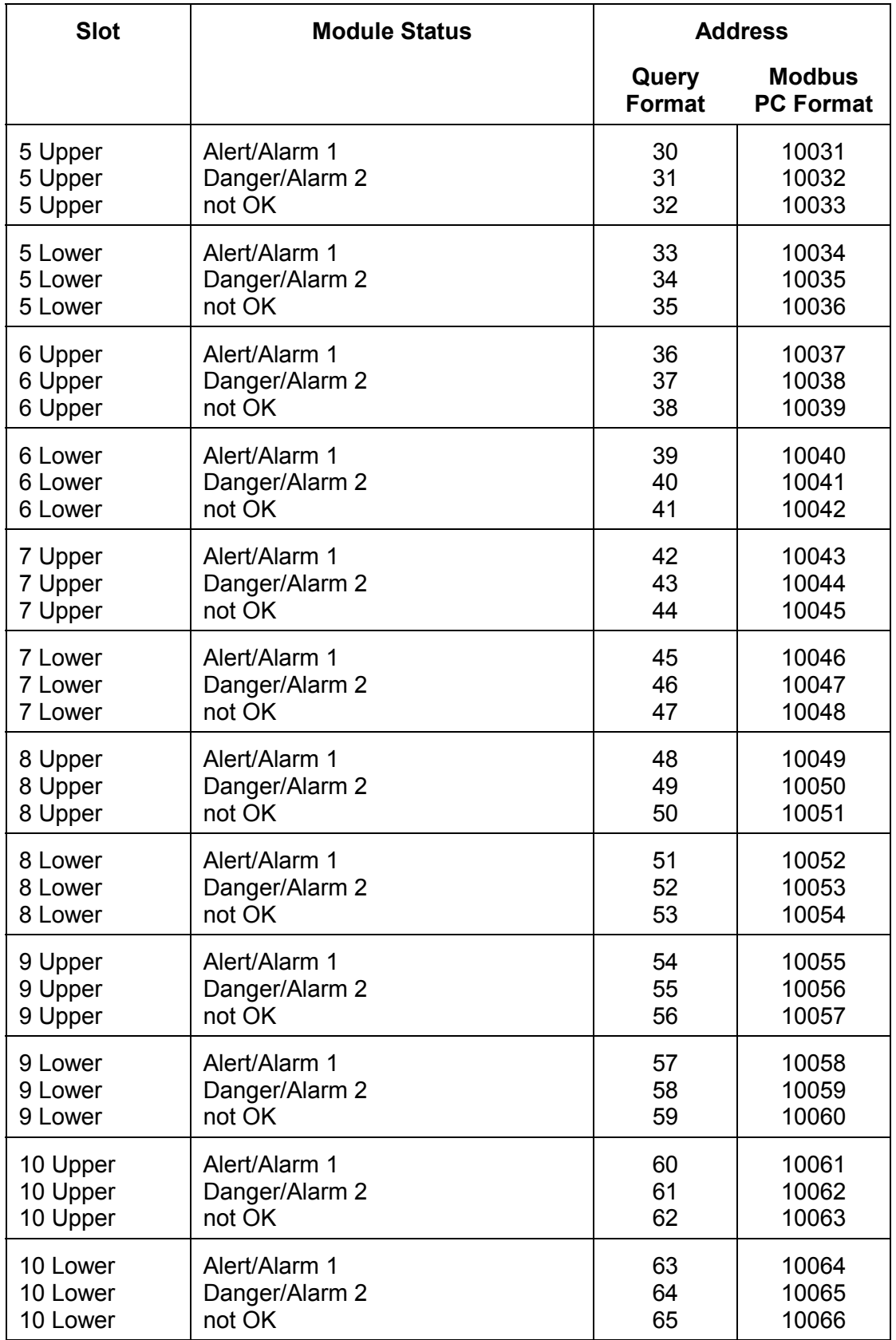

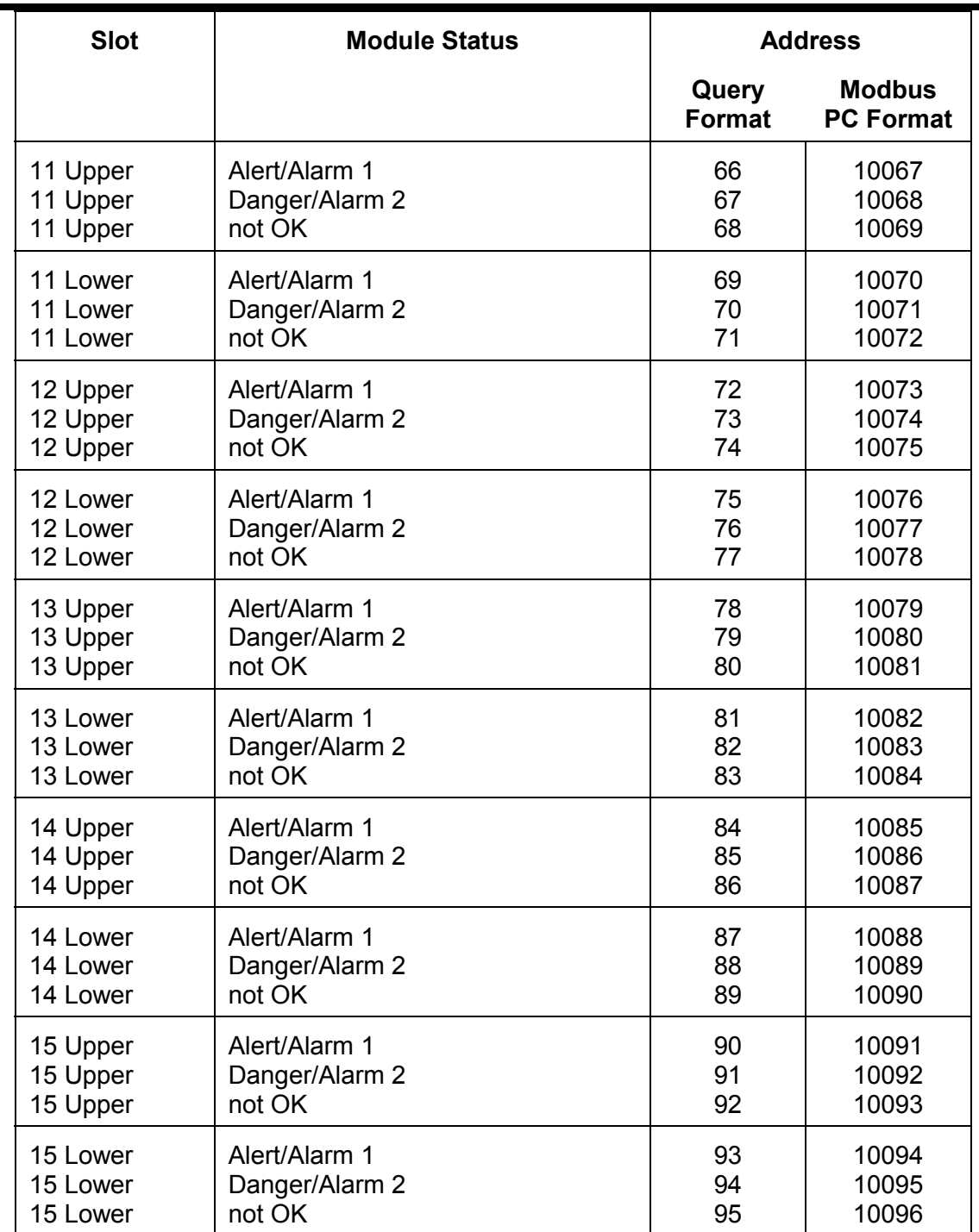

#### **Channel Statuses**

Channel statuses are only available for slot 2 through slot 15. The Communication Gateway stores a true or false value for the channel statuses for each channel. A "0" indicates false and a "1" indicates true. Each slot is fixed with 32 channels. If a full-height monitor does not have all 32 channels, then the Channel Status bits for the unused channels will be zero. Use the READ INPUT STATUS command (Function Code 2) to access the Channel Status values for the Rack. Refer the specific module's Operation and Maintenance Manual to determine what channel statuses it returns. (Half-height modules can only have up to 16 channels with 8 status values each.) The status bits for each channel is in the following order:

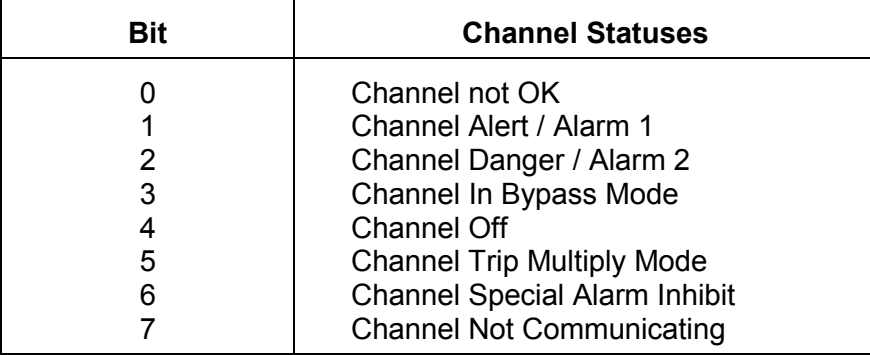

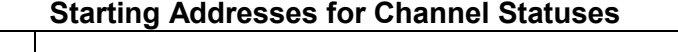

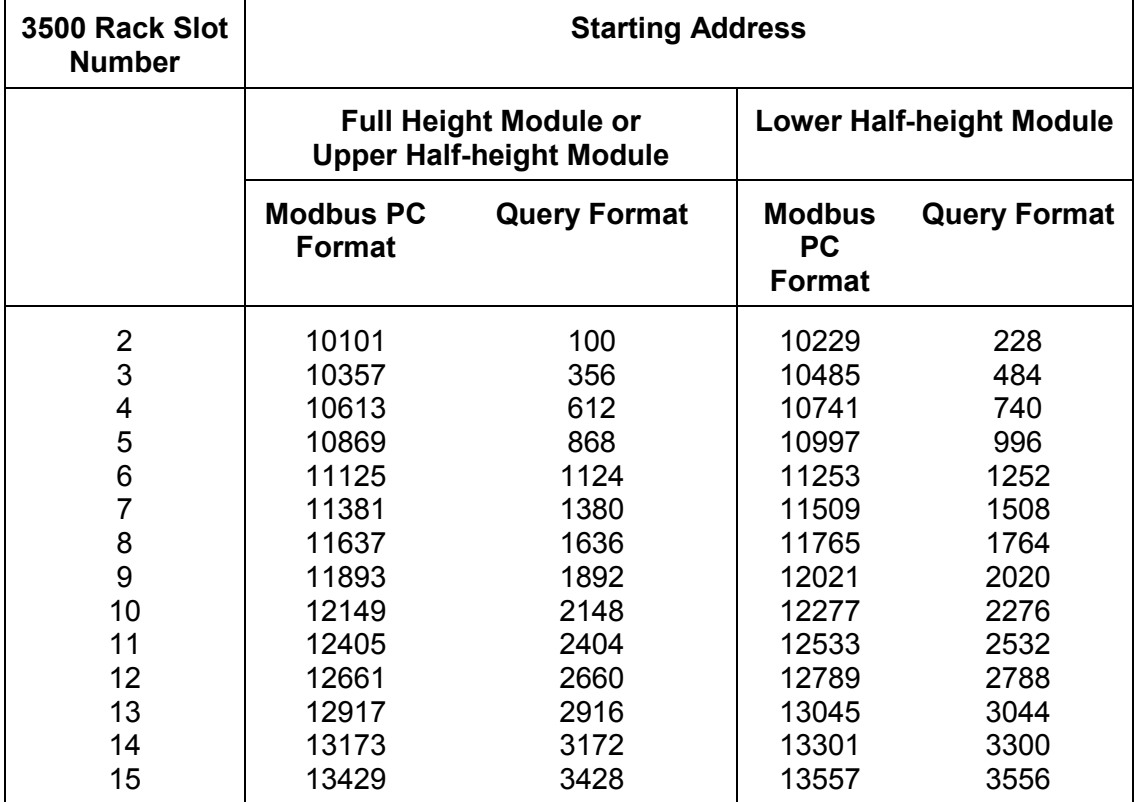

The equation for the upper **not OK** address is the following:

address for upper **not OK** =  $100 + ($  (slot  $# - 2) * 256$ ) + ( (channel  $# - 1) * 8$ )

For example: calculate the address for **not OK** of upper slot 3, channel 1 as follows:

address =  $100 + (3 - 2) * 256 + (1 - 1) * 8$ 

address  $= 356$ 

The equation for the lower **not OK** address is the following:

address for lower **not OK** = 228 + ( (slot # - 2) \* 256 ) + ( (channel # - 1) \* 8 )

For example: calculate the address for **not OK** of lower slot 2, channel 1 as follows:

 $address = 228 + ((2 - 2) * 256) + ((1 - 1) * 8)$ 

address = 228

#### **Rack Status**

The rack status is a range of registers that summarize the channel status registers for all modules. Register 3684 corresponds to channel status bit 0 (channel not OK) and register 3692 corresponds to channel status bit 7 (channel not communicating). Registers between 3684 and 3692 are used similarly for the remaining channel statuses. If any module in the rack sets a channel status bit, the corresponding rack status register will also be set.

The repeated rack status register (address 2230) is a single register with 8 bits. Each bit summarizes the channel status registers for all modules in the rack. The least significant bit (LSB) corresponds to channel status bit 0 (channel not OK) and the remaining bits are used similarly for the remaining channel statuses. If any module in the rack sets a channel status bit, the corresponding repeated rack status bit will also be set.

#### **Setpoint Configuration**

Monitor setpoints may be either read or written. The setpoints are acquired one at a time. The following information is required to read or write setpoints:

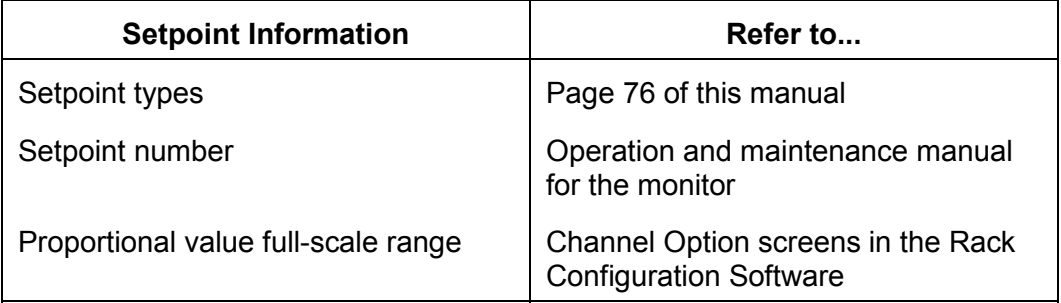

Take the following precautions when you use the Communication Gateway Module to adjust setpoints:

- Adjust setpoints so that the over setpoint is greater than the under setpoint. Refer to page 49 for additional information about 1X and 2X phase setpoints.
- Since the Communication Gateway requires that you adjust one setpoint at a time, turn channel bypass on before you change setpoints for proportional values that have over and under setpoints.
- Check that adjusted setpoints are within the linear range of the transducer.

#### To read a setpoint:

- 1. Use the PRESET MULTIPLE REGISTERS command (function code 16) or PRESET SINGLE REGISTER command (function code 6) to write to the Slot Number, Channel Number, and Setpoint Number Registers at addresses 0, 1, and 2 (Modicon PC Registers 40001 to 40003) to specify which setpoint is desired. Once these registers have been written, the Setpoint Value, Setpoint Type, and Setpoint Enabled will be loaded into addresses 3, 4, and 5 (Modicon PC Registers 40004 to 40006).
- 2. Use the READ HOLDING REGISTERS command (function code 3) to read addresses 0 to 5 (Modicon PC Registers 40001 to 40006). Reading those addresses before they have been updated will yield the previous setpoint value from the previous setpoint request.

To write a new setpoint value:

- 1. **Acquire Configuration Lock** Write a "1" to the Configuration Lock Register using a function code 6 or 16 to request the Configuration Lock.
- 2. **Verify Configuration Lock is granted** Read the Configuration Lock Register using function code 3. A "0" means the Configuration Lock is granted to another port and a "1" means the Configuration Lock is granted

## **Note**

The Configuration Lock will not be granted and setpoint values can not be changed if any other port has the Configuration Lock. Also, if the Communication Gateway is configured to not allow changing configuration, then writing to the Configuration Lock Register will cause an illegal address response. For details, refer to page 53 (Configuration Lock).

3. **Write new setpoint value** - Use the PRESET MULTIPLE REGISTERS command (function code 16) or PRESET SINGLE REGISTER command (function code 6) to write to the Slot Number, Channel Number, Setpoint Number, and Setpoint Value Registers at addresses 0 to 3 (Modicon PC Registers 40001 to 40004) to specify which setpoint is to be changed and the new value it is to be changed to. You may change multiple setpoints in the same slot by repeating step 3.

# Application Alert

**The Communication Gateway Module allows the Under setpoint to be set above the Over Setpoint. Reversing the Over and Under setpoints results in different acceptance regions as shown in the following 4 scenarios.** 

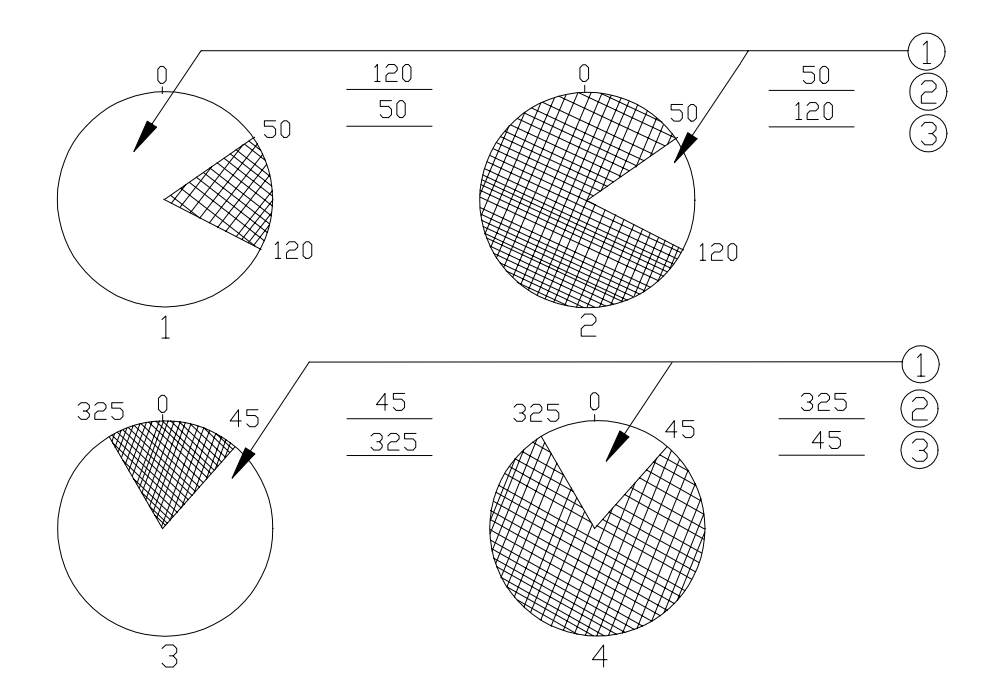

#### **Scenarios 1 through 4**

- 1) Acceptance Region
- 2) Over Setpoint for Scenarios 1 through 4
- 3) Under Setpoint for Scenarios 1 through 4

## **Note**

Phase acceptance regions define the areas for a nonalarm state. The endpoints (setpoints) are included in the nonalarm state.

For 1X and 2X Phase Lag, the Over Setpoint does not have to be greater than the Under Setpoint.

The acceptance region is always from the Under Setpoint to the Over Setpoint in a counter-clockwise direction.

If the Under Setpoint equals the Over Setpoint, then there is full acceptance (no alarms).

- 4. **Verify new setpoint value** If you did not receive an error code when the setpoint was written, you can verify the new setpoint value by either following the read setpoint steps to read back the setpoint value (the value read back may be slightly different from what was written due to scaling), or read the Last Command Success registers (see page 60).
- 5. **Relinquish the Configuration Lock** Write a "0" to the Configuration Lock Register using a function code 6 or 16 to relinquish the Configuration Lock.

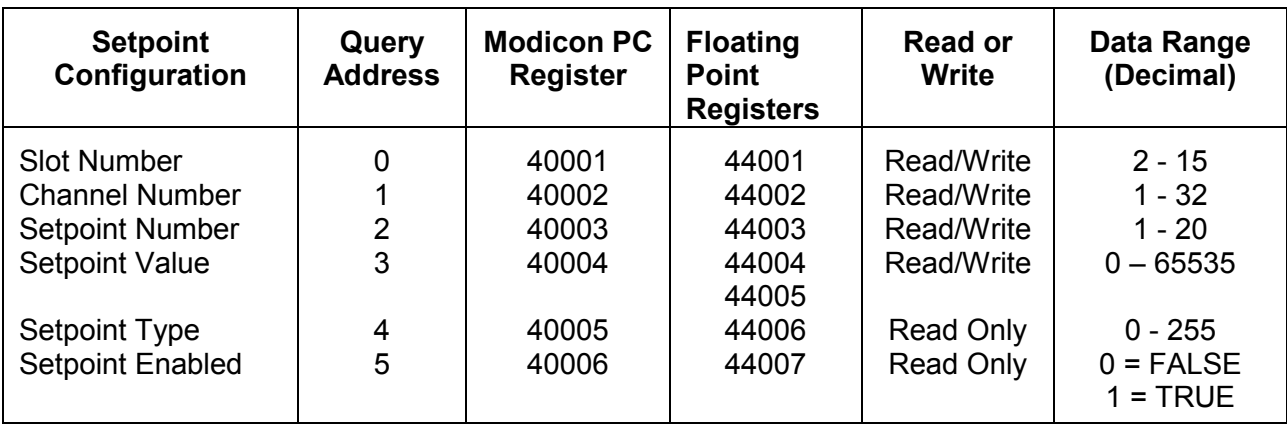

## **Switch Settings**

Use the Switch Setting to read or write channel settings. Setup which Switch Setting is desired by writing to the Slot Number, Upper/Lower, Channel Number, and Switch Number registers. Refer to the switch section of the module operation and maintenance manual for the switch numbers.

To read Channel Settings:

- 1. Use the PRESET MULTIPLE REGISTERS command (function code 16) or PRESET SINGLE REGISTER command (function code 6) to write to the Slot Number, Upper/Lower, Channel Number, and Switch Number registers to specify which Switch Setting is desired. Once these registers have been written, the Channel Setting information will be loaded into the Switch Value register.
- 2. Use the READ HOLDING REGISTERS command (function code 3) to read the Slot Number, Upper/Lower, Channel Number, Switch Number, and Switch Value. Reading those addresses before they have been updated will yield the previous Channel Settings from the previous Switch Setting request.

To write a new Switch Setting value:

- 1. **Acquire Configuration Lock** Requisition the configuration lock by writing a "1" to the Configuration Lock Register using a function code 6 or 16.
- 2. **Verify that the Configuration Lock is granted** Read the Configuration Lock Register using function code 3. A "0" means the Configuration Lock is not granted and a "1" means the Configuration Lock is granted.

## **Note**

The Configuration Lock will not be granted and switch values can not be changed if any other port has the Configuration Lock. Also, if the Communication Gateway is configured to not allow changing configuration, then writing to the Configuration Lock Register will cause an illegal address response. For details, see page 53 (Configuration Lock).

- 3. **Write the new Channel Setting** Use the PRESET MULTIPLE REGISTERS command (function code 16) or PRESET SINGLE REGISTER command (function code 6) to write to the Slot Number, Upper/Lower, Channel Number, Switch Number, and Switch Setting Registers to specify which Channel Setting is to be changed and the new value it is to be changed to. (To change the module switches, then specify Channel 0.) You may change Switch Settings on different channels in the same slot by repeating step 3.
- 4. **Verify new Switch Setting** If you did not receive an error code when the switch was written, you can verify the new switch value by either following the read Switch Setting steps to read back the switch value or read the Last Command Success registers (see page 60).
- 5. **Relinquish the Configuration Lock** Relinquish the Configuration Lock by writing a "0" to the Configuration Lock Register using a function code 6 or 16.

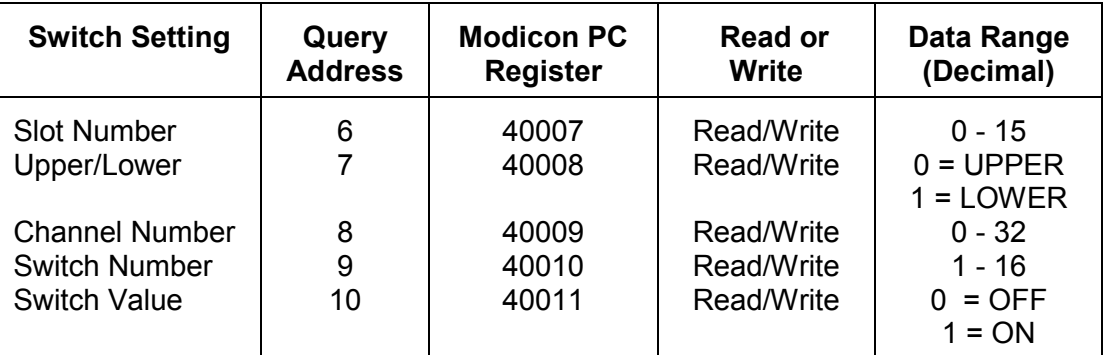

### **Configuration Lock**

The Configuration Lock allows only one device to configure the 3500 rack at a time. To acquire the Configuration Lock, write a "1" to the Configuration Lock Register using the PRESET SINGLE REGISTER command (function code 6) or the PRESET MULTIPLE REGISTERS command (function code 16).

To see if the Configuration Lock has been granted, read the Configuration Lock Register using the READ HOLDING REGISTERS command (function code 3).

A "0" means that the Configuration Lock is granted to another port and a "1" means the Configuration Lock is granted.

To relinquish the Configuration Lock, write a "0" to the Configuration Lock Register using the PRESET SINGLE REGISTER command (function code 6) or the PRESET MULTIPLE REGISTERS command (function code 16). To verify that the Configuration Lock was relinquished, you can read the Last Command Success registers (see page 60).

The Configuration Lock will not be granted if the following conditions are true:

- Another port in the rack has the lock
- The Config Allowed box on the Modbus Protocol Setup screen of the Rack Configuration Software is cleared  $(\Box)$

Writing to the Configuration Lock Register when one of these conditions is true will cause an illegal address response.

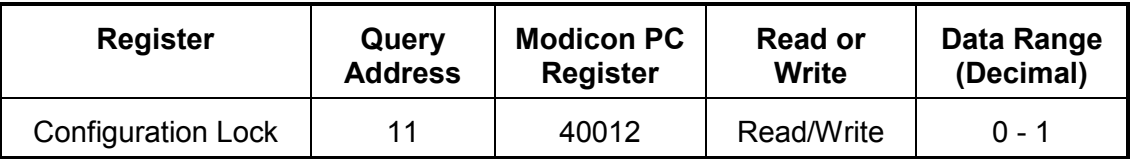

## **Alarm Event List**

The Alarm Event List contains the latest 1000 Alarm Events. Each Alarm Event is identified with a unique 32 bit sequence number. The Last Posted Alarm Event Register contains the sequence number of the latest Alarm Event. To request an Alarm Event, first write the desired sequence number to the Requested Alarm Event Registers using the PRESET SINGLE REGISTER command (function code 6) or the PRESET MULTIPLE REGISTERS command (function code 16). The specified event can then be read using the READ HOLDING REGISTERS command (Function code 3).

If you read the holding register before the registers are updated, the last requested event will be returned. If the event requested is more than 999 events older than the last posted alarm event sequence number, then the exception code "ILLEGAL DATA VALUE" will be returned.

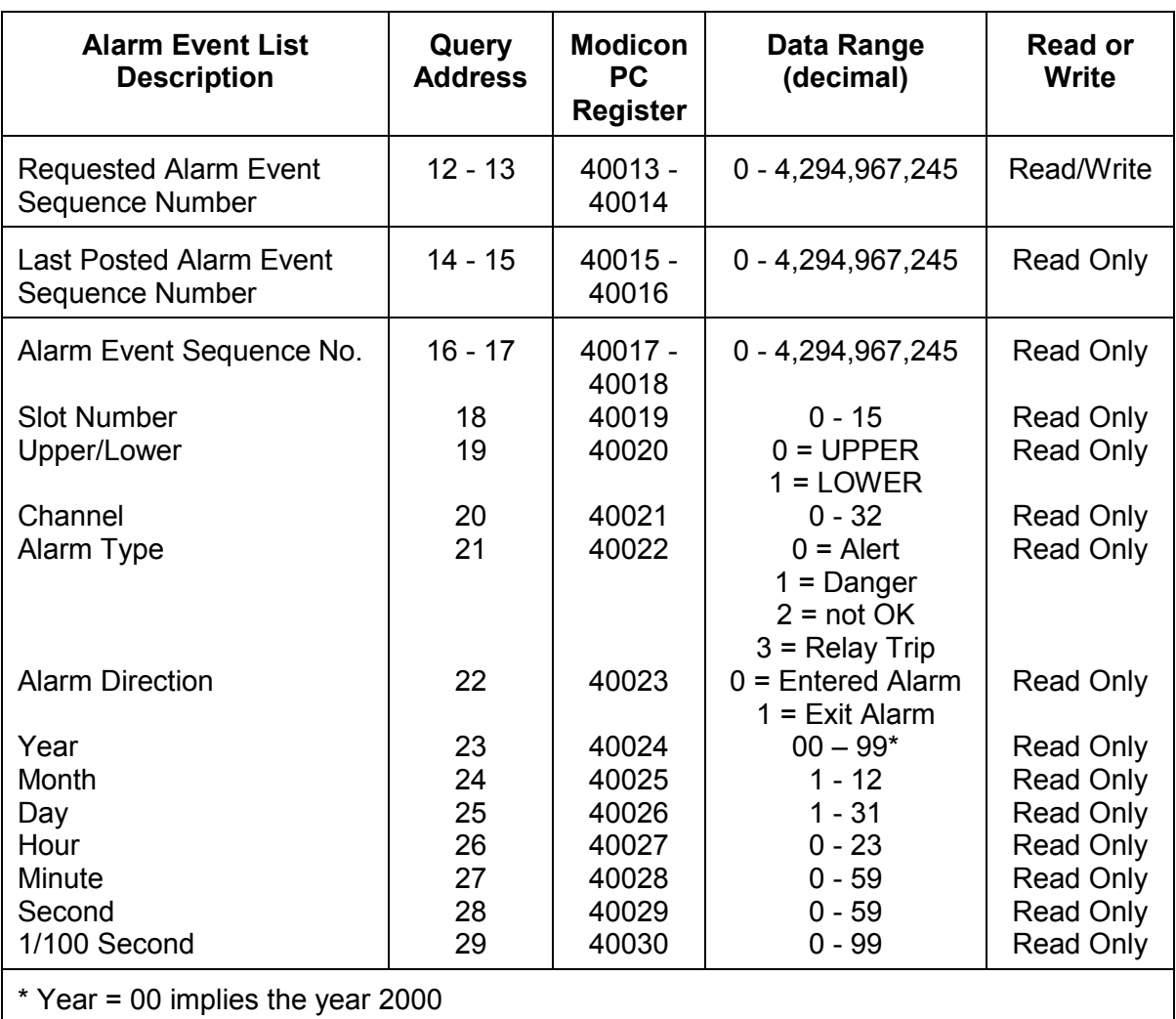

### **System Event List**

The System Event List contains the latest 500 System Events. Each System Event is identified with a unique 32 bit sequence number. The Last Posted System Event Register contains the sequence number of the latest System Event. To request a System Event, first write the desired sequence number to the Requested System Event Registers using the PRESET SINGLE REGISTER command (function code 6) or the PRESET MULTIPLE REGISTERS command (function code 16). The specified event can then be read using the READ HOLDING REGISTERS command (Function code 3).

If you read the holding registers before the registers are updated, the last requested event will be returned. If the event requested is 499 events older than the last posted alarm event sequence number, then the exception code "ILLEGAL DATA VALUE" will be returned.

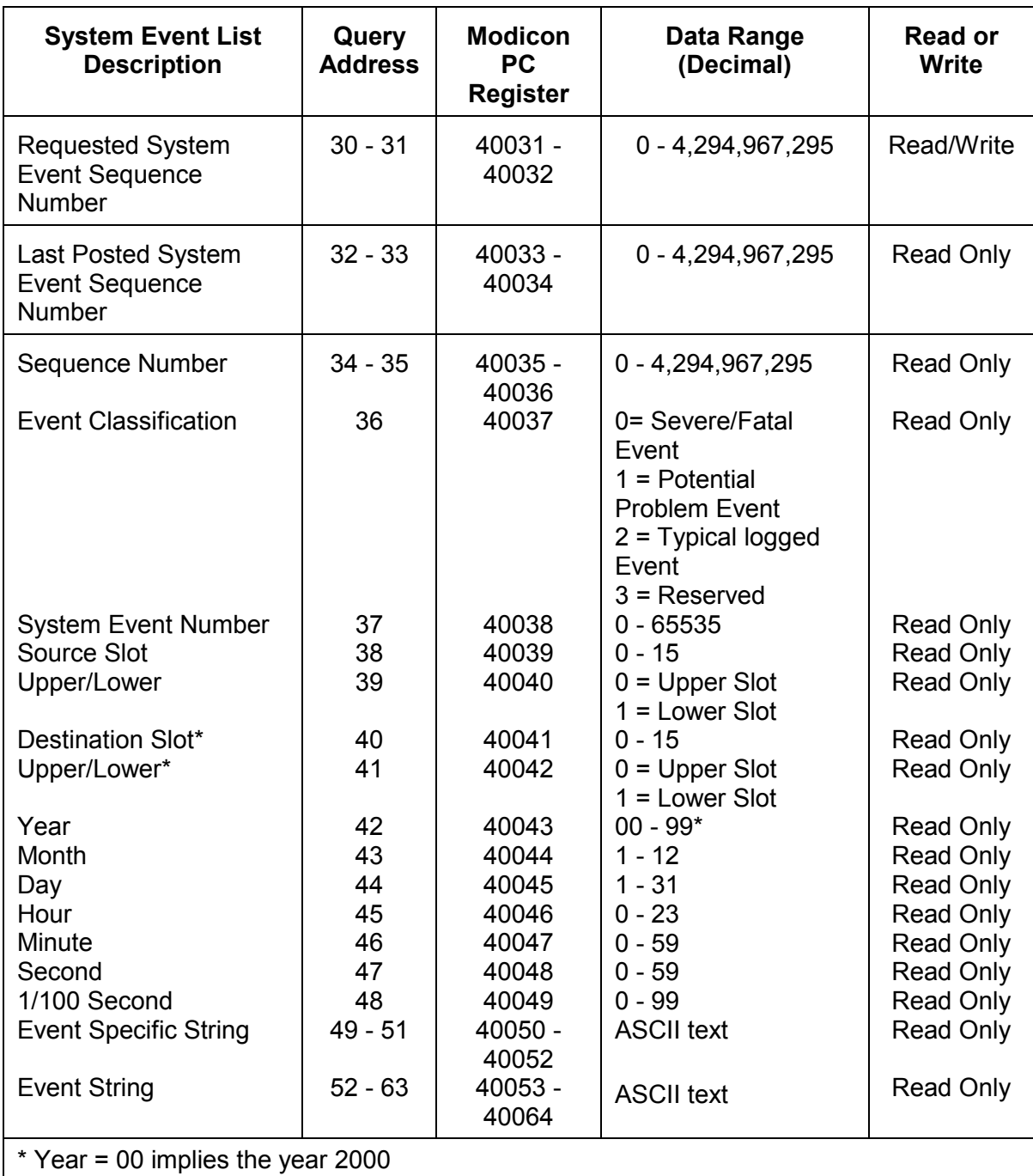

Refer to the module's operation and maintenance manual for the System Event List Messages. The Source Slot number is the module that caused the action (for example if the Communication Gateway Module changed the module's setpoint the Communication Gateway Module would be listed as the source slot).

\* Refer to the operation and maintenance manual for the module installed in this slot (upper or lower).

### **Rack Date and Time**

The rack date and time can be either read or written. To read the actual rack date and time, use READ HOLDING REGISTER command (function code 3) and the Actual Rack Date and Time Registers shown in the table below.

To write a new rack date and time, write the desired time using PRESET SINGLE REGISTERS command (function code 6) or PRESET MULTIPLE REGISTERS command (function code 16) to the Write and Verify Rack Date and Time Registers shown in the table below. The Write and Verify Rack Date and Time Registers can be read back to verify what you entered. You can preload the date and time except for the 1/100 second register. When the 1/100 second register is written to, the new rack date and time will be stored.

To verify the new rack date and time, you can either read the rack date and time using the Actual Rack Date and Time Registers, or you can read the Last Command Success registers (see page 60).

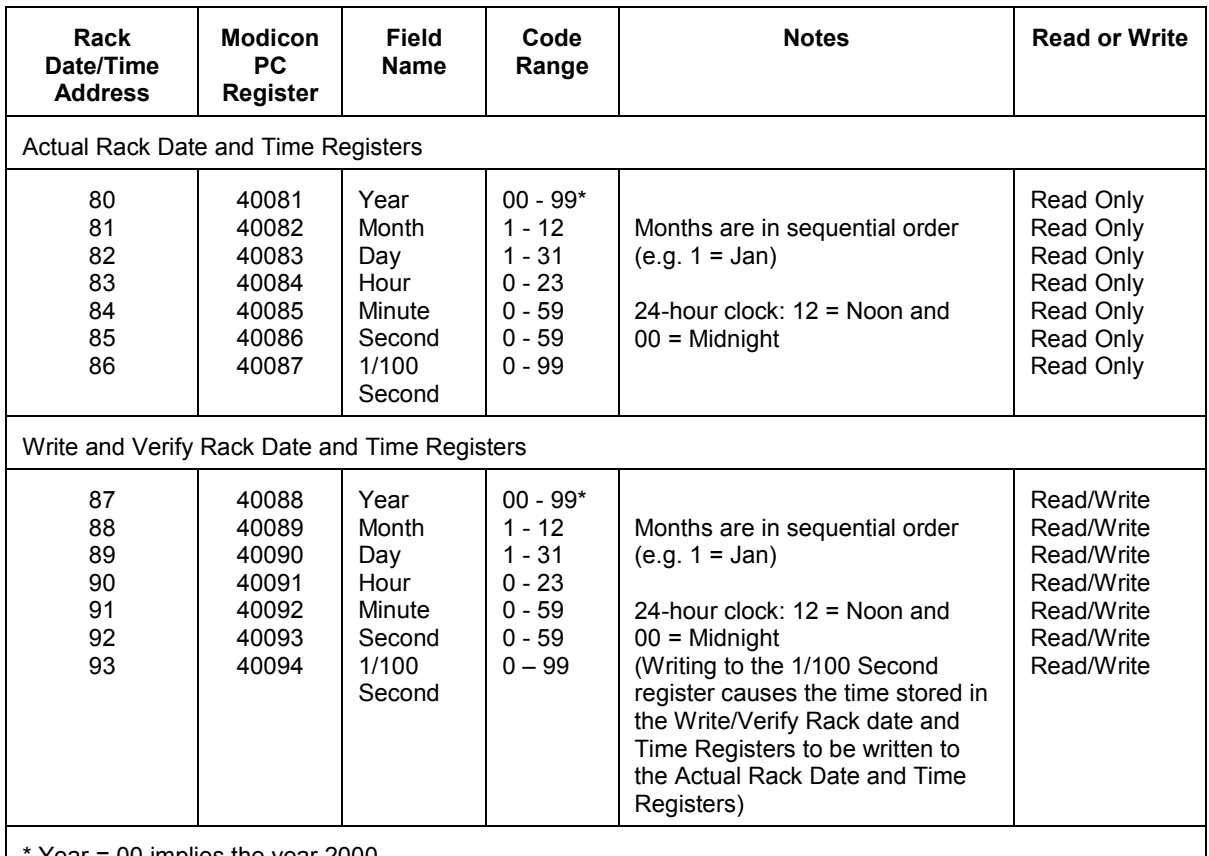

 $Year = 00$  implies the year  $2000$ 

### **Rack Reset**

Before you perform this command, use the 3500 Rack Configuration Software to verify that the Config Allowed box on the Modbus Protocol Setup screen is checked  $(\boxtimes)$ . If you attempt to write a "1" to the software Rack Reset software address when the Config Allowed box is cleared  $(\square)$ , an ILLEGAL DATA ADDRESS will be returned. To enable the software Rack Reset for that group with the Modbus protocol, write a the group number of the monitor or 255 for all monitors to software Rack Reset address using the PRESET MULTIPLE

REGISTERS command (function code 16) or PRESET SINGLE REGISTER (function code 6).

To verify that the software Rack Reset was enabled, you can read the Last Command Success registers (see page 60).

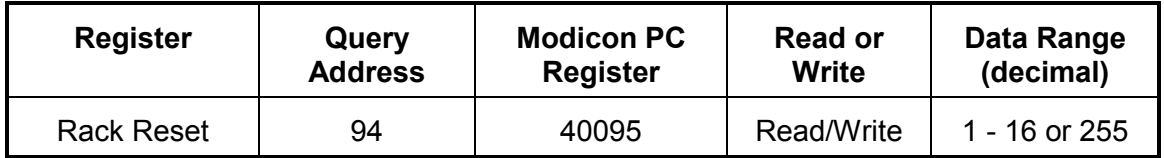

## **Rack Group**

This register controls the group referred in the software Rack Trip Multiply register. Groups are set in the RIM. The default value, 255, means all groups; in other words the entire rack.

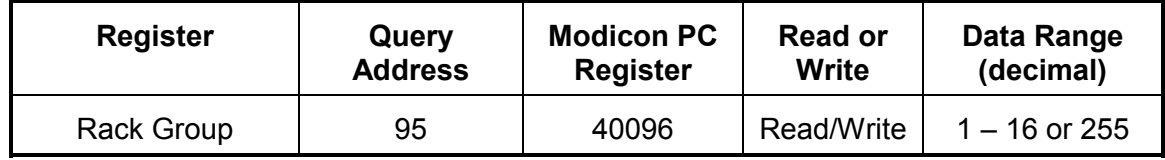

## **Rack Trip Multiply (Software)**

Before you perform this command, use the 3500 Rack Configuration Software to verify that the Config Allowed box on the Modbus Protocol Setup screen is checked  $( $\boxtimes$ )$ . If you attempt to write a "1" to the software Rack Trip Multiply software address when the Config Allowed box is cleared  $(\square)$ , an ILLEGAL DATA ADDRESS will be returned. First, set the Rack Group Register. To enable the software Rack Trip Multiply for that group with the Modbus protocol, write a "1" to software Rack Trip Multiply address using the PRESET MULTIPLE REGISTERS command (function code 16) or PRESET SINGLE REGISTER (function code 6).

To disable the software Rack Trip Multiply with the Modbus protocol, write a "0" to the Rack Trip Multiply using the PRESET MULTIPLE REGISTERS command (function code 16) or PRESET SINGLE REGISTER (function code 6).

To verify that the software Rack Trip Multiply was either enabled or disabled, you can read back the software Rack Trip Multiply register using the READ HOLDING REGISTERS command (function code 3) or read the Last Command Success registers (see page 60).

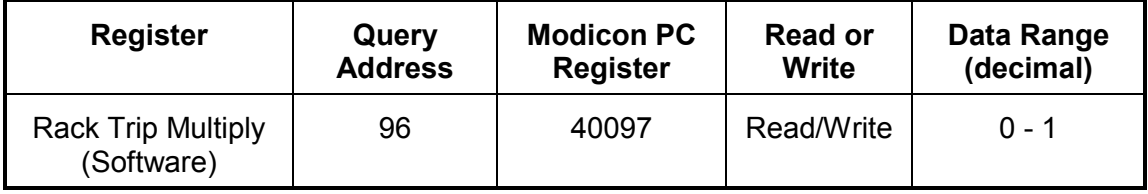

## **Rack Trip Multiply (Hardware)**

To see if the Rack Trip Multiply contact on the Rack Interface I/O Module is enabled or disabled, read the hardware Rack Trip Multiply register using the READ HOLDING REGISTERS command (function code 3). If the value in the register is a "1" then the hardware Rack Trip Multiply is enabled. If the value in the register is a "0", the hardware Rack Trip Multiply is disabled.

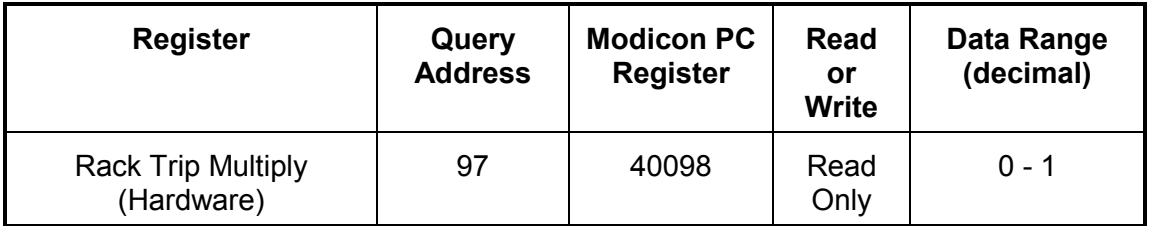

## **Rack Alarm Inhibit (Software)**

Before you perform this command, use the 3500 Rack Configuration Software to verify that the Config Allowed box on the Modbus Protocol Setup screen is checked  $(\boxtimes)$ . To enable the software Rack Alarm Inhibit with the Modbus protocol, write a "1" to the software Rack Alarm Inhibit register using the PRESET MULTIPLE REGISTERS command (function code 16) or PRESET SINGLE REGISTER (function code 6).

To disable the software Rack Alarm Inhibit with the Modbus protocol, write a "0" to the software Rack Alarm Inhibit register using the PRESET MULTIPLE REGISTERS command (function code 16) or PRESET SINGLE REGISTER (function code 6).

To verify that the software Rack Alarm Inhibit was either enabled or disabled, read back the software Rack Alarm Inhibit register using the READ HOLDING REGISTERS command (function code 3) or read the Last Command Success registers (see page 60).

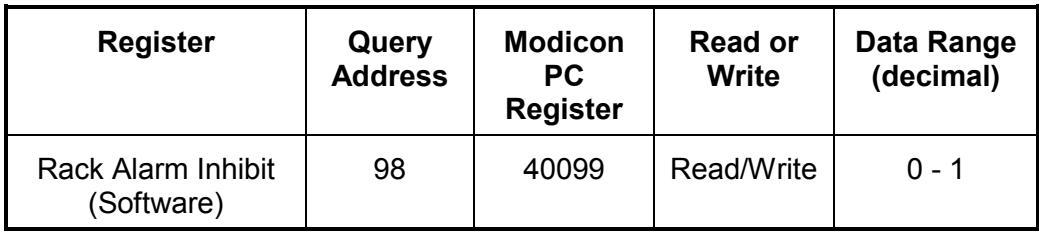

## **Rack Alarm Inhibit (Hardware)**

To see if the Rack Alarm Inhibit contact on the Rack Interface I/O Module is enabled or disabled, read the hardware Rack Alarm Inhibit register using the READ HOLDING REGISTERS command (function code 3). If the value in the register is a "1", then the hardware Rack Alarm Inhibit is enabled. If the value is a "0", the hardware Rack Alarm Inhibit is disabled.

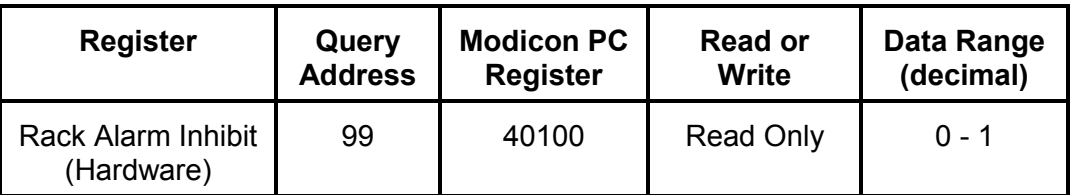

## **Last Command Success**

The Last Command Success Error Code indicates if

- the last command was executed successfully
- the last command was not completed
- an error was detected

The Last Command Success String contains a message that

- explains the error
- states if the command was successful or unsuccessful
- indicates if the register is busy

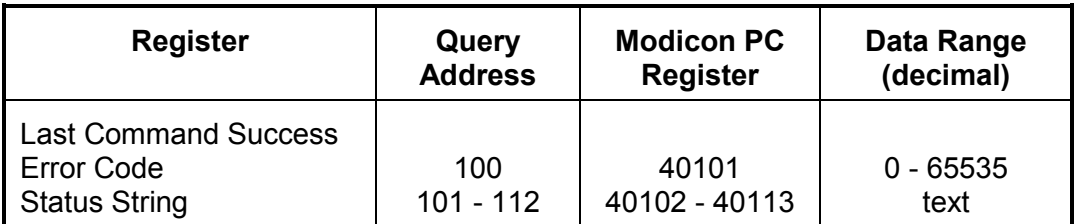

## **Full-scale Data Range**

The Full-scale Data Range register indicates the maximum size for values that are returned from the port. Typical values for this register are 12 bits (4095), 16 bits  $(65535)$ , etc...

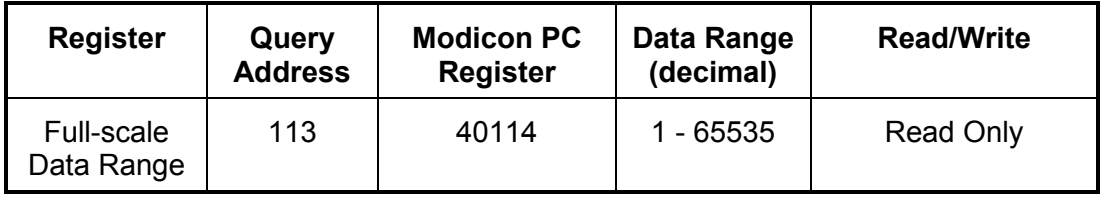

Data is scaled between zero and the number entered for the Full-scale Data Range in the Rack Configuration Software. The Full-scale Data Range value is equivalent to 100% of full-scale.

Refer to Page 62(Scaling the Data) for examples.

## **Port Number**

The port number will return which of the two comm ports that you are connected to and talking on.

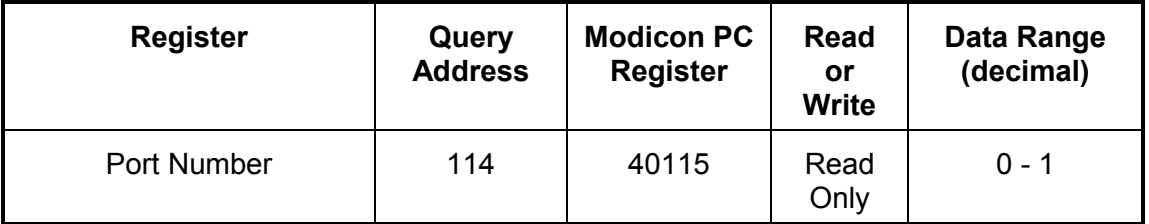

## **Data Ready**

The data ready register indicates whether or not a request for any of the multiple registers (setpoints, switch settings, events, or date/time) have completed fetching the information from the rim. This register can be set manually if the transition from zero to one is desired to be seen or it will toggle automatically upon request for the information.

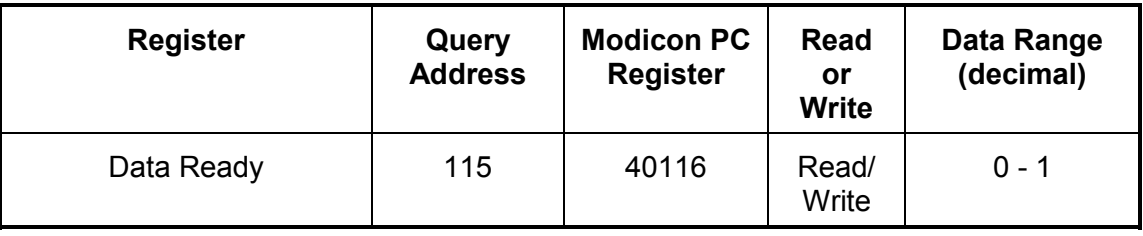

## **5.1.1.3 Configurable Registers**

Configurable registers are user selected proportional values, channel status, module status, and setpoints. This data is a subset of what is available in the rack. Selecting only the important registers and packing them together allows a faster, more efficient map. Two register maps, each capable of storing 500, values are duplicated for the configurable registers: integer mapped from 45001 to 45500; floating point mapped from 46001 to 47000 if needed. Floating point (IEEE 32 bit standard) values span across 2 registers. In the case of a setpoint both registers can be written to at once because both registers make up one value.

### **Channel Status**

Bits 0-7 are described in "Channel Statuses" page 46.

Bits 8-15 are specific to the monitor. Details can be reviewed from the printed register map in the 3500 Config Software.

### **Module Status**

This is specific to the monitor. Details can be reviewed from the printed register map in the 3500 Config Software.

### **PPL Status**

This is specific to the monitor. Details can be reviewed from the printed register map in the 3500 Config Software.

#### **Proportional Values**

All proportional values are available to be configured and are described throughout this document. Specific proportional values for each monitor are listed on page 78

### **Setpoints**

Setpoints can be read (function code 3) or written (function code 6,16). In a Modbus command only one setpoint can be set at a time.

## **5.1.2 Scaling the Data**

To scale the data, you must do one of the following:

- set the full-scale range for the proportional value or the setpoint in the Rack Configuration Software
- know the full-scale range for the proportional value or the setpoint

## **5.1.2.1 Proportional Value Example**

Use the following equation to convert the output of the ports on a Communication Gateway I/O Module to engineering units:

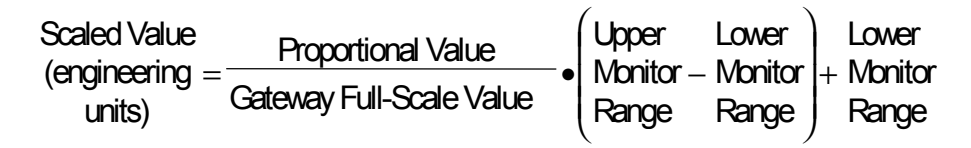

For example, for a monitor channel that is operating as shown in the following table...

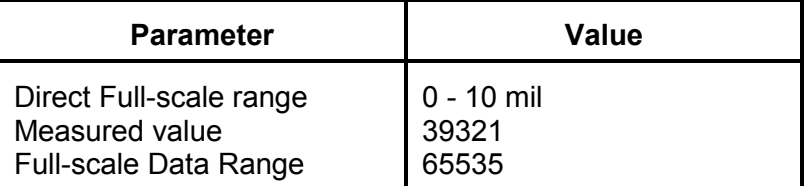

...calculate the output as follows:

Scaled Value<br>(engineering units) =  $\frac{39321}{65535} \cdot (10-0)$ 39321  $=\frac{38821}{65535}$   $\bullet$  (10 - 0) + 0 = 6 mil

## **5.1.2.2 Setpoint Example**

Calculate the setpoint value to send to the Communication Gate Module using the following equation:

Scaled setpoint value = Desired setpoint value Lower Monitor Range **Gateway** Full - scale Upper Lower Monitor Range Monitor Range <sup>−</sup> • − Upper Lower<br>Meniter Pense - Meniter Pense

For example, for a monitor channel that is operating as shown in the following table...

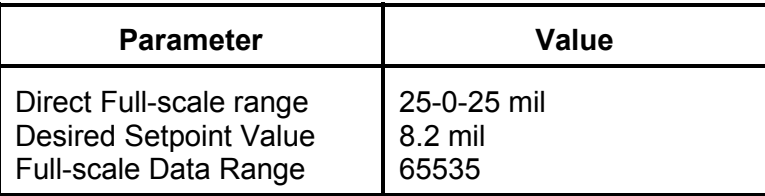

...calculate the setpoint to input to the Communication Gateway Module as follows:

> $(8.2 - (-25))$ (-25) Scaled setpoint value  $=\frac{(8.2\cdot (-25))\bullet 65535}{25\cdot (-25)}=43515$

If 43515 is successfully sent to the Communication Gateway Module, the data read back may be a few counts off because of scale differences.

## **5.1.3 Modbus Language Description**

The Modbus interface complies with EIA standard RS-232C, interface type D. The communications transactions are carried out in a half-duplex mode. A transaction consists of a master sending a command and a slave device returning a response. The commands and responses are communicated asynchronously via a bit serial protocol. By design, Modbus can support multiple stations with one master and up to 255 responder stations. The Communication Gateway I/O Module (Modbus) supports 255 daisy chained Communication Gateway I/O Module (Modbus) stations when using any available baud rate. Assign each responder a unique fixed device address in the range of 1 to 255 by setting the address in the Rack Configuration Software.

In Communication Gateway I/O Module (Modbus) connections, the Communication Gateway I/O Module (Modbus) will behave as a slave on the communication link. A separate interfacing device, called a gateway, will serve as the master on this connection and usually as a protocol converter between Modbus protocol and a higher level Data Highway system. This section is concerned only with the Modbus communication link and does not discuss any special features or requirements of the gateway or the data highway.

## **5.1.3.1 Message Definition**

When the word **status** or **point** is used in the Modbus context, it means alarm status or control bit status. This status is discrete data, which usually is represented as a single bit in a 16-bit word. When the word **register** is used in Modbus, it represents a 16-bit word of memory.

## **5.1.3.2 Byte Layout of Modbus Commands (RTU Framing)**

Each Modbus transaction consists of the transmission of a query and response frame. These frame types are all similar and are subdivided into four fields: slave address, function code, information, and error check.

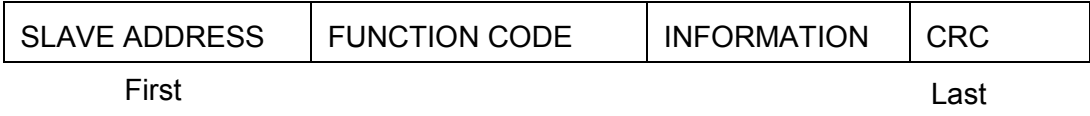

Order of Transmission

The length of each field is an integral multiple of 8-bit bytes. The slave address field is sent first and the other fields follow in the order shown.

#### **Slave Address**

The slave address field of both the query and the response frames contain the slave address of the affected responder station. Since there is only one initiator station, the initiator is not addressed explicitly.

The slave address field is one byte long and is defined for the values 0 to 255 as follows:

- 0 Signifies Broadcast frame, all stations are selected. Communication Gateway I/O Module (Modbus) lets you set the time for all the 3500 racks in a daisy chain with this message. No response will be given.
- 1 to 255 Selects the corresponding Communication Gateway I/O Module (Modbus).

#### **Function Code**

A one-byte long portion of the command that identifies the command type. The Communication Gateway I/O Module (Modbus) supports the following values:

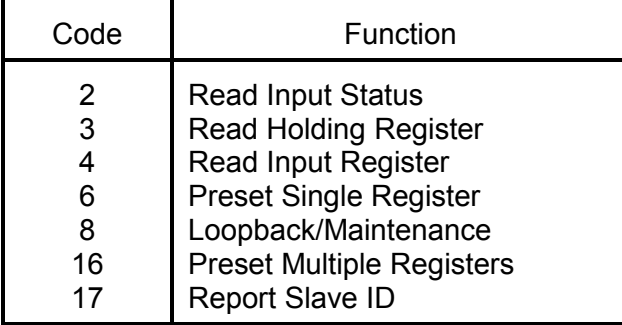

#### **Information Field**

Contains all other information necessary to specify a required function or its response.

#### **CRC Error Check Field**

A field that is appended to the frame to detect transmission errors between the sending and receiving stations. The field contains no application information.

The error check field is cyclic redundancy check (CRC-16) and is 2-bytes long. Its value is a function of the preceding data in the frame. The transmitter uses the following method to calculate the CRC value:

- 1. Load the 16-bit CRC register with FFFF hex (all 1s).
- 2. Exclusive OR the first 8-bit byte of the message with the low-order byte of the 16-bit CRC register and place the result in the CRC register.
- 3. Shift the CRC register one bit to the right (toward the LSD) and insert a zero in the MSB.

4. Extract and examine the LSB:

If  $LSB = 0$ : repeat Step 3

- If LSB = 1: exclusive OR the CRC register with the polynomial value A001 hex (1010 0000 0000 0001).
- 5. Repeat steps 3 and 4 until 8 shifts have been performed. When this is done, a complete 8-bit byte will have been processed.
- 6. Repeat steps 2 through 5 for the next 8-bit byte of the message. Continue doing this until all bytes have been processed.

The final contents of the CRC register is the CRC value. As each additional byte is transmitted, it is included in the value in the register the same way. The receiver also calculates the CRC value and compares it to the received CRC value to verify the accuracy of the data received.

## **5.1.3.3 Read Input Status Command**

Use this command (function code 02) to obtain the discrete (True or False) Module Statuses and Channel Statuses from the Communication Gateway I/O Module (Modbus). The query frame is shown below:

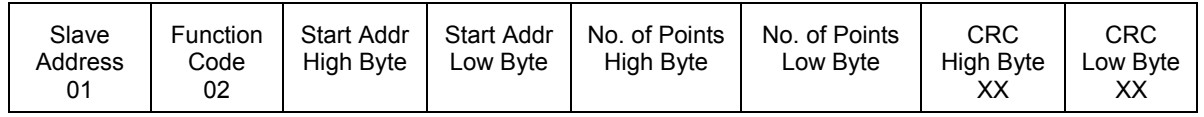

The data fields and their meanings are described in the following paragraphs. The slave address and the CRC Check have the same format and meaning as described in earlier sections.

#### **Start Address**

Start Address is the Modbus address of the first input status in the group to be read. Note that each discrete input is allocated a Modbus Status Address. The higher order byte is transmitted first followed by the lower order byte. The allowed ranges are 0 to 3683 (Zero referenced). Any address outside this range for which a status is requested will result in the exception response "ILLEGAL ADDRESS". See Section 5.1.1.1 for the mapping of the Modicon PC Registers to the Communication Gateway I/O Module (Modbus) data.

### **Number of Points**

This 16-bit field contains the discrete points beginning at the "Start Address". The Communication Gateway I/O Module (Modbus) has a limit of 2000 readable discrete points at one time. The maximum number of discrete inputs may also be limited by the DCS controller. Refer to the appropriate DCS controller manual for more information.
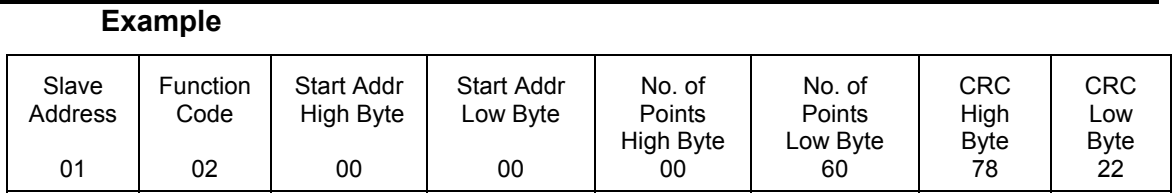

The above example shows a Read Input Status Command (the byte values are in Hex) that retrieves 96 Module Statuses starting at address zero.

## **5.1.3.4 Read Input Status Response**

The format of the Read Input Status response is shown below. The response includes the slave address, function code, number of bytes of packed discrete points being sent and the CRC check. The discrete points are packed into bytes with 1 bit for each status ("1" = True/ON "0" = False/OFF). The lower order bit of the first byte of data contains the first addressed input (point) and the remainder follows. For input quantities not a multiple of eight, the last byte will be filled with zeros in the high order bit positions.

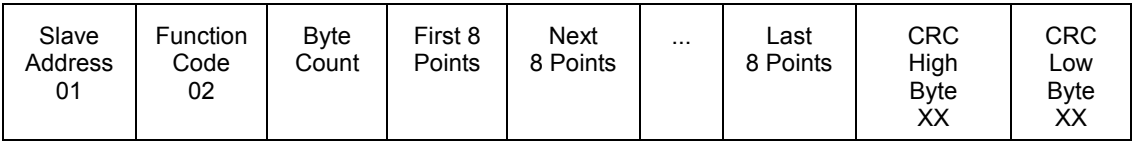

Queries containing requests for data from outside the valid ranges 0 to 3683 (Zero referenced) will result in an "ILLEGAL ADDRESS" exception response.

## **5.1.3.5 Read Holding Registers Command**

Use this command (function code 03) to obtain the following data from the Communication Gateway I/O Module:

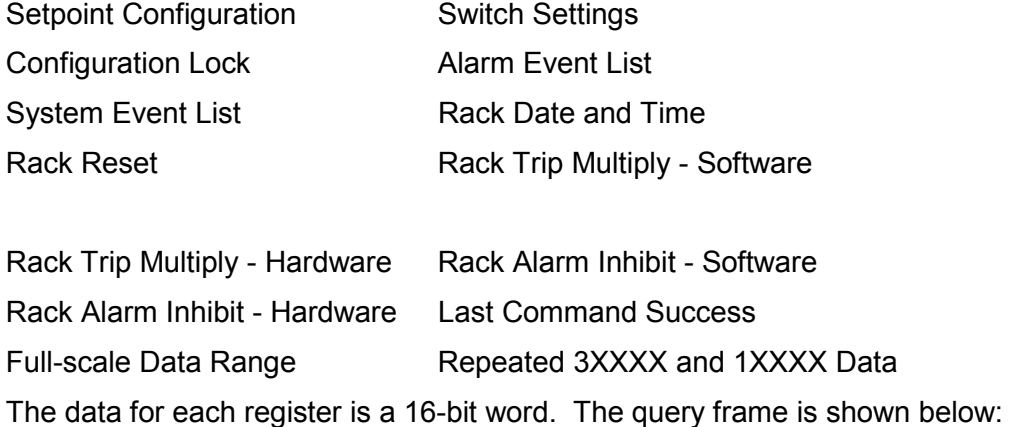

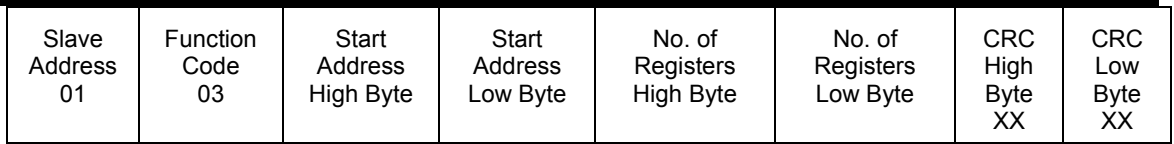

The data fields and their meanings are described in the following paragraphs. The slave address and the CRC check have the same format and meaning as described in earlier sections.

## **Start Address**

Start Address is the 16-bit Modbus holding register address corresponding to the starting value. The higher order byte is transmitted first followed by the lower order byte. The allowed ranges are 0 to 6999 (Zero referenced). Any address outside this range will result in the exception response "ILLEGAL ADDRESS". See page 35 for the mapping of the Modicon PC Registers to the Communication Gateway I/O Module (Modbus) data.

## **Number of Registers**

This 16-bit field is the number of values to be obtained beginning at the "Start Address". The maximum number of input registers read in a single query is limited to 114 registers by the Communication Gateway I/O Module (Modbus) and may be limited by the DCS controller. Refer to the appropriate DCS controller manual for more information.

## **Example**

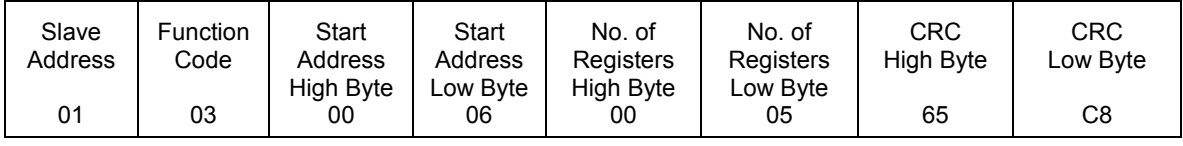

The above example shows a Read Holding Registers Command (the byte values are in Hex) that retrieves five values starting at address six.

## **5.1.3.6 Read Holding Registers Response**

The format of the response to Read Holding Registers is shown below. The response includes the slave address, function code, number of bytes of data being sent, and the CRC check. The contents of the registers requested are two bytes each: the first byte is the high order and the second byte is the lower order. Note that the Byte Count is the number of **bytes** in the data portion of the response or two times the number of registers.

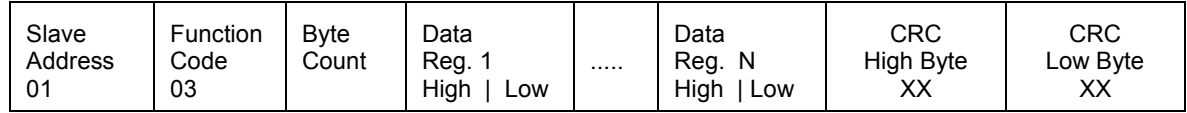

Queries containing requests for data from outside the valid range will result in an "ILLEGAL ADDRESS" exception response.

## **5.1.3.7 Read Input Registers Command**

Use this command (function code 04) to obtain the following data from the Communication Gateway I/O Module (Modbus): the Primary Values, Current Proportional Values, and the Last Read Proportional Time Stamp. The data for each register is a 16-bit word. The query frame is shown below:

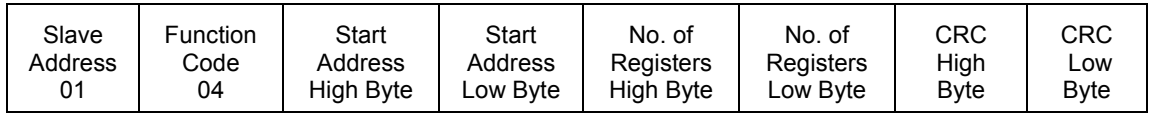

The data fields and their meanings are described in the following paragraphs. The slave address and the CRC check have the same format and meaning as described in earlier sections.

## **Start Address**

Start address is the 16-bit Modbus input data register address corresponding to the first register. The higher order byte is transmitted first followed by the lower order byte. The allowed ranges are 0 to 956 (Zero referenced). Any address outside this range will result in the exception response "ILLEGAL ADDRESS". See page 35 for the mapping of the Modicon PC Registers to the Communication Gateway I/O Module (Modbus) data.

## **Number of Registers**

This 16-bit field is the number of values to be obtained beginning at the "Start Address". The maximum number of input registers read in a single query is limited to 125 registers by the Communication Gateway I/O Module and may be limited by the DCS controller. Refer to the appropriate DCS controller manual for more information.

## **Example**

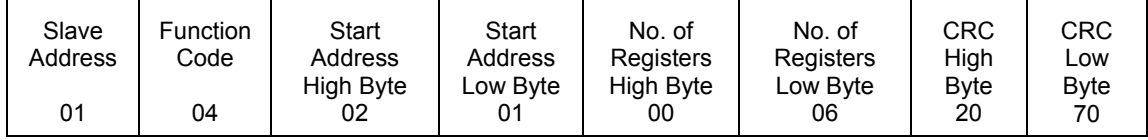

The above example shows a Read Input Register Command (the byte values are in Hex) that retrieves six values starting at address 513.

## **5.1.3.8 Read Input Registers Response**

The format of the response to Read Input Register is shown below. The response includes the slave address, function code, number of bytes of data being sent, and the CRC check. The contents of the registers requested are two bytes each: the first byte is the high order and the second byte is the lower order. Note that the Byte count is the number of **bytes** in the data portion of the response or two times the number of registers.

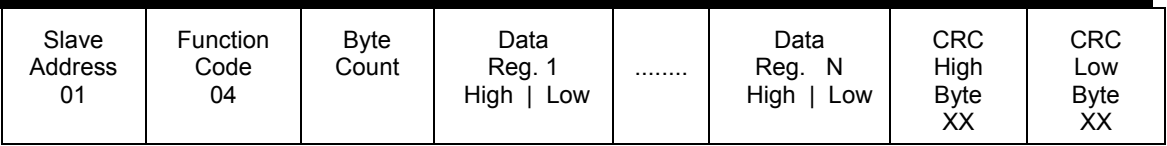

Queries containing requests for data from addresses outside the valid range 0 to 956 will result in an "ILLEGAL ADDRESS" exception response.

## **5.1.3.9 Preset Single Register Command**

Use this command (function code 06) to preset a value in the Setpoint Configuration, Switch Settings, Configuration Lock, Alarm Event List, System Event List, Rack Date and Time, Rack Reset, Rack Trip Multiply - Software and Rack Alarm Inhibit - Software. The data for each register is a 16-bit word. The query frame is shown below:

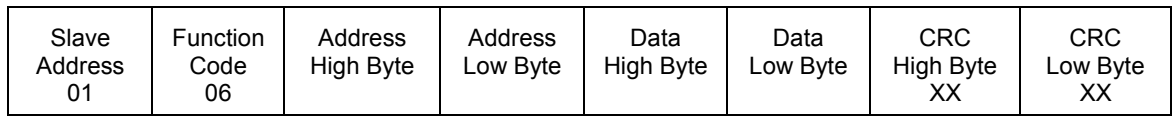

The data fields and their meaning are described in the following paragraph. The slave address and the CRC check have the same format and meaning as described in earlier sections.

## **Address**

Address is the 16-bit Modbus address corresponding to the register. The higher order byte is transmitted first followed by the lower order byte. The allowed ranges are 0 -3, 6 -13, 30 - 31, 87 - 96, and 98 (Zero referenced). Any address outside this range will result in the exception response "ILLEGAL ADDRESS". See page 35 for the mapping of the Modicon PC Registers to the Communication Gateway I/O Module (Modbus) data.

## **Data**

Data is the 16-bit word that will be written to the address.

## **Example**

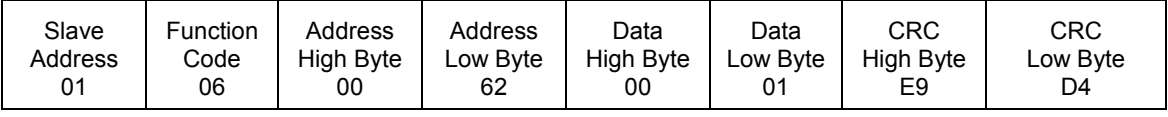

The above example shows a Preset Single Register Command (the byte values are in Hex) that sets the address 98 to one.

## **5.1.3.10 Preset Single Register Response**

The format of the response to Preset Single Register is shown below. The response includes the slave address, function code, the address, the preset value and the CRC check.

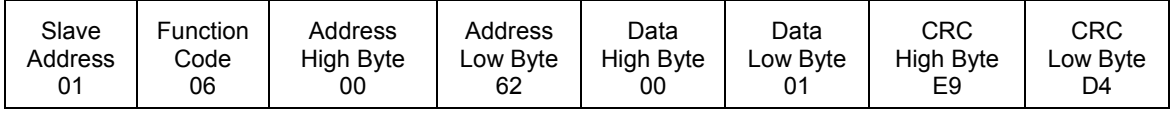

Queries containing addresses outside the valid ranges will result in an "ILLEGAL ADDRESS" exception response. The valid ranges are as follows: 0 -3, 6 -13, 30 - 31, 87 - 96, and 98 (Zero referenced).

## **5.1.3.11 Preset Multiple Registers Command**

Use this command (function code 16 [10 Hex]) to preset a value in the Setpoint Configuration, Switch Settings, Configuration Lock, Alarm Event List, System Event List, Rack Date and Time, Rack Reset, Rack Trip Multiply - Software and Rack Alarm Inhibit - Software. The data for each register is a 16-bit word. The query frame is shown below:

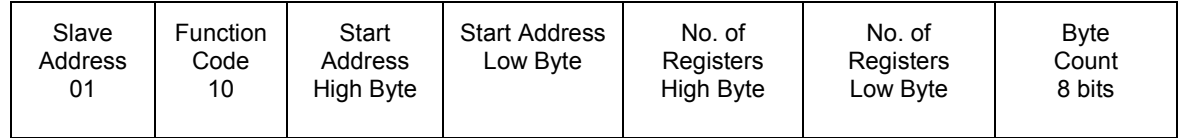

(continued)

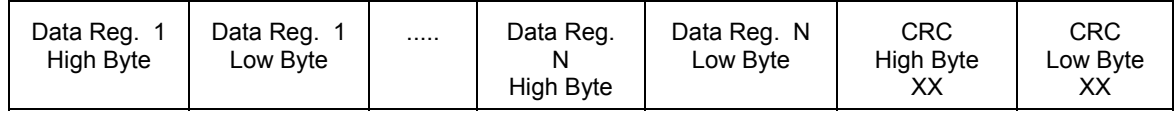

The data fields and their meanings are described in the following paragraphs. The slave address and the CRC check have the same format and meaning as described in earlier sections.

## **Start Address**

Start Address is the 16-bit Modbus address corresponding to the starting value. The higher order byte is transmitted first followed by the lower order byte. The allowed ranges are  $4000 - 4003$ ,  $5000 - 5500$ , and  $6000 - 6999$  (Zero referenced). Any address outside this range will result in the exception response "ILLEGAL ADDRESS". See page 35 for the mapping of the Modicon PC Registers to the Communication Gateway I/O Module (Modbus) data.

## **Number of Registers**

This 16-bit field is the number of values to be obtained beginning at the "Start Address". The maximum number of registers preset in a single query is limited

## to the number of continuous write registers by the Communication Gateway I/O Module (Modbus) and may be limited by the DCS controller. Refer to the appropriate DCS controller manual for more information.

### **Example**

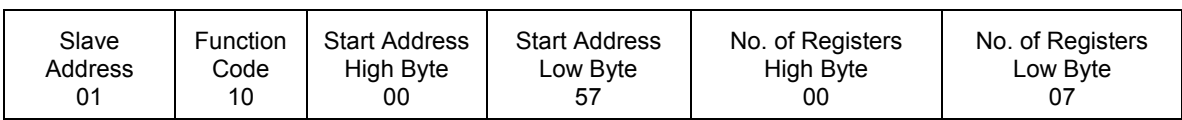

(continued)

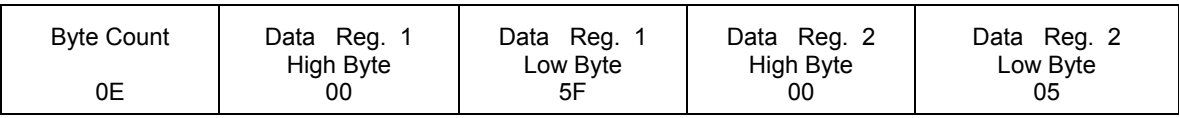

(continued)

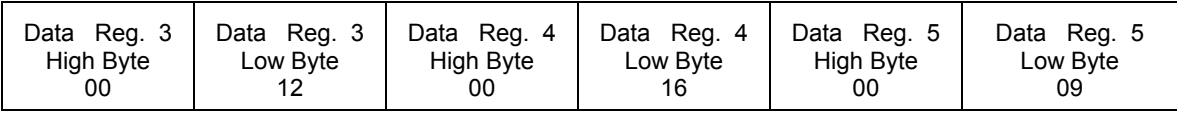

(continued)

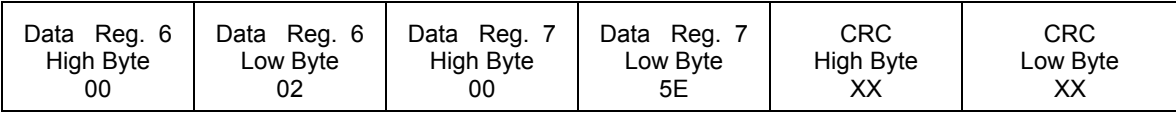

The above example shows a Preset Multiple Registers Command (the byte values are in Hex) that preset seven values starting at the address 87.

## **5.1.3.12 Preset Multiple Registers Response**

The format of the response to Preset Multiple Registers is shown below. The response includes the slave address, function code, starting address, and the number of registers.

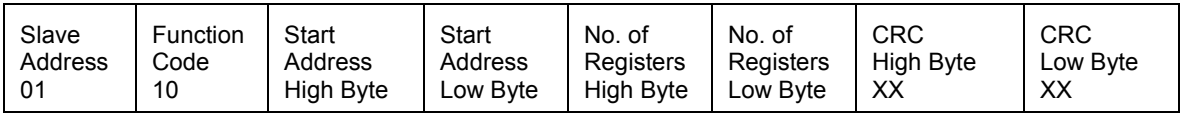

Queries containing addresses outside the valid ranges 4000-4003, 5000-5500, and 6000-6999 will result in an "ILLEGAL ADDRESS" exception response.

## **5.1.3.13 Loopback/Maintenance Function Code 8**

A Diagnostic function code causes the slave to echo the data regardless of the status of the associated device. The code also restarts or interrogates the communication option in the slave without affecting the associated slave device. The query frame format is shown below:

Section 5 -- Protocols

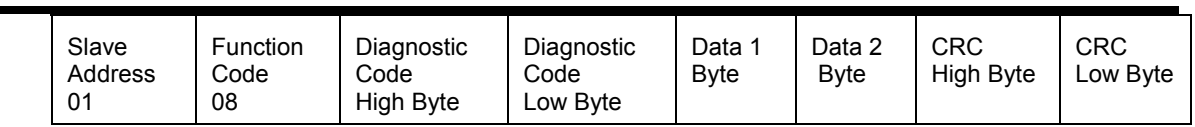

## **Response**

The same as the query except that the DATA field depends on the Diagnostic code.

The following table lists the Diagnostic codes.

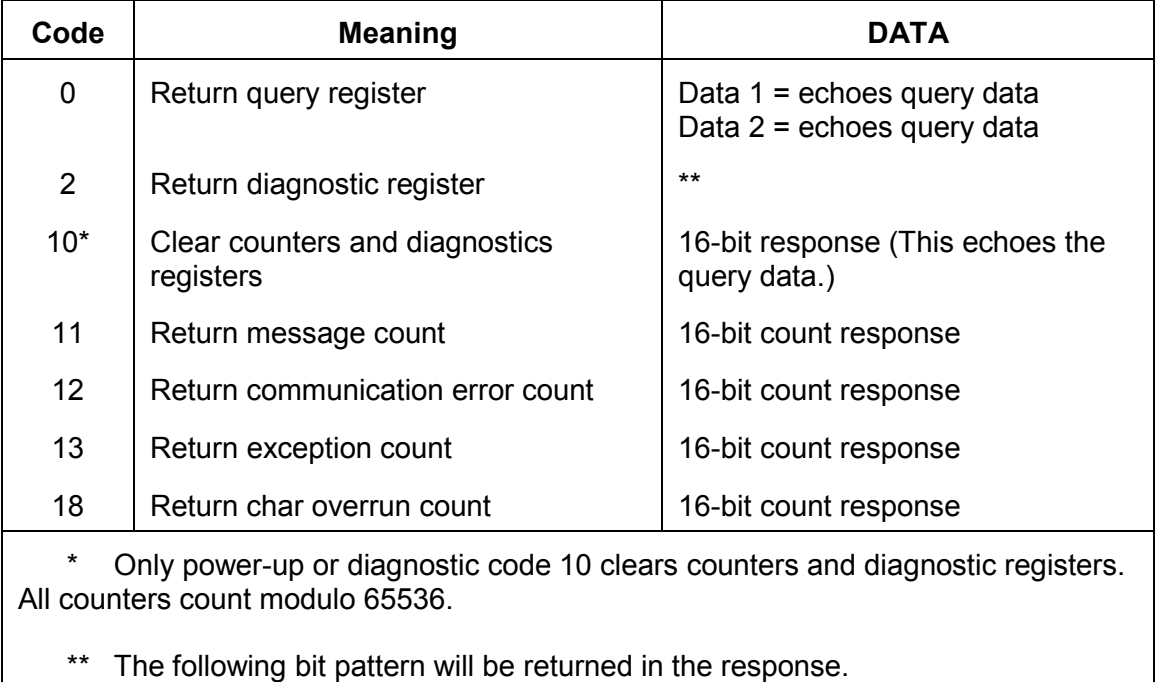

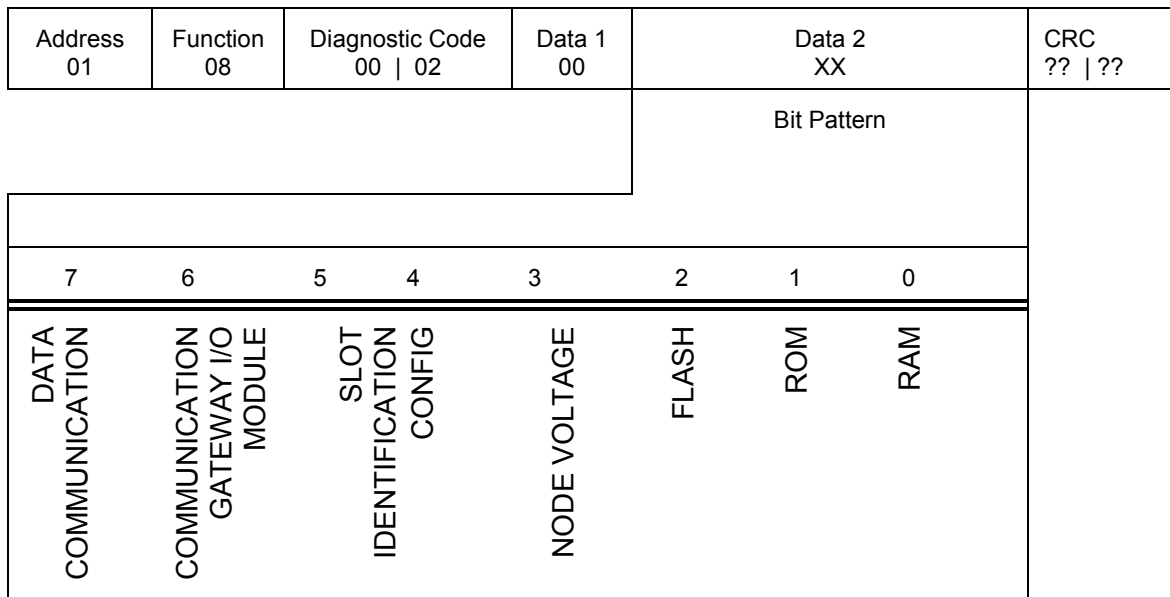

A logic "1" in the bit pattern represents a FAILURE in the respective area.

## **5.1.3.14 Exception Conditions**

If the addressed Communication Gateway I/O Module (Modbus) receives a query frame without a communications error and if some condition stops the Communication Gateway I/O Module (Modbus) from responding, the interface returns an exception response containing the appropriate error code to the master.

The high order bit (Hex 80) of the function code field is set to "0" in a query or normal response frame and "1" in an exception response. And regardless of the function code, the information field of all exception response frames is one byte long. This byte contains the exception code, defined below.

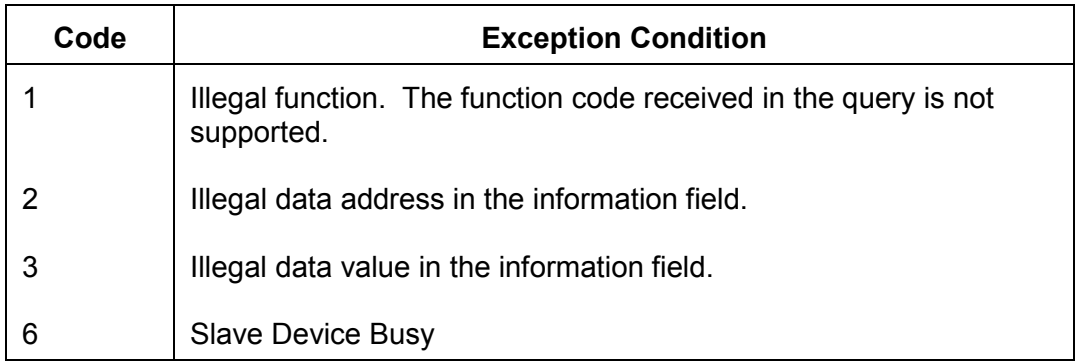

The Communication Gateway I/O Module (Modbus) implements exception codes 1, 2, 3, and 6.

## **5.1.3.15 Report Slave ID Function Code 17**

Use function code 17 to obtain device dependent status and configuration information from the Communication Gateway I/O Module (Modbus).

Query:

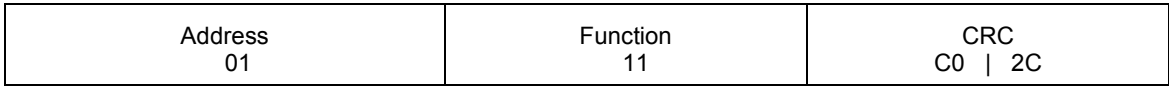

Response:

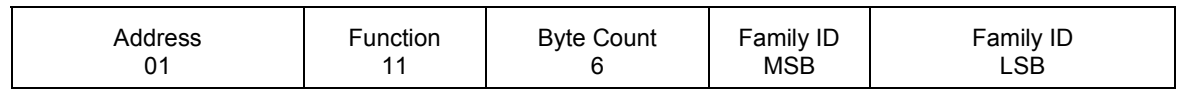

(continued)

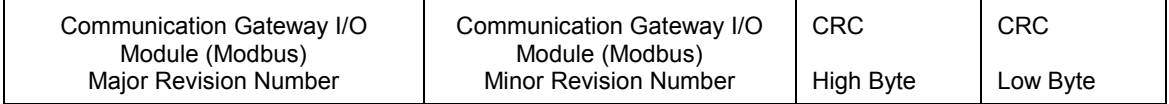

## **Family ID MSB**

Most significant byte of the 3500 monitoring system in HEX (0D).

## **Family ID LSB**

Least significant byte of the 3500 monitoring system in HEX (AC).

## **Major Rev Number**

Changed when a major firmware revision occurs.

## **Minor Rev Number**

Changed when a minor firmware revision occurs.

## **5.1.3.16 Modbus Application Protocol (MBAP)**

MBAP is the implementation of the Modbus protocol on TCP/IP Ethernet network. MBAP is the same as the Modbus protocol with a few minor exceptions. These exceptions are necessary to properly operate on a nondeterministic network.

MBAP supports function code 2,3, 4, 6, and 16. All data can be read through function codes 2, 3, and 4. All data can be written through function codes 6 and 16; however, only one value can be changed per command. Using function code 16 to write two registers is only valid for floating point values. All other writes are for single registers.

## **5.1.3.17 Monitor Setpoints**

When writing to the query registers, you will send the slot number (2 to 15), the channel number (1 to 32) and the setpoint number. Refer to the setpoint section of the operation and maintenance manuals of the monitor for the setpoint numbers and values.

The setpoint types are structured in an 8-bit (byte) format. Each bit in the byte has a specified meaning. The byte is broken down as shown below.

Setpoint Types

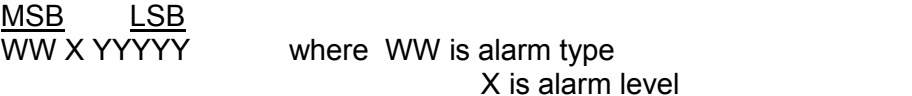

YYYYY is type of proportional value

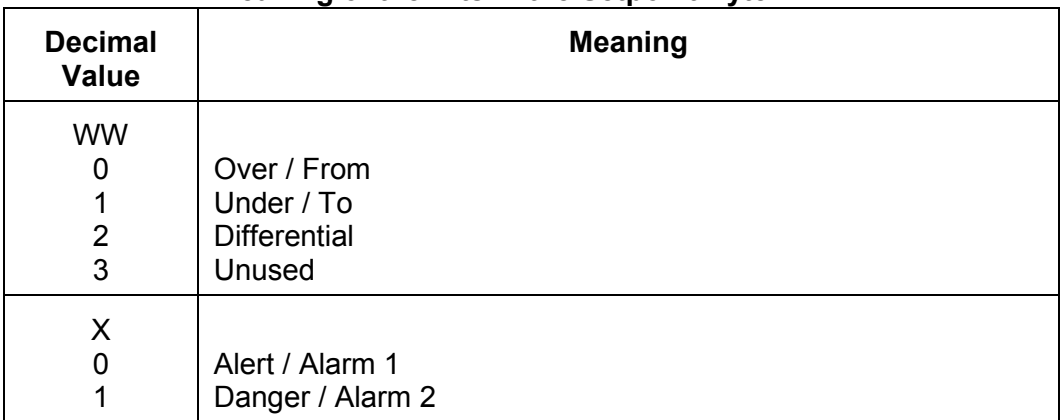

## **Meaning of the Bits in the Setpoint Byte**

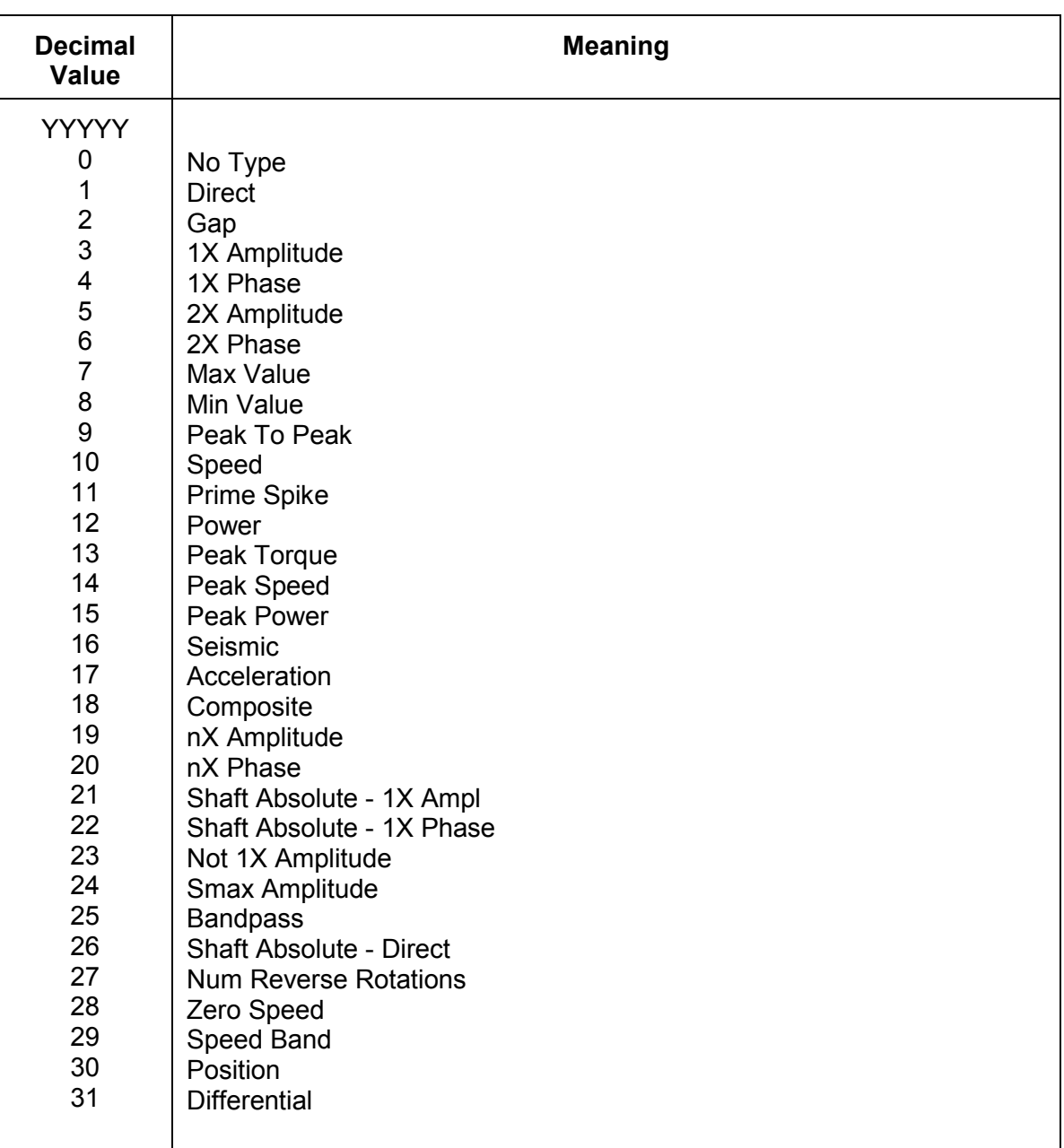

## **5.1.3.18 Module Proportional Values**

The following tables list the order of the proportional values for each module. Refer to section 5.1.1.2 for a detailed explanation of the proportional value addressing scheme.

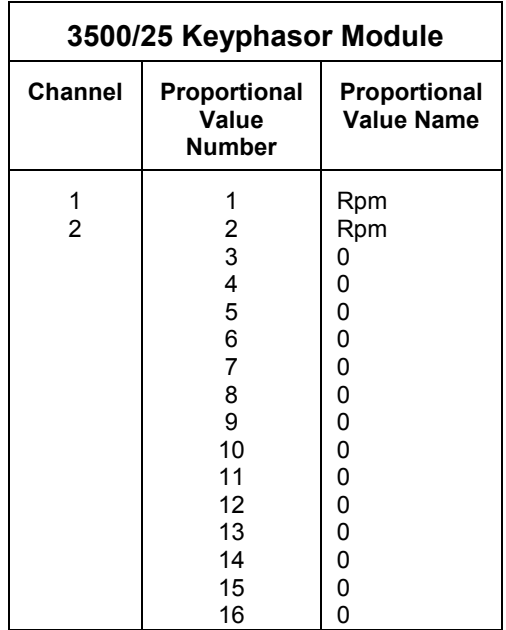

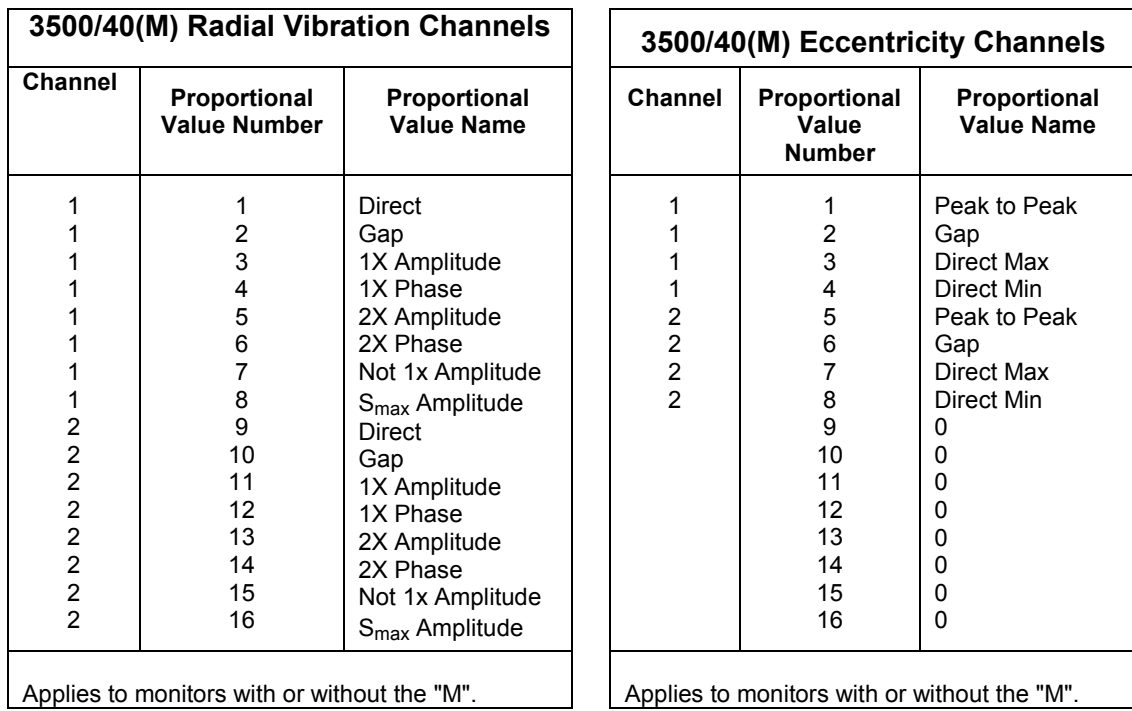

**Proportional Value Name** 

1X Amplitude 1X Phase 2X Amplitude 2X Phase Not 1x Amplitude

1X Amplitude 1X Phase 2X Amplitude 2X Phase Not 1x Amplitude

Direct Gap

Direct Gap

 

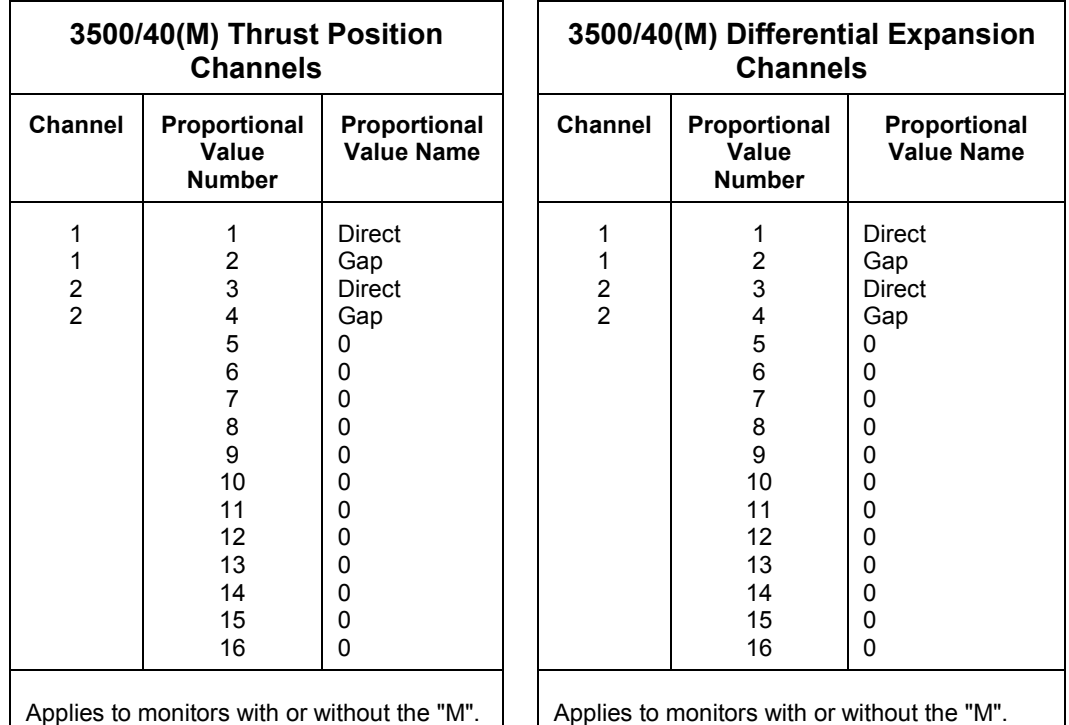

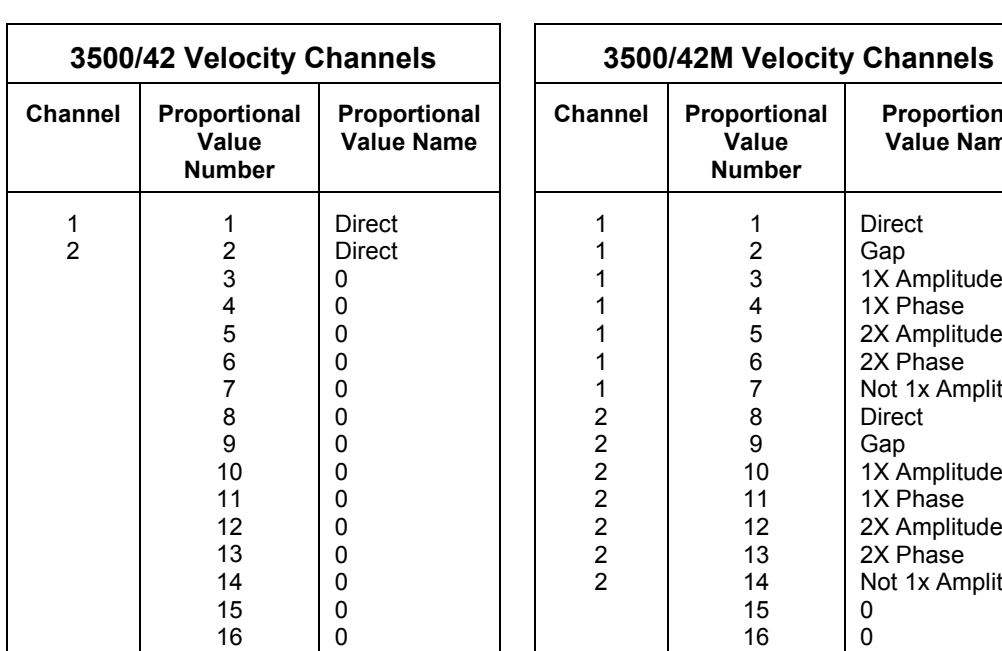

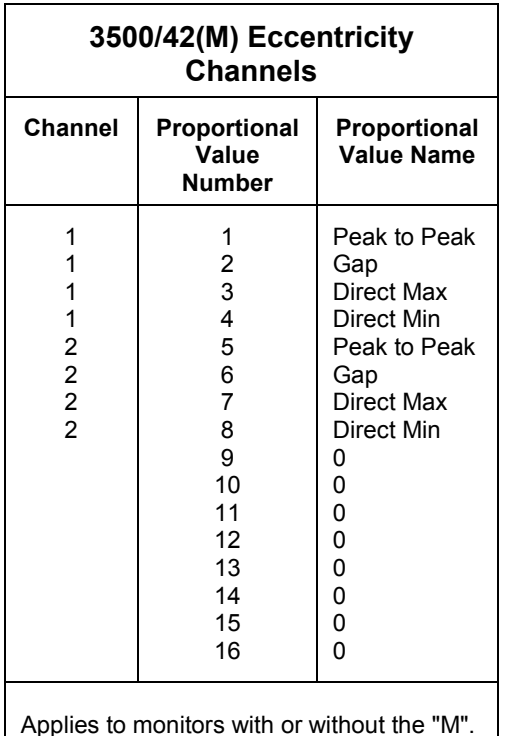

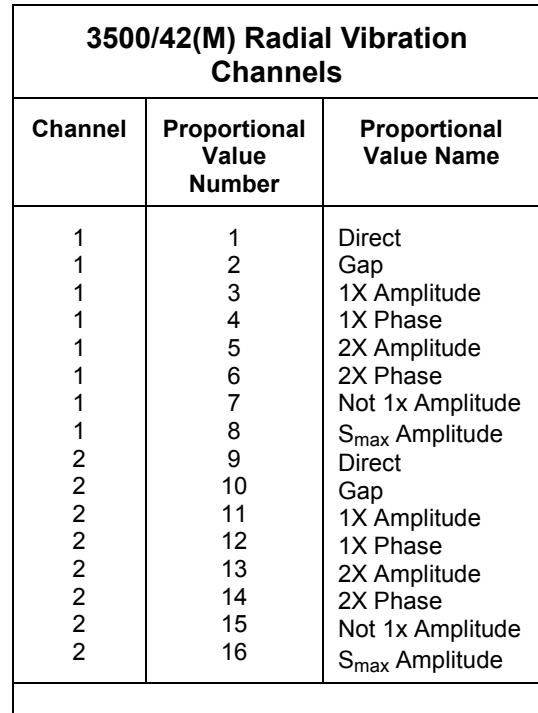

s with or without the "M".

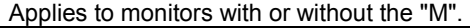

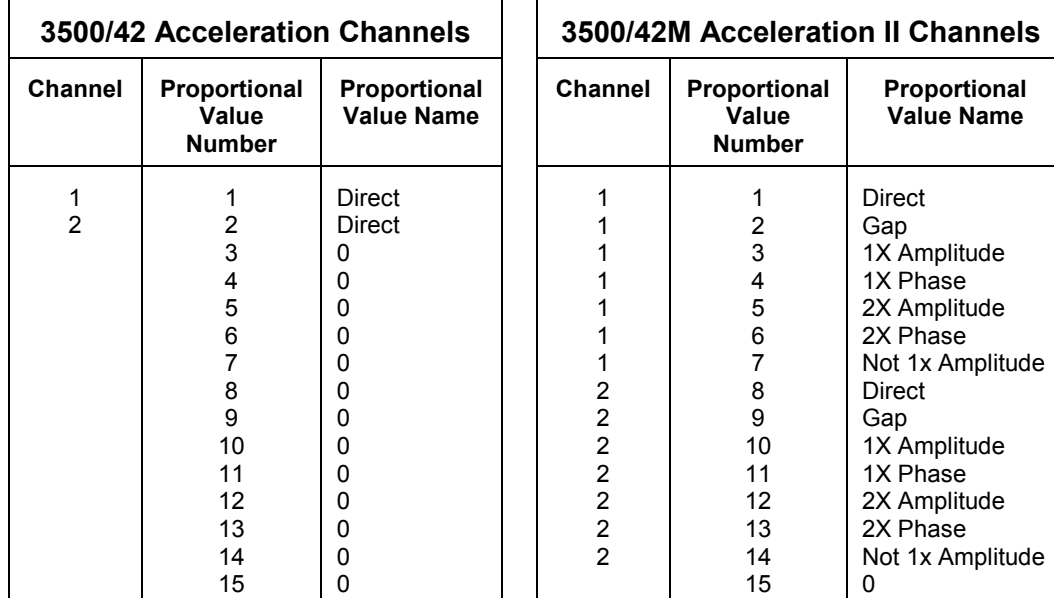

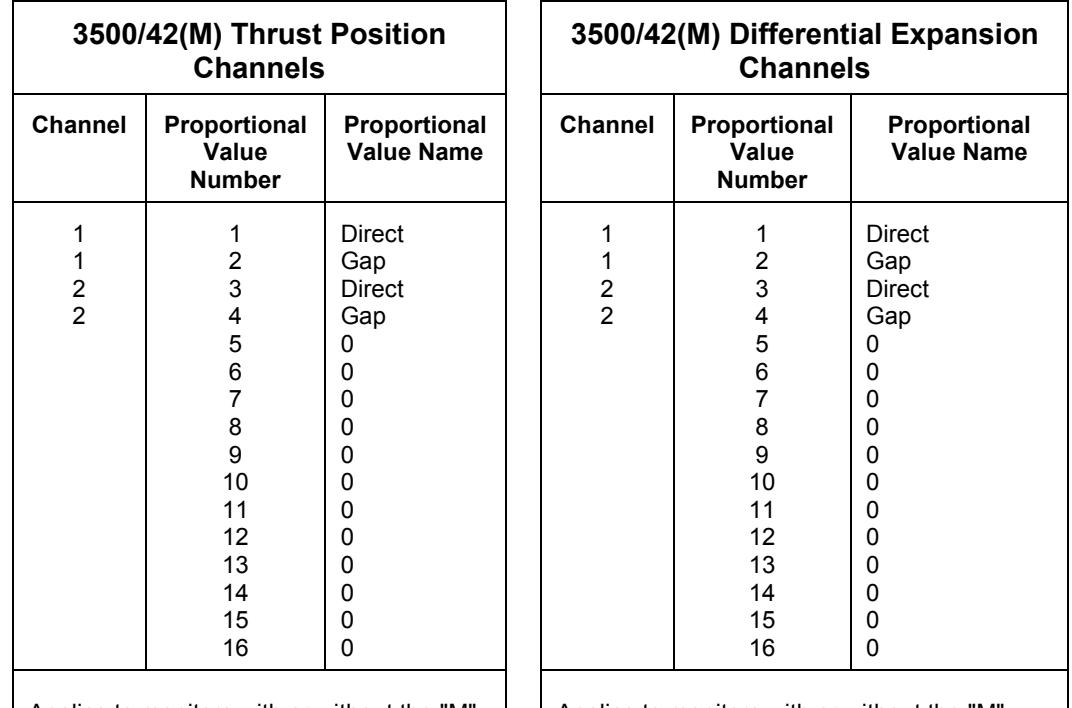

Applies to monitors with or without the "M". | | Applies to monitors with or without the "M".

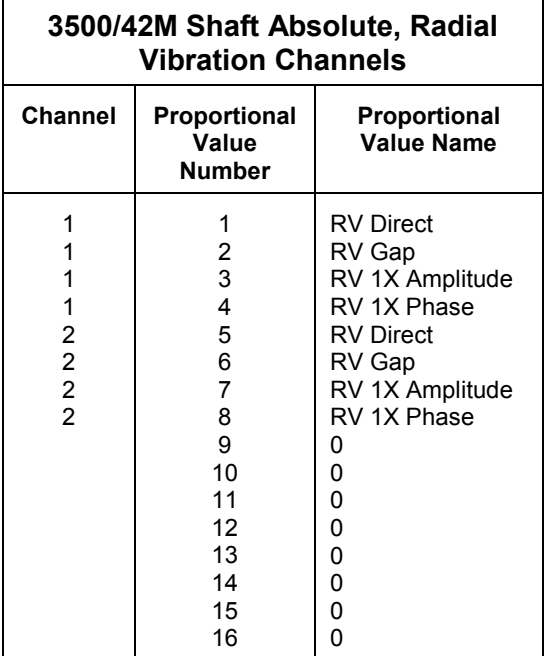

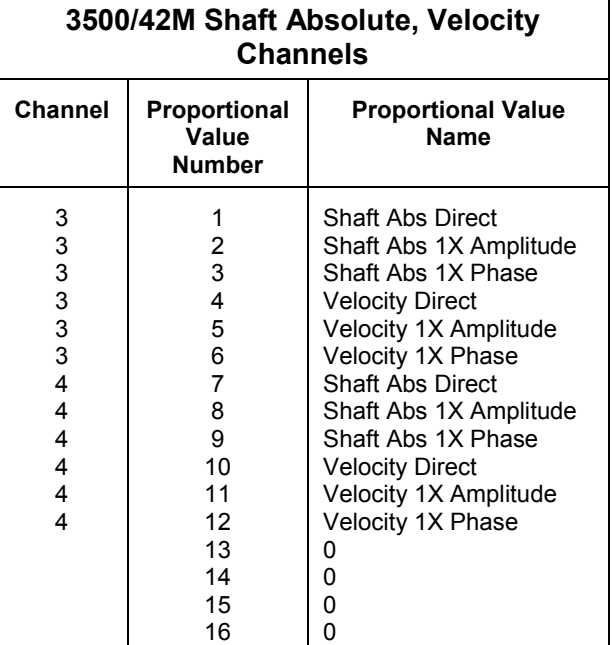

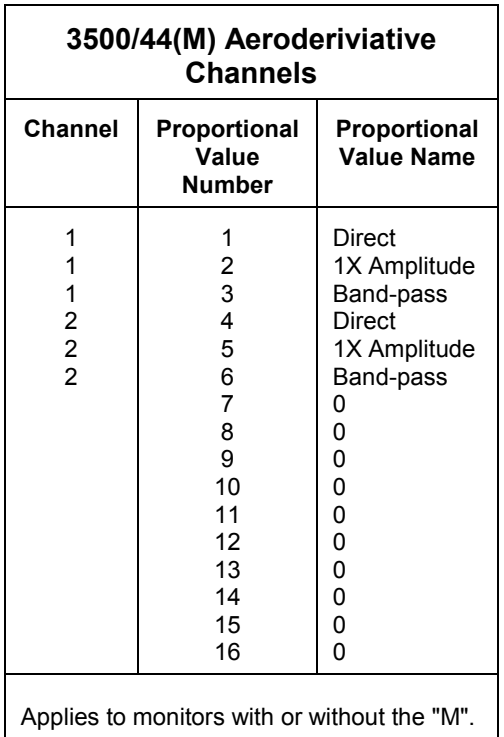

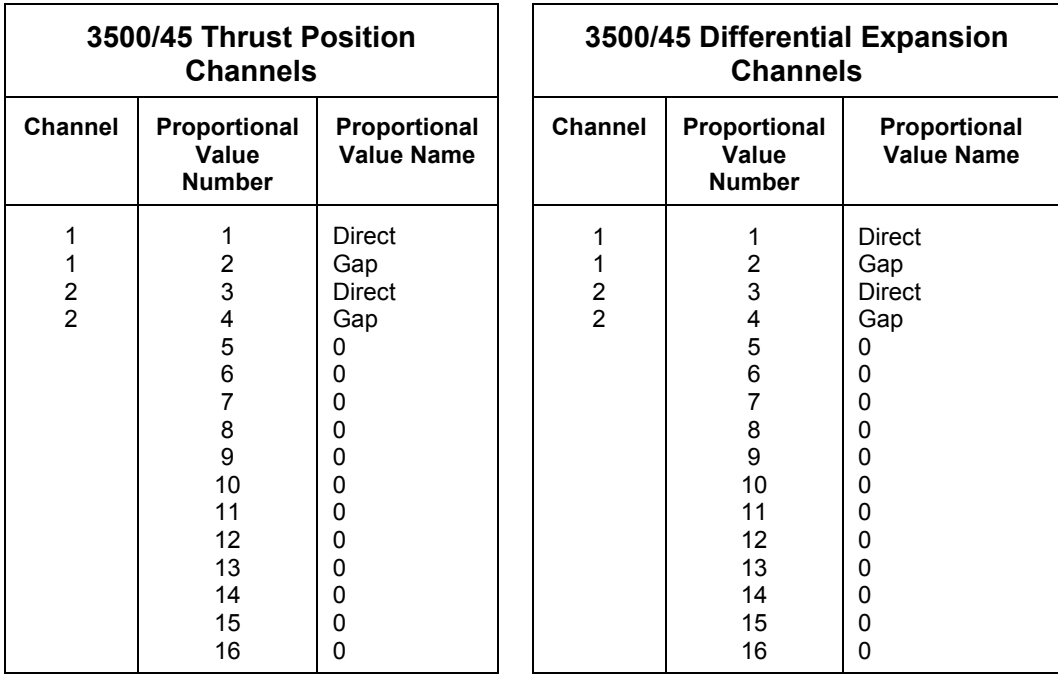

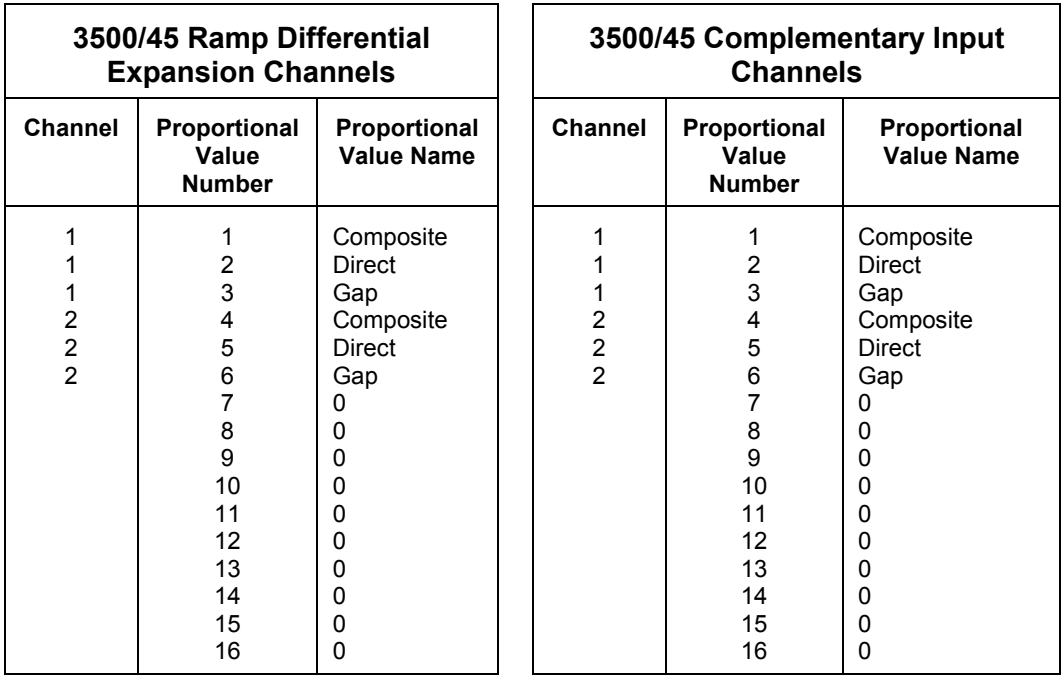

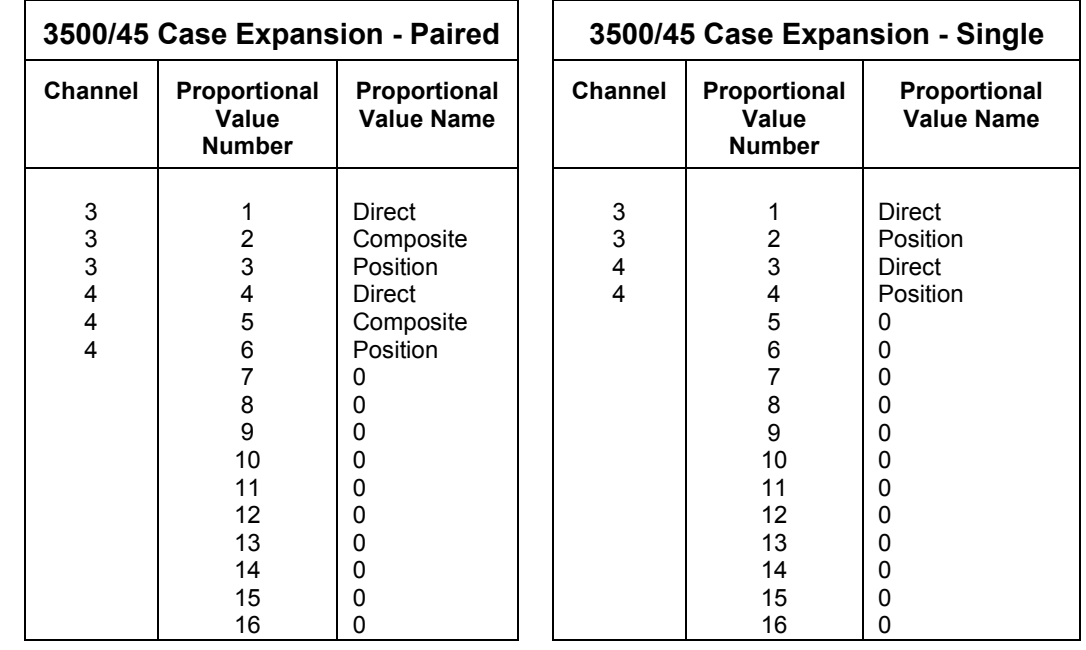

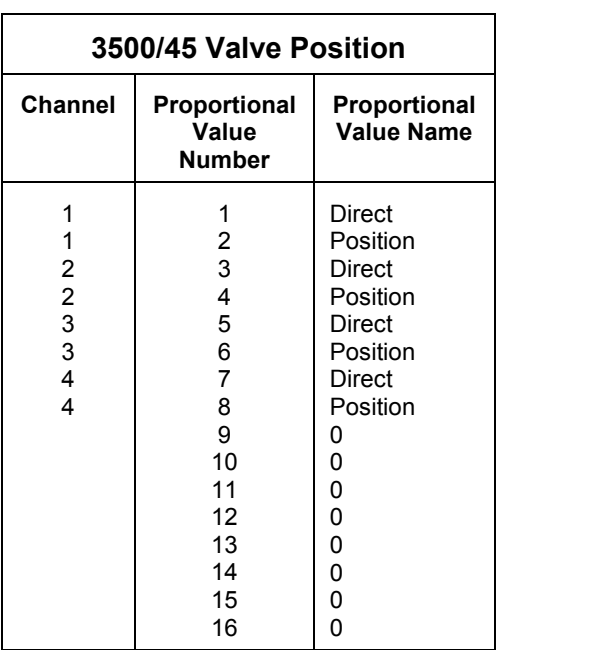

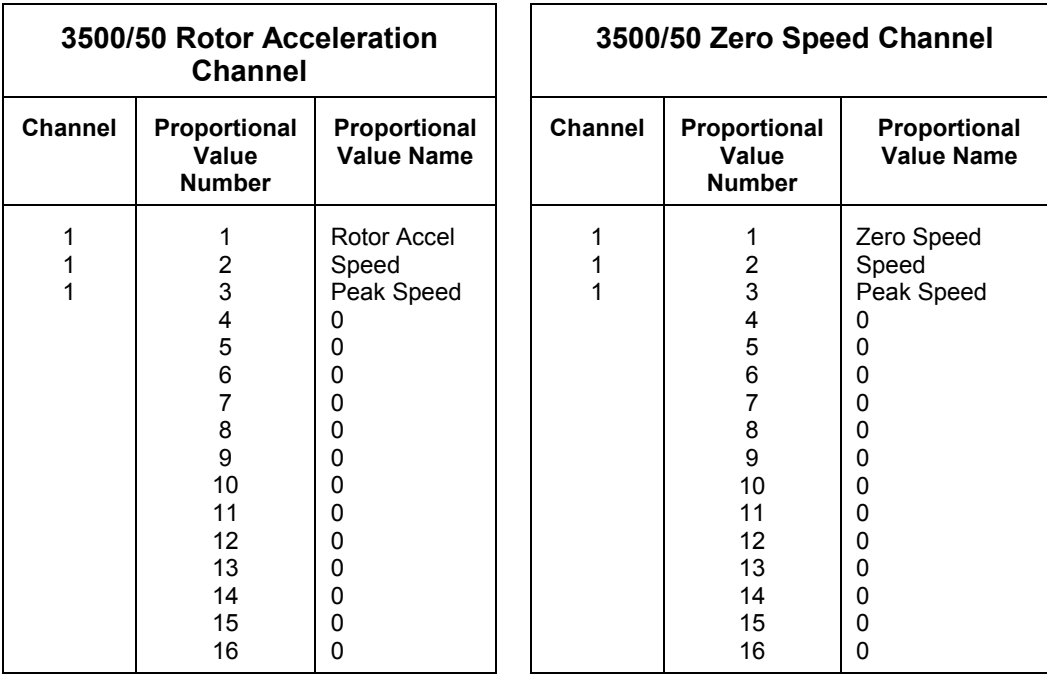

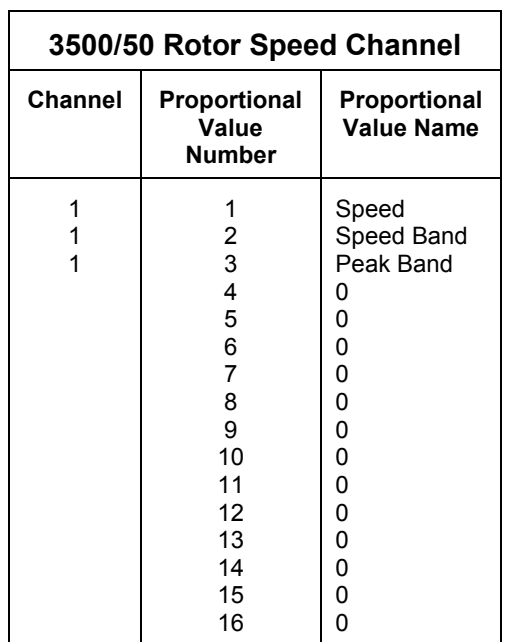

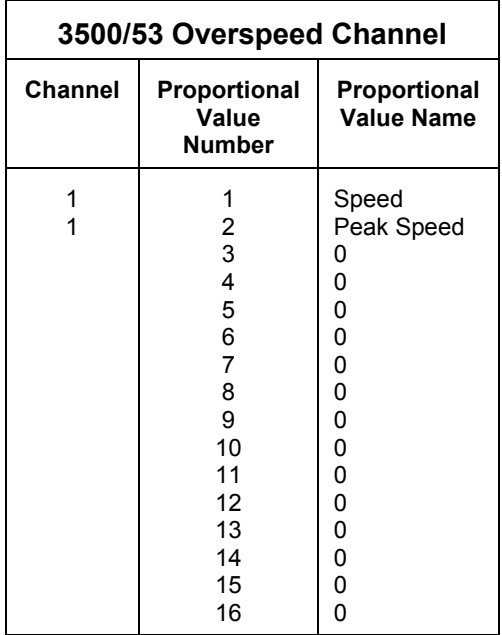

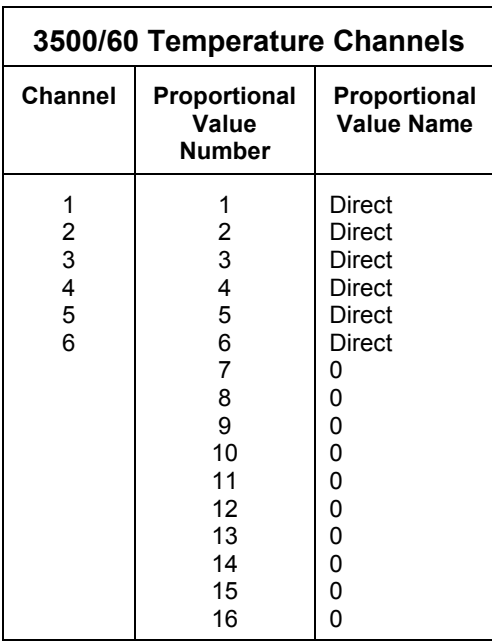

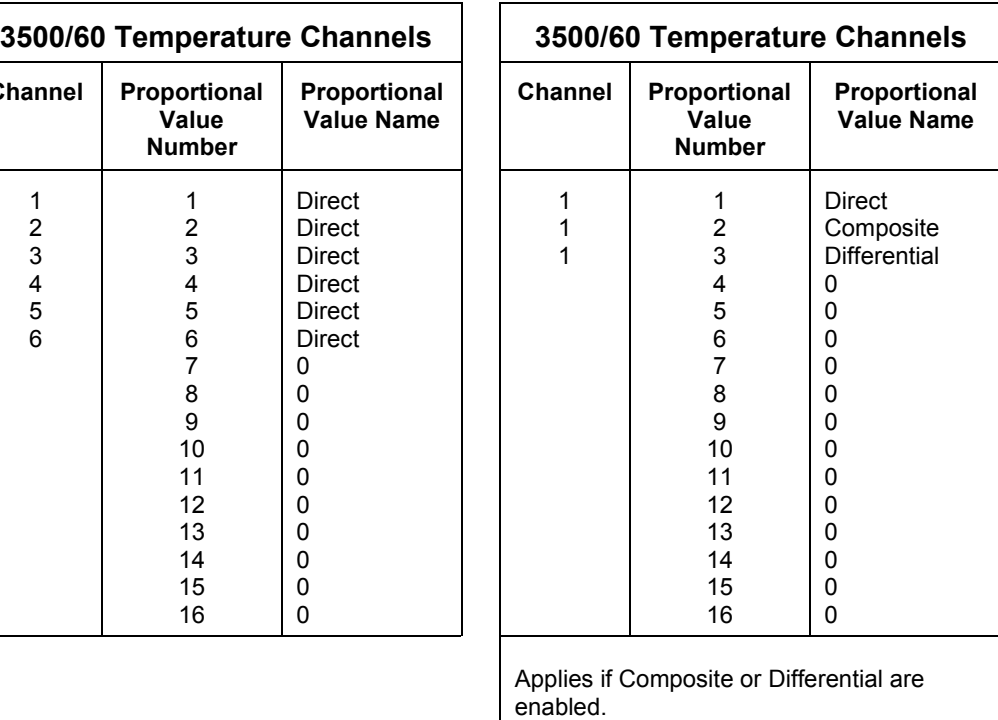

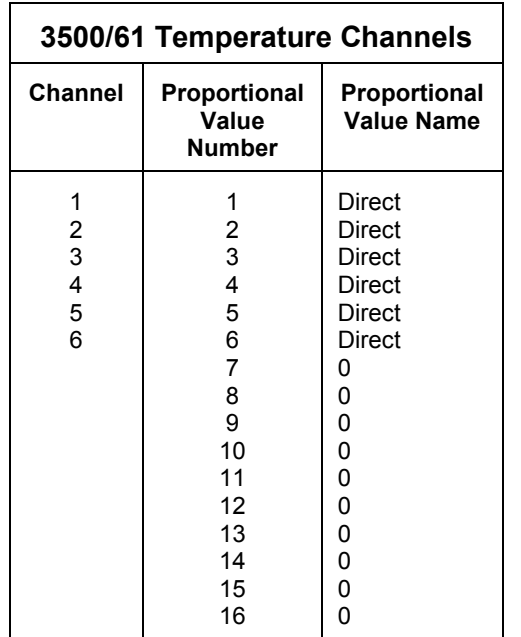

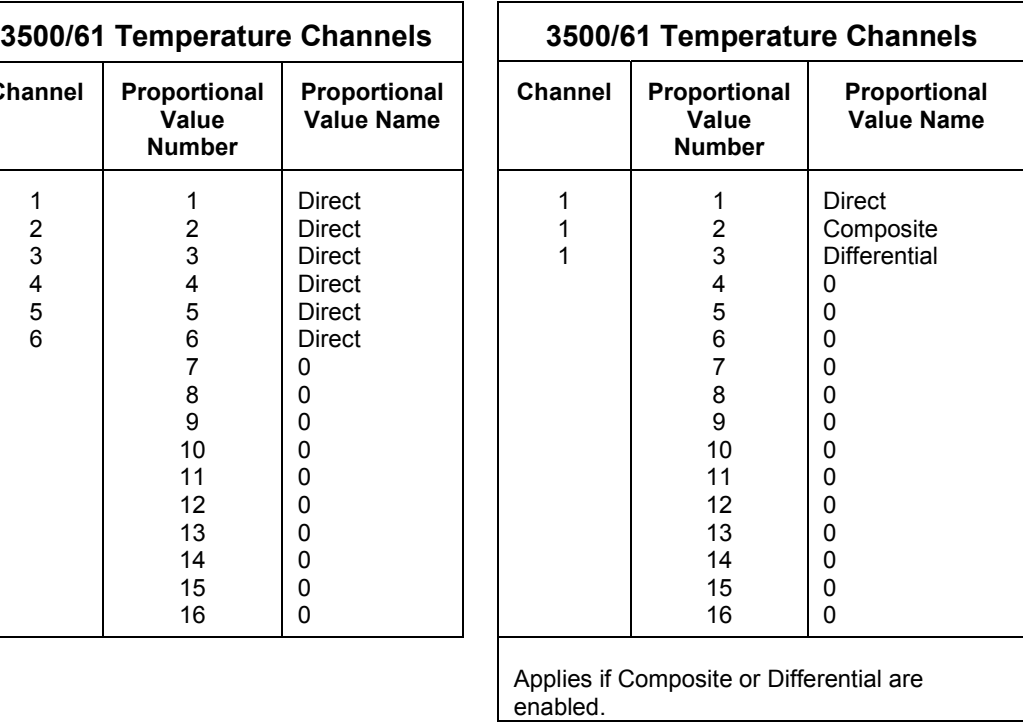

I

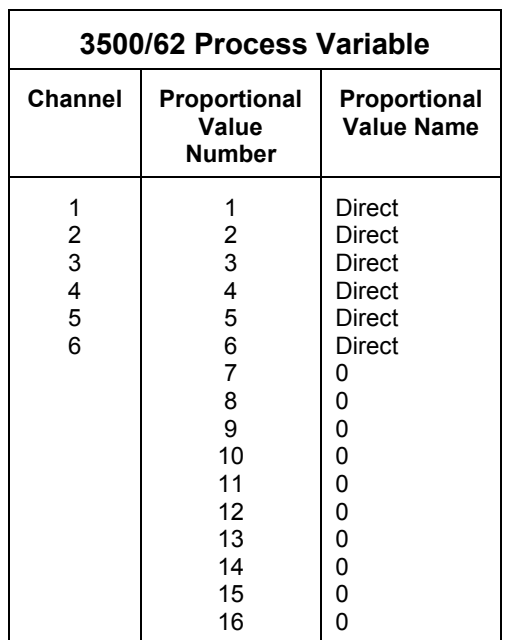

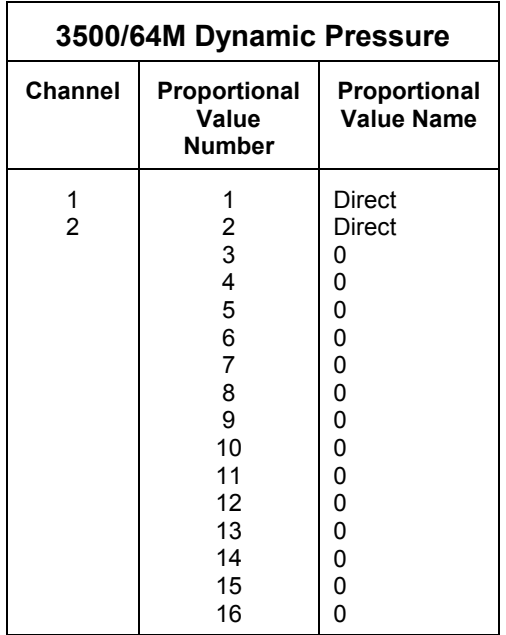

# **6. Maintenance**

The boards and components inside of 3500 modules cannot be repaired in the field. Maintaining a 3500 rack consists of testing module channels to verify that they are operating correctly. Modules that are not operating correctly should be replaced with a spare.

When performed properly, this module may be installed into or removed from the rack while power is applied to the rack. Refer to the Rack Installation and Maintenance Manual (part number 129766-01) for the proper procedure.

This section shows how to verify that the Communication Gateway Module is operating correctly.

## **6.1 Comm Gateway Port Test Utility**

Use the Communication (Comm.) Gateway Port Test Utility to verify that the Port 1 HOST connector and the Port 2 HOST connector on the Communication Gateway RS-232/422 I/O Module are operating properly. Before running the Communication Gateway Port Test Utility, connect cable 130419-01 (RS-232 Host to 3500/92) between the HOST connector on the Communication Gateway I/O Module and the computer that has the utility installed.

Refer to the 3500 Monitoring System Rack Configuration and Utilities Guide (part number 129777-01) for more information about this utility.

## **6.2 Performing Firmware Upgrades**

Occasionally it may be necessary to replace the original firmware that is shipped with the 3500/92 Communication Gateway Module. The following instructions describe how to remove the existing firmware and replace it with upgrade firmware. The Monitor will need to be reconfigured using the 3500 Rack Configuration software after having its firmware upgraded.

The following items will be required to perform a firmware upgrade to the Communications Gateway:

Large Flathead Screwdriver.

Grounding Wrist Strap.\*

Small Flathead Screwdriver

Upgrade Firmware ICs.\*

\*Refer to Section 8(Ordering Information) for part numbers. Users may use their own grounding wrist strap or IC removal tool.

## **6.2.1 Installation Procedure**

The following steps will need to be followed to complete the Communication Gateway Module firmware upgrade:

Ensure that the Module's configuration is saved using the 3500 Rack Configuration software.

Refer to Section 1.2 (Handling and Storing Considerations) before handling the monitor or the upgrade firmware IC.

Remove the monitor from the 3500 rack.

Remove the Top Shield from the monitor.

Remove the two original firmware ICs from the monitor PWA.

Install the two upgrade firmware ICs into the sockets on the monitor PWA.

Replace the monitor Top Shield.

Replace the monitor into the 3500 system.

Reconfigure the monitor using the 3500 Rack Configuration software.

Detailed instructions for some of the steps listed above are provided on the following pages. Please review completely before proceeding.

## **Top Shield Removal**

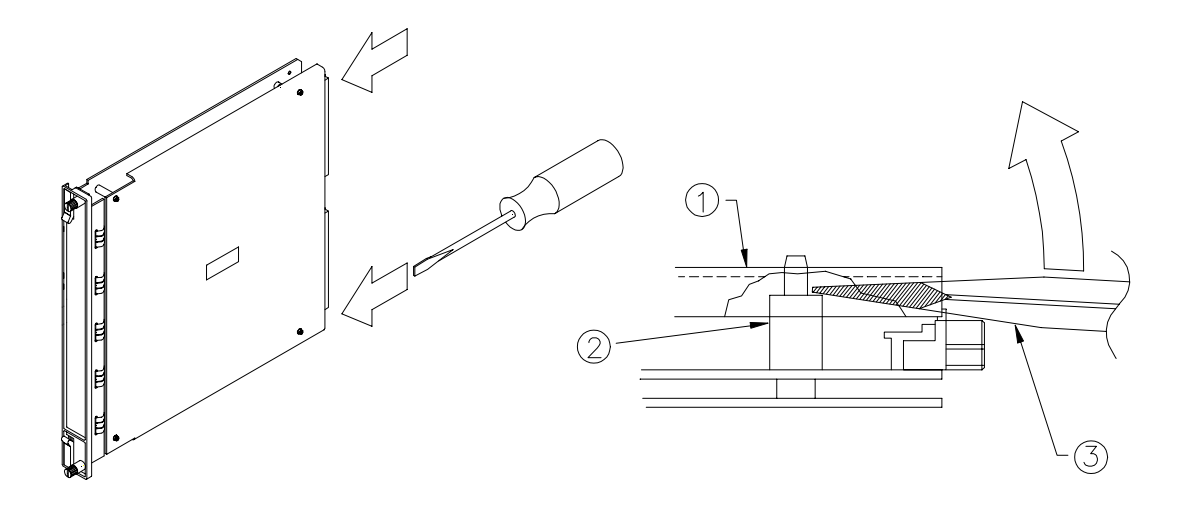

- 1) Top Shield.
- 2) Standoff.
- 3) Screwdriver.

Step 1. Place the large flathead screwdriver under the top shield and on the ridge of the rear standoffs and lift upward on the screwdriver to pop the cover loose from the rear standoffs.

Step 2. Move the top shield up and down to work it loose from the two front standoffs.

## **Original Firmware IC Removal**

Step 1. Insert the small flathead screwdriver under the lip of either end of U5 or the ODD word IC which is situated above the other firmware IC. The diagram shows the approximate location of the chip to be removed, but not necessarily its orientation.

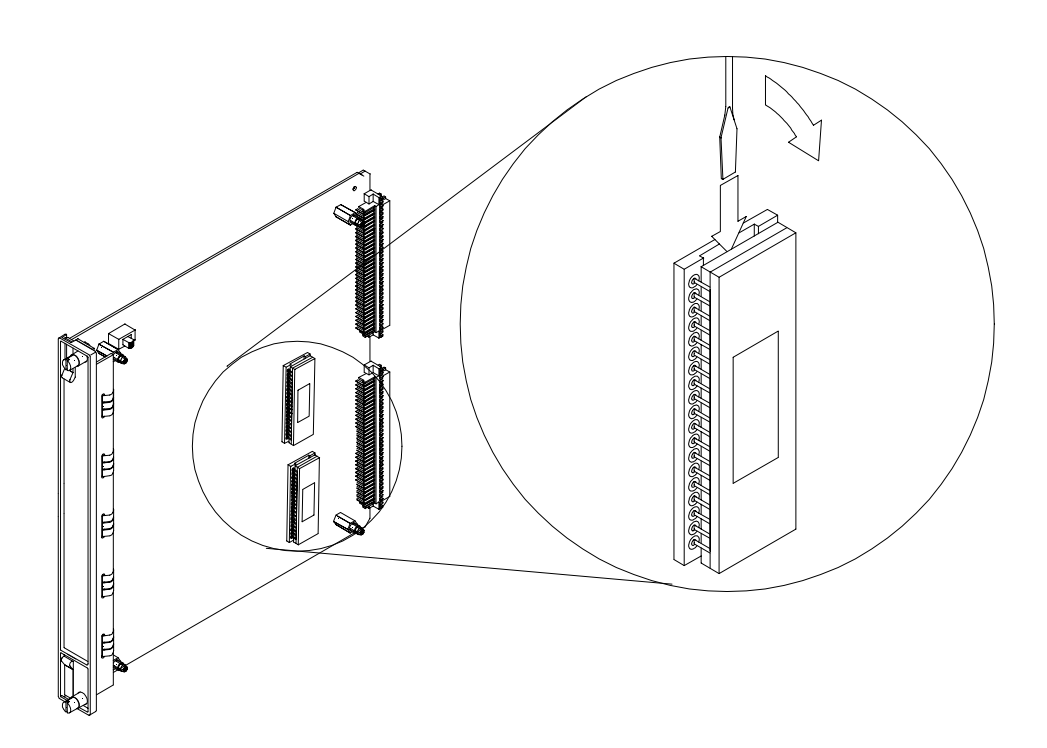

Step 2. Slightly lift the one end of the chip by gently prying with the screwdriver. Move to the other end of the chip and repeat. Continue this process until the chip comes loose from the socket.

Step 3 Repeat the first two steps for U6, or the EVEN word IC, which is situated below the other firmware IC.

## **Upgrade Firmware IC Installation**

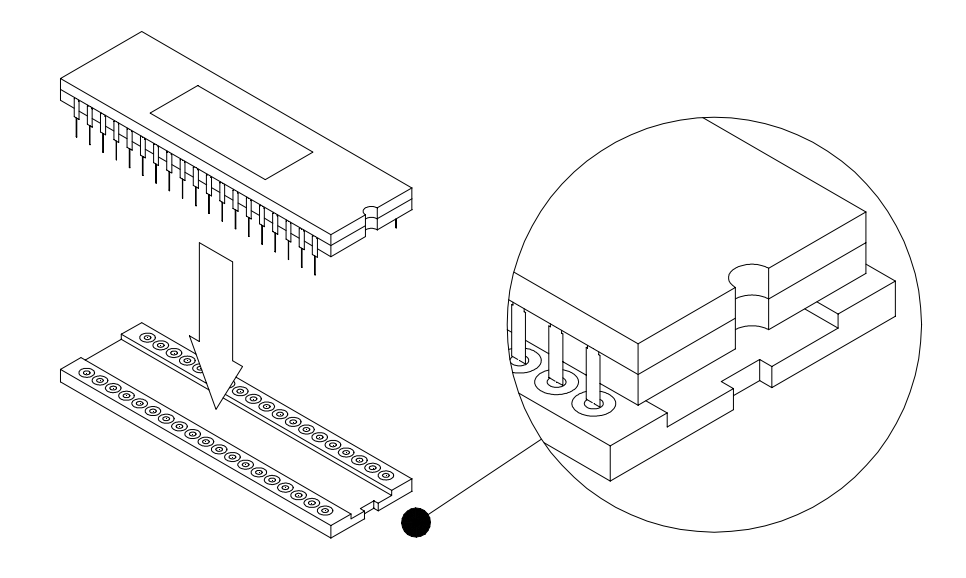

## **Install the upgrade firmware ICs into the PWA.**

Step 1. Install the U5 upgrade. Place part number 137495-01 into the top socket on the PWA. Be sure that the notched end of the IC is matched to the notched end of the socket. Ensure that the IC is firmly seated in the socket.

Step 2. Install the U6 upgrade. Place part number 137494-01 into the bottom socket on the PWA. Be sure that the notched end of the IC is matched to the notched end of the socket. Ensure that the IC is firmly seated in the socket.

## **Top Shield Replacement**

Replace the top shield. Be sure that the notch on the top shield is positioned at the top left corner of the module as shown in the diagram under "Top Shield" Removalî. Align the holes in the top shield with the standoffs and press down around each standoff until they snap in place.

# **7. Troubleshooting**

This section describes how to troubleshoot a problem with the Communication Gateway Module or the I/O module by using the information provided by the selftest, the LEDs, the System Event List, and the Alarm Event.

# **7.1 Self-test**

To perform the Communication Gateway Module self-test:

Connect a computer running the Rack Configuration Software to the 3500 rack (if needed).

Select **Utilities** from the main screen of the Rack Configuration Software.

Select **System Events/Module Self-test** from the Utilities menu.

Press the **Module Self-test** button on the System Events screen.

## Application Alert

**Communication will be lost while the self-test is being performed.**

Select the slot that contains the Communication Gateway Module and press the **OK** button. The Communication Gateway Module will perform a full self-test and the System Events screen will be displayed. The list will not contain the results of the self-test.

Wait 30 seconds for the module to run a full self-test.

- Press the **Latest Events** button. The System Events screen will be updated to include the results of the self-test.
- Verify that the Communication Gateway Module passed the self-test. If the module failed the self-test, refer to Section 7.3

# **7.2 LED Fault Conditions**

The following table shows how to use the LEDs to diagnose and correct problems.

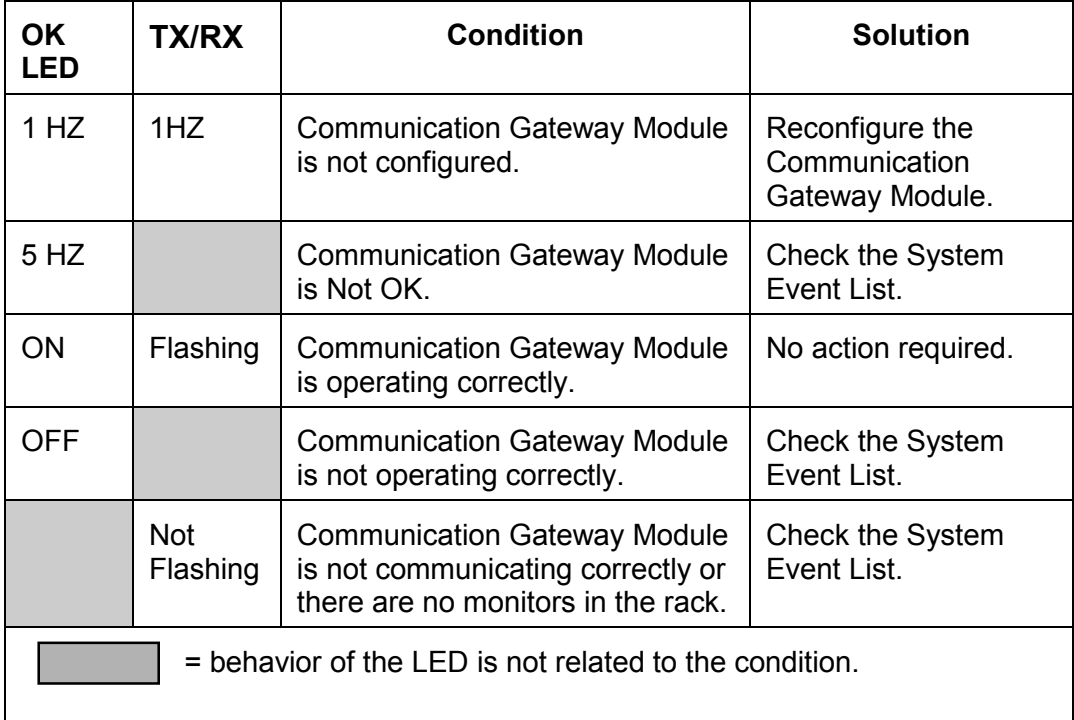

# **7.3 System Event List Messages**

This section describes the System Event List Messages that are entered by the Communication Gateway Module and gives an example of one.

Example of a System Event List Message:

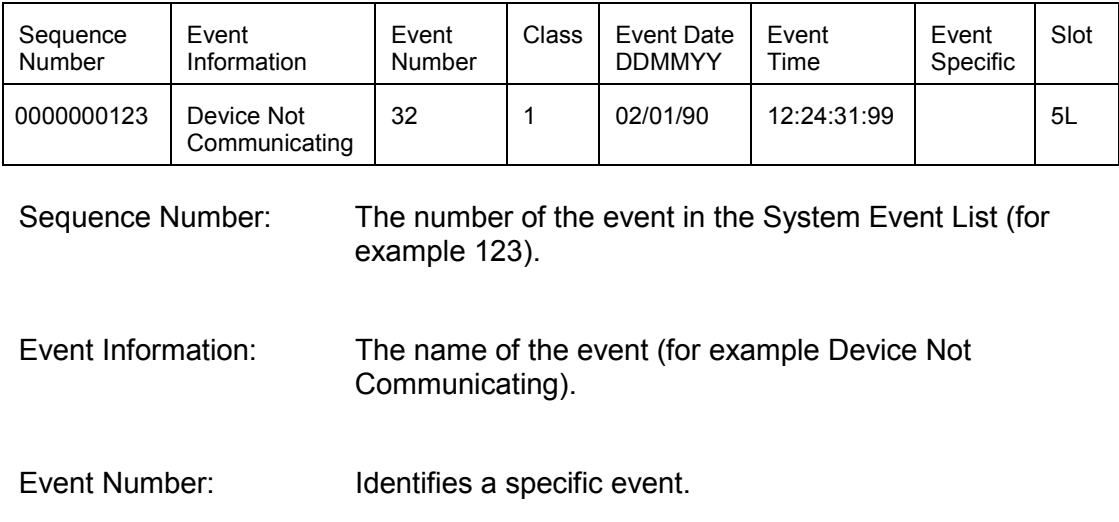

### 3500/92 COMMUNICATION MODULE OPERATION AND MAINTENANCE MANUAL

Class: Used to display the severity of the event. The following classes are available:

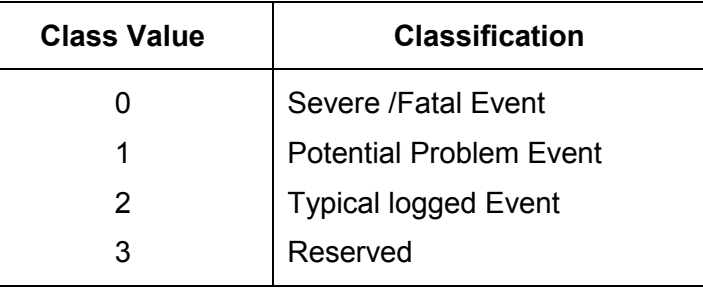

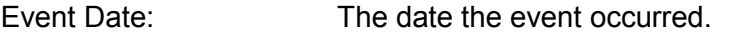

- Event Time: The time the event occurred.
- Event Specific: Provides additional information for the events that use this field.

Slot: Identifies the module that the event is associated with. If a half-height module is installed in the upper slot or a full-height module is installed, the field will be 0 to 15. If a half-height module is installed in the lower slot, then the field will be 0L to 15L. For example, a module installed in the lower position of slot 5 would be 5L.

The following System Event List Messages are associated with the Communication Gateway Module and are listed in numerical order. If an event marked with a star (\*) occurs, both ports on the Communication Gateway I/O Module will stop communicating. If you are unable to solve any problems, contact your nearest Bently Nevada Corporation office.

## **Flash Memory Failure**

Event Number: 11 Event Classification: Potential Problem Action: Replace the Communication Gateway Module as soon as possible.

## **Internal Network Failure**

Event Number: 30 Event Classification: Severe/Fatal Event Action: Replace the Communication Gateway Module immediately.

## **Device Not Communicating**

Event Number: 32 Event Classification: Potential Problem Action: Check to see if one of the following components is faulty: the Communication Gateway Module the rack backplane

## **Device Is Communicating**

Event Number: 33

Event Classification: Potential Problem

Action: Check to see if one of the following components is faulty: the Communication Gateway Module the rack backplane

## **I/O Module Mismatch**

Event Number: 62

Event Classification: Severe / Fatal Event

Action; Verify that the type of I/O module installed matches the protocol selected in the software. If the correct Communication Gateway I/O Module is installed, there may be a fault with the Communication Gateway Module or the Communication Gateway I/O Module.

**Fail Main Board +5V-A** (Fail Main Board +5V - upper Power Supply)

Event Number: 100

Event Classification: Potential Problem

Action: Verify that noise from the power source is not causing the problem. If the problem is not caused by noise, check to see if one of the following components is faulty: the Communication Gateway Module the Power Supply installed in the upper slot

**Pass Main Board +5V-A** (Pass Main Board +5V - upper Power Supply)

Event Number: 101

Event Classification: Potential Problem

Action: Verify that noise from the power source is not causing the problem. If the problem is not caused by noise, check to see if one of the following components is faulty: the Communication Gateway Module the Power Supply installed in the upper slot

**Fail Main Board +5V-B** (Fail Main Board +5V - lower Power Supply)

Event Number: 102

Event Classification: Potential Problem

Action: Verify that noise from the power source is not causing the problem. If the problem is not caused by noise, check to see if one of the following components is faulty: the Communication Gateway Module

the Power Supply installed in the lower slot

**Pass Main Board +5V-B** (Pass Main Board +5V - lower Power Supply)

Event Number: 103

Event Classification: Potential Problem

Action: Verify that noise from the power source is not causing the problem. If the problem is not caused by noise, check to see if one of the following components is faulty: the Communication Gateway Module the Power Supply installed in the lower slot

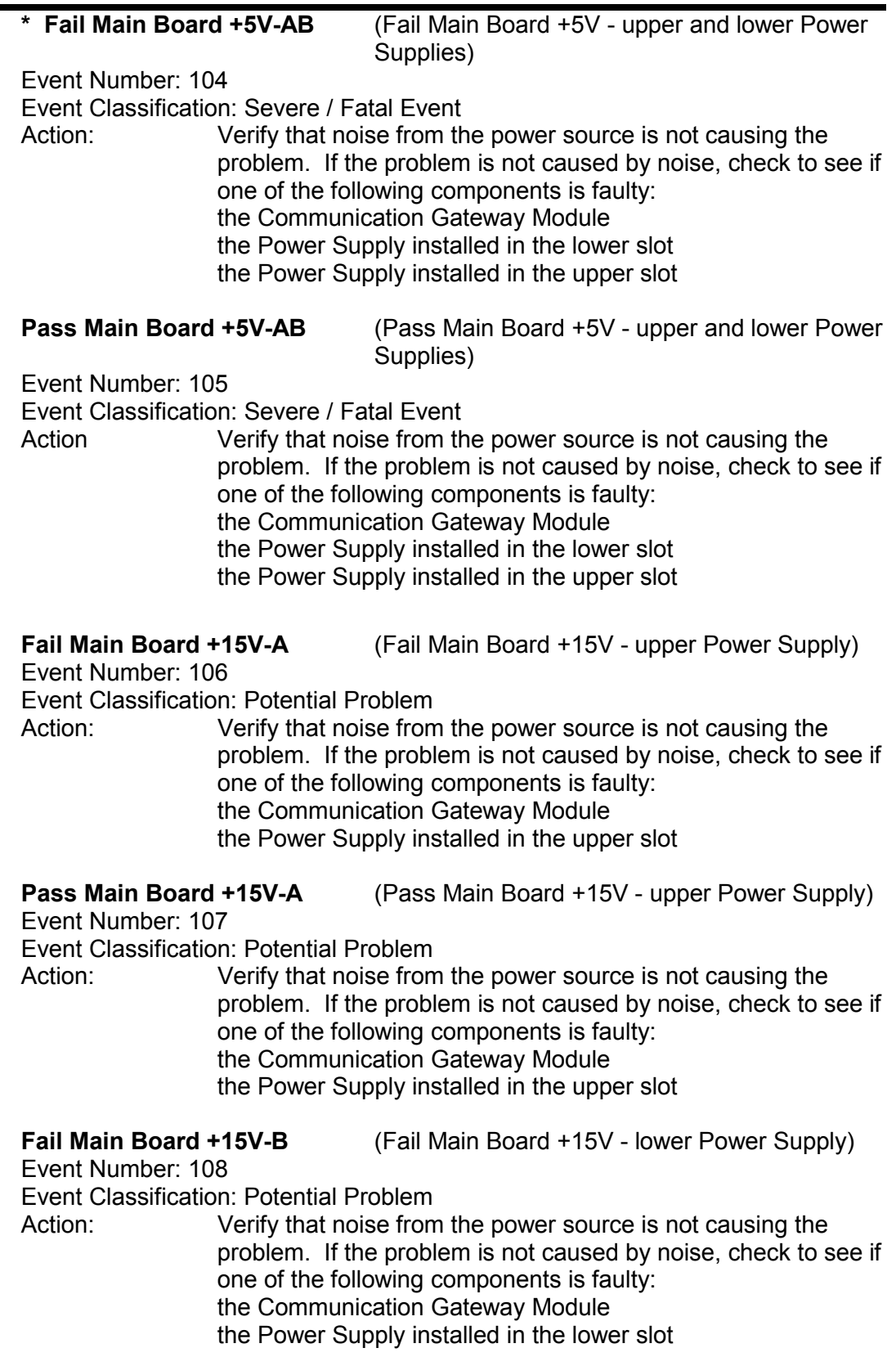

**Pass Main Board +15V-B** (Pass Main Board +15V - lower Power Supply) Event Number: 109 Event Classification: Potential Problem Action: Verify that noise from the power source is not causing the problem. If the problem is not caused by noise, check to see if one of the following components is faulty: the Communication Gateway Module the Power Supply installed in the lower slot  **Fail Main Board +15V-AB** (Fail Main Board +15V - upper and lower Power Supplies) Event Number: 110 Event Classification: Severe / Fatal Event Action: Verify that noise from the power source is not causing the problem. If the problem is not caused by noise, check to see if one of the following components is faulty:

the Communication Gateway Module the Power Supply installed in the lower slot the Power Supply installed in the upper slot

**Pass Main Board +15V-AB** (Pass Main Board +15V - upper and Power Power Supplies)

Event Number: 111

Event Classification: Severe / Fatal Event

Action: Verify that noise from the power source is not causing the problem. If the problem is not caused by noise, check to see if one of the following components is faulty: the Communication Gateway Module the Power Supply installed in the lower slot the Power Supply installed in the upper slot

## **Device Configured**

Event Number: 300 Event Classification: Typical Logged Event Action: No action required.

## **Configuration Failure**

Event Number: 301 Event Classification: Severe/Fatal Event Action: Download a new configuration to the Communication Gateway Module. If the problem still exists, replace the Communication Gateway Module immediately.

**Module Entered Cfg Mode** (Module Entered Configuration Mode)

Event Number: 302 Event Classification: Typical Logged Event Action: No action required.

## **Software Switches Reset**

Event Number: 305 Event Classification: Potential Problem Action: Download the software switches to the Communication Gateway Module. If the software switches are not correct, replace the Communication Gateway Module.

## **Module Reboot**

Event Number: 320 Event Classification: Typical Logged Event Action: No action required.

## **Module Removed from Rack**

Event Number: 325 Event Classification: Typical Logged Event Action: No action required.

## **Module Inserted in Rack**

Event Number: 326 Event Classification: Typical Logged Event Action: No action required.

## **Device Events Lost**

Event Number: 355 Event Classification: Typical Logged Event Action: No action required.

## **Module Alarms Lost**

Event Number: 356 Event Classification: Typical Logged Event Action: No action required.

## **I/O Module Detect Fault**

Event Number: 399 Event Classification: Severe/Fatal Event Action: Verify that the Communication Gateway Module and the Communication Gateway I/O Module are plugged into the 3500 rack correctly. If that does not solve the problem, check to see if one of the following components is faulty: Communication Gateway Module Communication Gateway I/O Module

## **Pass Module Self-test**

Event Number: 410 Event Classification: Typical Logged Event Action: No action required.

## **Enabled Ch Bypass** (Enabled Channel Bypass) Event Number: 416 Event Classification: Typical logged event Event Specific: Ch x The specified channel has been bypassed. Action: No action required.

**Disabled Ch Bypass** (Disabled Channel Bypass)

Event Number: 417 Event Classification: Typical logged event Event Specific: Ch x The specified channel has been taken out of bypass. Action: No action required.

## **Fail Slot Id Test**

Event Number: 461 Event Classification: Severe/Fatal Event Action: Verify that the Communication Gateway Module is fully inserted in the rack. If the Communication Gateway Module is installed correctly, check to see if one of the following components is faulty: the Communication Gateway Module the rack backplane

## **Pass Slot Id Test**

Event Number: 462 Event Classification: Severe/Fatal Event Action: Verify that the Communication Gateway Module is fully inserted in the rack. If the Communication Gateway Module is installed correctly, check to see if one of the following components is faulty: the Communication Gateway Module the rack backplane

## **Flash Contents Corrupted**

Event Number: 666 Event Classification: Severe/Fatal Event Action: Replace the Communication Gateway Module as soon as possible.

## **7.4 Alarm Event List Messages**

The following Alarm Event List Messages are returned by the Communication Gateway Module.

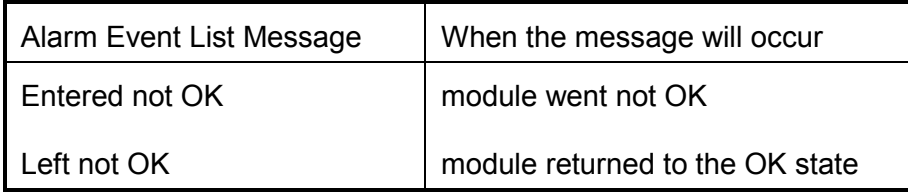

# **8. Ordering Information**

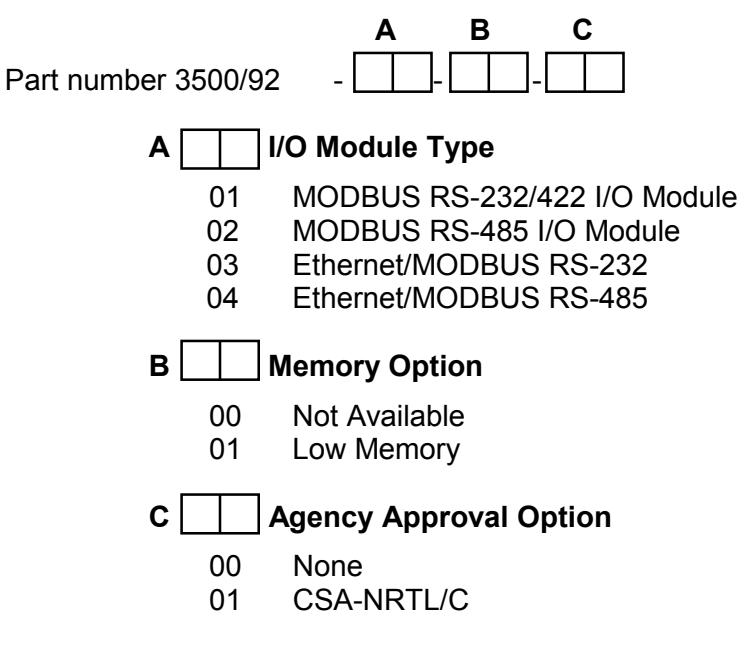

**Note**  If the 3500/92 Communications Gateway Module is added to an existing 3500 Monitoring System, the following (or later) hardware and software versions are required: 3500 Rack Configuration Software - Version 2.3 3500/20 Main PWA - Revision N (if using a 3500/92 Ethernet option) TMR 3500/20 Main PWA - Revision P (if using a 3500/92 Ethernet option)

## **Spares**

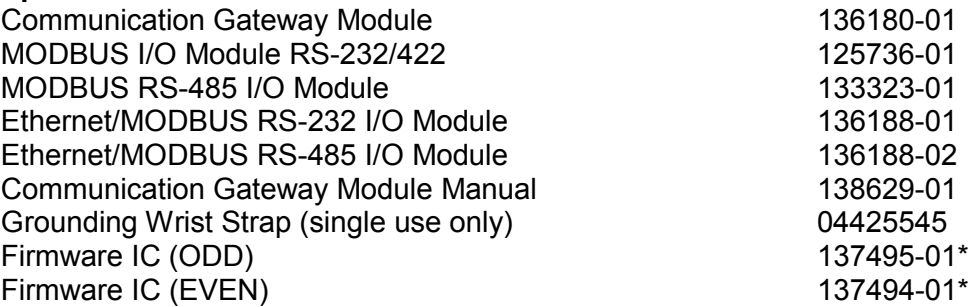

\*Note: The firmware ICs must be ordered and installed as a set when performing a firmware upgrade.

## **Cables**

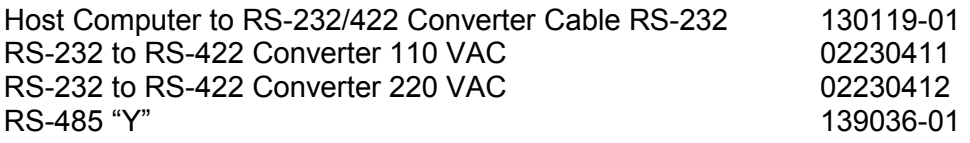

## **Ethernet RJ45 Cable**

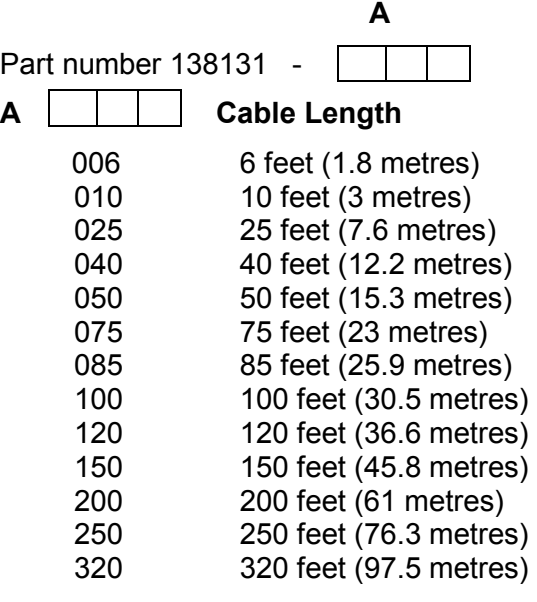

## **Fiber Optic Cable**

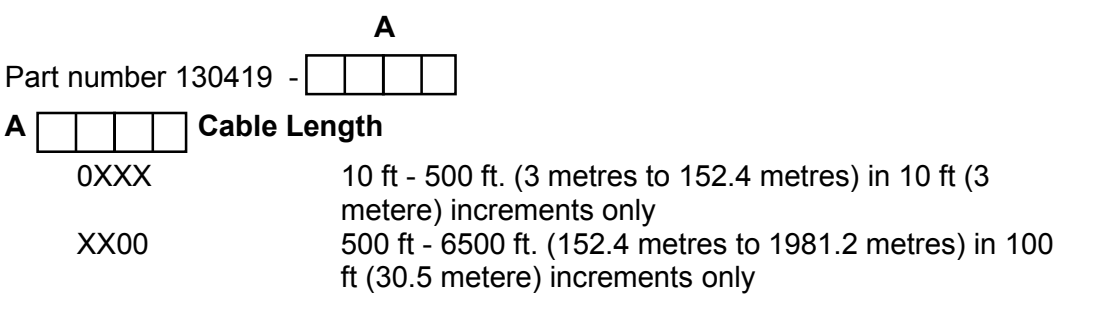

## **Host to 3500/92 Cable RS-232**

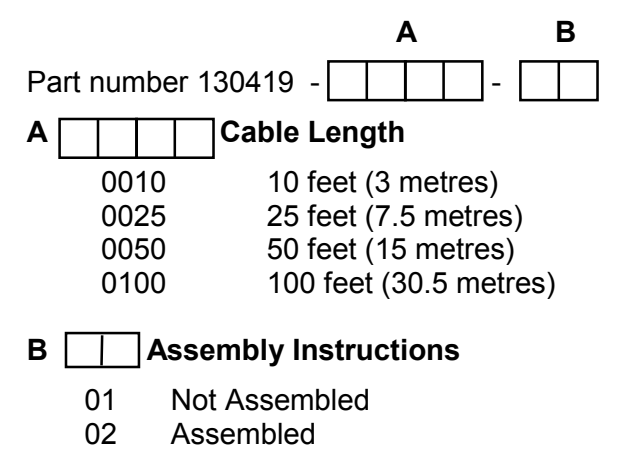

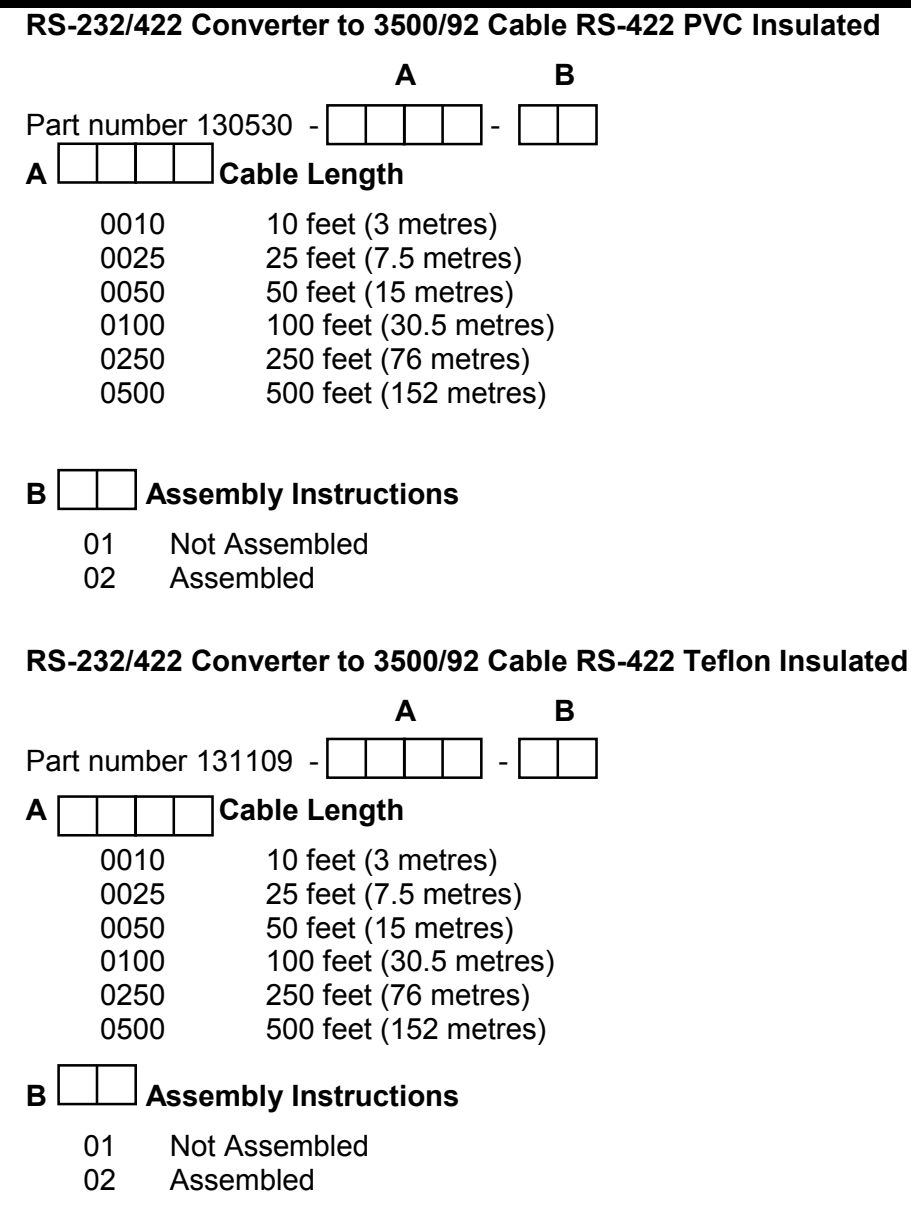

## **Honeywell PLCG to 3500/92 RS-232**

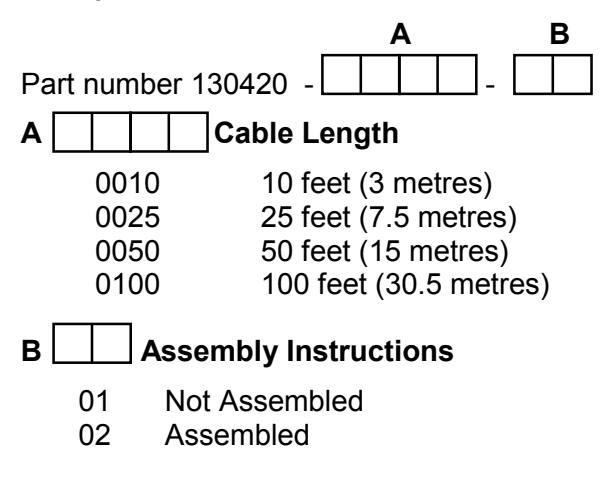
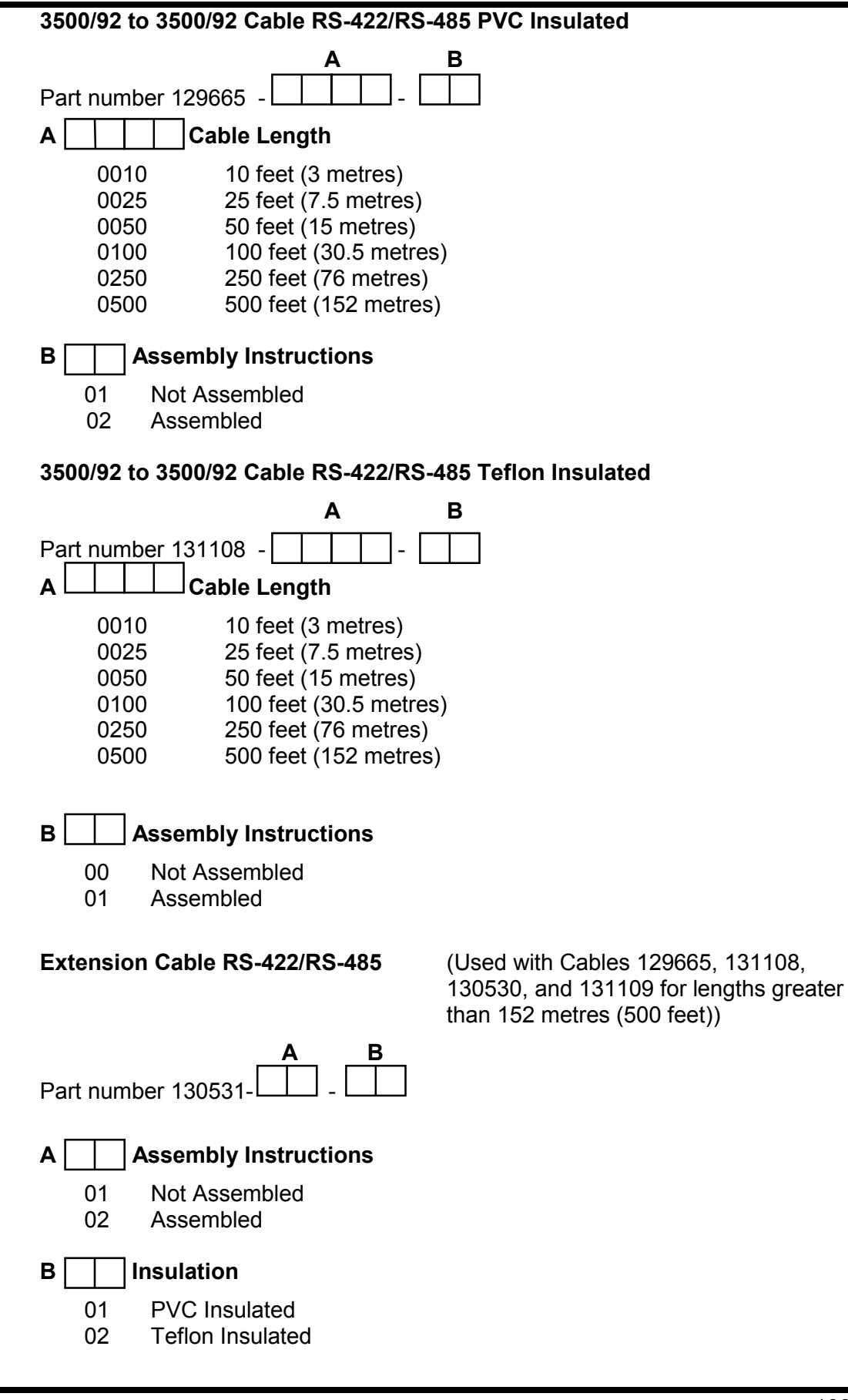

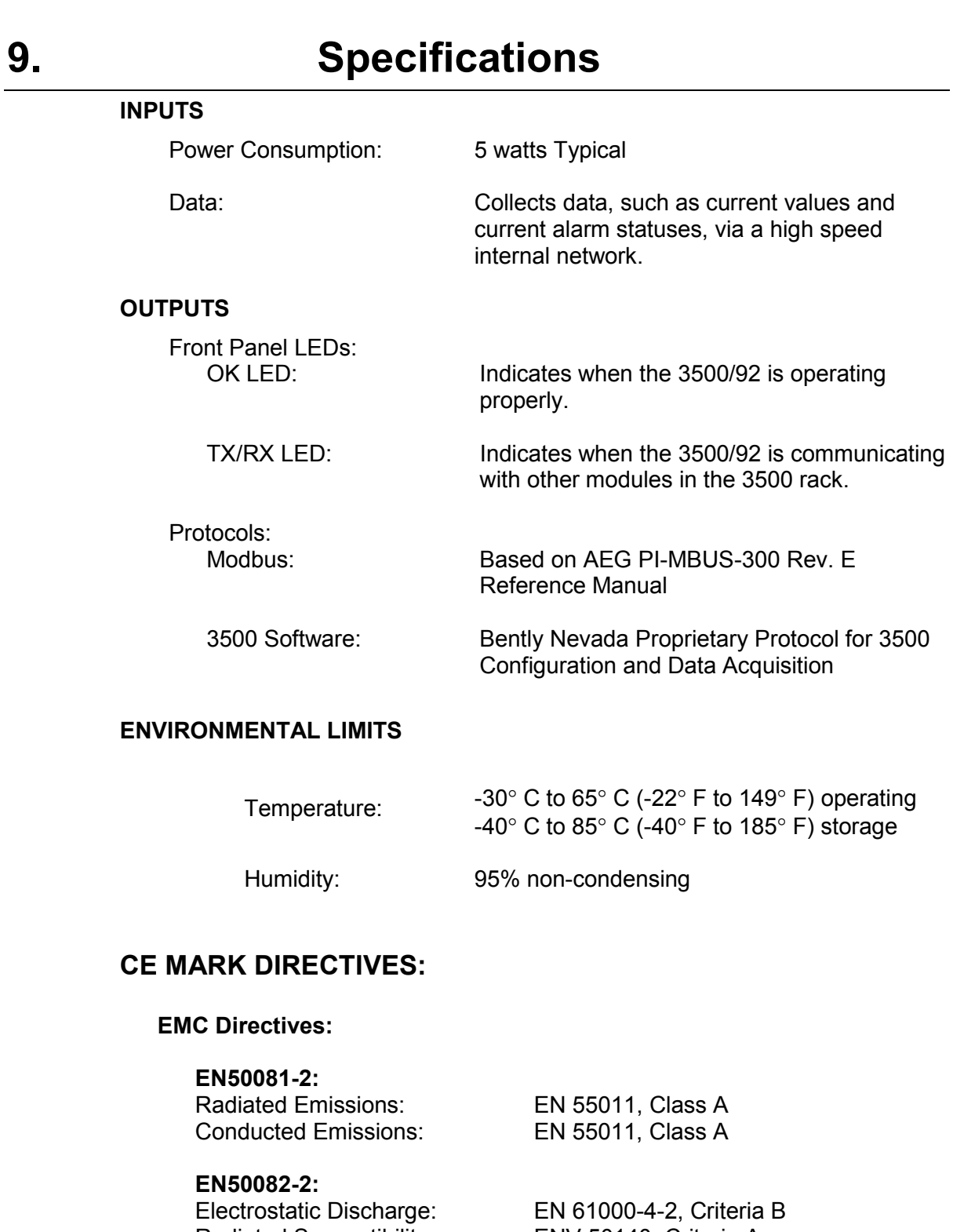

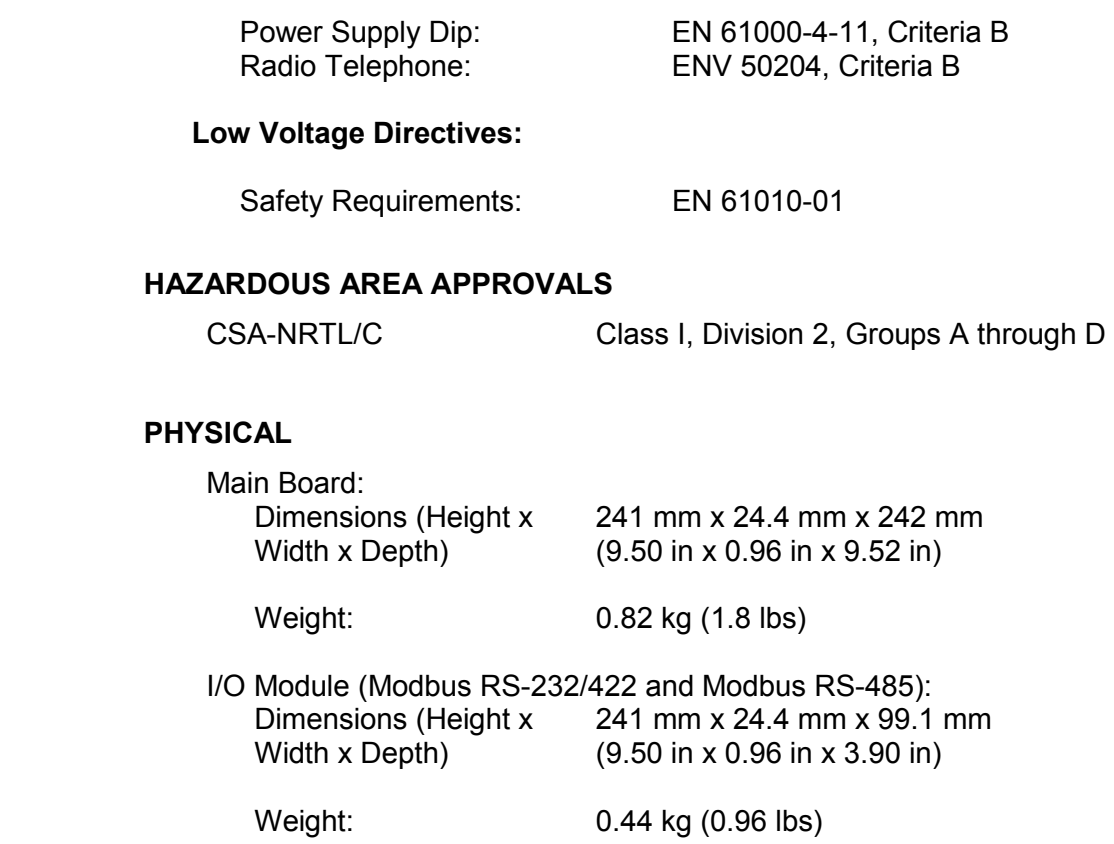

## **RACK SPACE REQUIREMENTS**

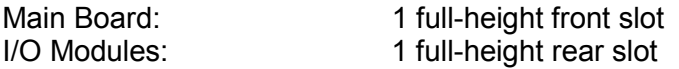